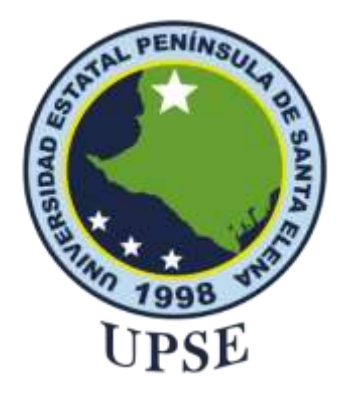

**TITULO DEL TRABAJO DE TITULACIÓN**

APLICACIÓN WEB INTEGRAL APLICANDO IOT PARA EL MONITOREO EN EL RESERVORIO HÍDRICO DEL PUERTO DE ANCONCITO – MÓDULO GESTIÓN Y COMERCIALIZACIÓN DE AGUA

### **AUTOR**

**Pilligua Delgado, Axel Alexander**

EXAMEN COMPLEXIVO

Previo a la obtención del grado académico en INGENIERO EN TECNOLOGÍAS DE LA INFORMACIÓN

**TUTOR** 

**Ing. CARLOS SÁNCHEZ LEÓN, MGT.**

**Santa Elena, Ecuador**

**Año 2024**

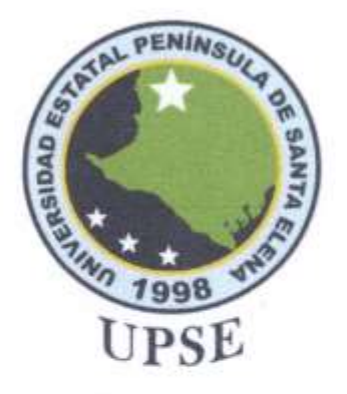

## TRIBUNAL DE SUSTENTACIÓN

Slosé Sánchez Aquino, Mgt. Ing<sub>></sub>

DIRECTOR DE LA CARRERA

Sauchez León, Mgt.<br>TUTOR Ing. Carlos

Ing. Jaime Orozco Iguasnia, Mgt. **DOCENTE ESPECIALISTA** 

Ing. Marjorie Coronel Suárez, Mgt. **DOCENTE GUÍA UIC** 

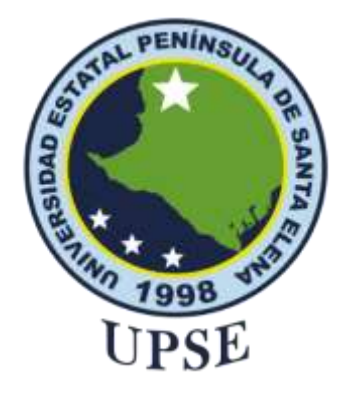

## **CERTIFICACIÓN**

<span id="page-2-0"></span>Certifico que luego de haber dirigido científica y técnicamente el desarrollo y estructura final del trabajo, este cumple y se ajusta a los estándares académicos, razón por el cual apruebo en todas sus partes el presente trabajo de titulación que fue realizado en su totalidad por **Pilligua Delgado Axel Alexander**, como requerimiento para la obtención del título de Ingeniero en Tecnologías de la Información.

La Libertad, a los 18 días del mes de junio del año 2024

### **TUTOR**

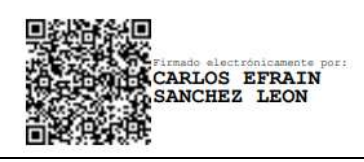

**Ing. Carlos Sánchez León, Mgt.**

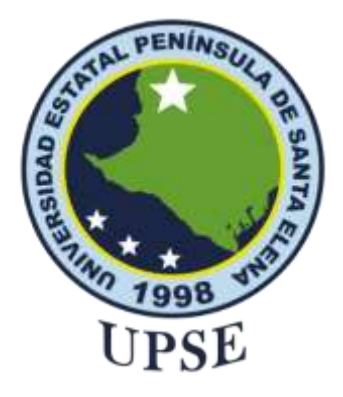

## <span id="page-3-0"></span>**DECLARACIÓN DE RESPONSABILIDAD**

Yo, **Pilligua Delgado Axel Alexander**

### **DECLARO QUE:**

El trabajo de Titulación, Aplicación web integral aplicando IoT para el monitoreo en el reservorio hídrico del Puerto de Anconcito – Módulo gestión y comercialización de agua, previo a la obtención del título en Ingeniero en Tecnologías de la Información, ha sido desarrollado respetando derechos intelectuales de terceros conforme las citas que constan en el documento, cuyas fuentes se incorporan en las referencias o bibliografías. Consecuentemente este trabajo es de mi total autoría.

En virtud de esta declaración, me responsabilizo del contenido, veracidad y alcance del Trabajo de Titulación referido.

La Libertad, a los 18 días del mes de junio del año 2024

### **EL AUTOR**

Axel Pilligus Delgado.

**Pilligua Delgado Axel Alexander**

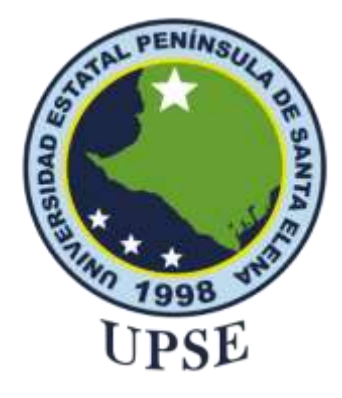

# **UNIVERSIDAD ESTATAL PENÍNSULA DE SANTA ELENA FACULTAD DE SISTEMAS Y TELECOMUNICACIONES CERTIFICACIÓN DE ANTIPLAGIO**

<span id="page-4-0"></span>Certifico que después de revisar el documento final del trabajo de titulación denominado Aplicación web integral aplicando IoT para el monitoreo en el reservorio hídrico del Puerto de Anconcito – Módulo gestión y comercialización de agua, presentado por el estudiante, Pilligua Delgado Axel Alexander fue enviado al Sistema Antiplagio, presentando un porcentaje de similitud correspondiente al 5%, por lo que se aprueba el trabajo para que continúe con el proceso de titulación.

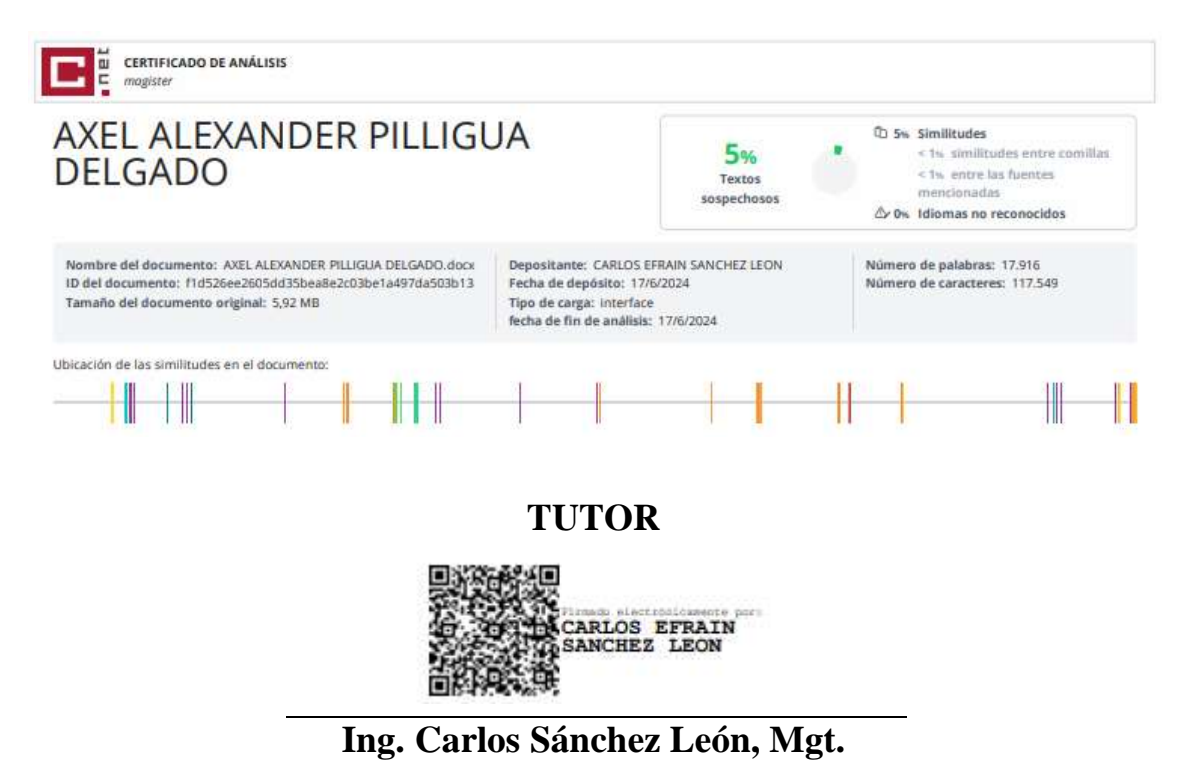

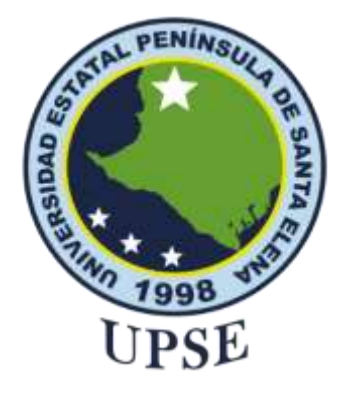

## **AUTORIZACIÓN**

### Yo, **Pilligua Delgado Axel Alexander**

<span id="page-5-0"></span>Autorizo a la Universidad Estatal Península de Santa Elena, para que haga de este trabajo de titulación o parte de él, un documento disponible para su lectura consulta y procesos de investigación, según las normas de la Institución.

Cedo los derechos en línea patrimoniales del trabajo de titulación con fines de difusión pública, dentro de las regulaciones de la Universidad, siempre y cuando esta reproducción no suponga una ganancia económica y se realice respetando mis derechos de autor

Santa Elena, a los 18 días del mes de junio del año 2024

**EL AUTOR**

Axel Pilliguo Delgado.

**Pilligua Delgado Axel Alexander**

### <span id="page-6-0"></span>**AGRADECIMIENTO**

Agradezco infinitamente a Dios por permitirme cumplir una de mis metas más anheladas. Gracias a Él por iluminarme y darme la fuerza e inteligencia necesarias para seguir adelante en los momentos más difíciles. Su apoyo me dio la energía para continuar con mis estudios y alcanzar este logro.

Estoy profundamente agradecido con mis padres, Beatriz Delgado y Vicente Perero, quienes han sido mis pilares fundamentales durante esta travesía. Sin su incondicional apoyo y sabios consejos, no habría llegado hasta aquí. Gracias por impulsarme siempre a ser una mejor persona y alcanzar mis objetivos.

A mi familia, especialmente a mis hermanos, les debo mucho. A Leiber Pilligua D, quien siempre estuvo dispuesto a ayudarme desde el inicio de mi carrera, le agradezco de corazón. Hermano, tu apoyo infinito ha sido esencial durante mi trayectoria universitaria. También quiero agradecer a mi hermana Jusmery Perero D, a quien deseo servir de ejemplo para que cumpla todas sus metas. Y a mi tío Carlos Delgado, gracias por estar siempre ahí para apoyarme en mi reto académico.

A mi hermosa pareja, Gabriela Holguín R, quien ha estado conmigo desde el primer semestre hasta el final, luchando codo a codo. Gracias, amor, por tu cariño, colaboración y constante apoyo. Estoy inmensamente agradecido contigo por impulsarme cada día a ser una mejor persona y por tu infinita paciencia durante todos estos semestres. Sé que sin tu apoyo incondicional no habría llegado a la meta.

A mi querida Universidad Estatal Península de Santa Elena, especialmente a los docentes de mi facultad, les debo gran parte de mi amor por esta carrera. Gracias por su dedicación y por inspirarnos a ser mejores profesionales y amar lo que hacemos.

A mis amigos de la universidad, les agradezco por su apoyo incondicional y por ser verdaderos compañeros de clase. Gracias por estar siempre ahí, compartiendo cada desafío y cada logro.

Finalmente, agradezco a todas las personas que, de diversas maneras, me apoyaron durante mi vida universitaria. Estoy totalmente agradecido con todos ustedes. Que Dios los bendiga y recuerden siempre luchar por sus sueños, porque sin sacrificios no existe victoria.

### *Axel Alexander, Pilligua Delgado*

### <span id="page-8-0"></span>**DEDICATORIA,**

Dedico este trabajo con todo mi amor y gratitud,

A Dios, por ser mi guía y fortaleza en los momentos más difíciles. Gracias por iluminar mi camino y darme la perseverancia necesaria para alcanzar este sueño.

A mis padres, Beatriz Delgado y Vicente Perero, por su incondicional apoyo, sabios consejos Su amor y sacrificio han sido el motor que me ha impulsado a seguir adelante. Sin ustedes, no habría llegado hasta aquí.

A mis hermanos, Leiber Pilligua y Jusmery Perero, quienes siempre han estado a mi lado, brindándome su apoyo. Leiber, gracias por tu disposición para ayudarme desde el inicio de mi carrera ha sido esencial.

A mi pareja, Gabriela Holguín R, por su amor, paciencia y constante apoyo desde el primer semestre hasta el final. Gracias por luchar conmigo y por impulsarme cada día a ser mejor persona. Tu cariño y comprensión han sido mi refugio y fortaleza.

A mis amigos y docentes de mi querida UPSE, especialmente a los de mi facultad, quienes con su apoyo y dedicación han contribuido enormemente a mi formación y amor por esta carrera. Gracias por inspirarme a ser un mejor profesional y amar lo que hago.

Finalmente, a todas las personas que, de diversas maneras, me han apoyado en este camino. Su ayuda y aliento han sido fundamentales para alcanzar este logro. Que Dios los bendiga.

*Axel Alexander, Pilligua Delgado*

### **ÍNDICE GENERAL**

<span id="page-9-0"></span>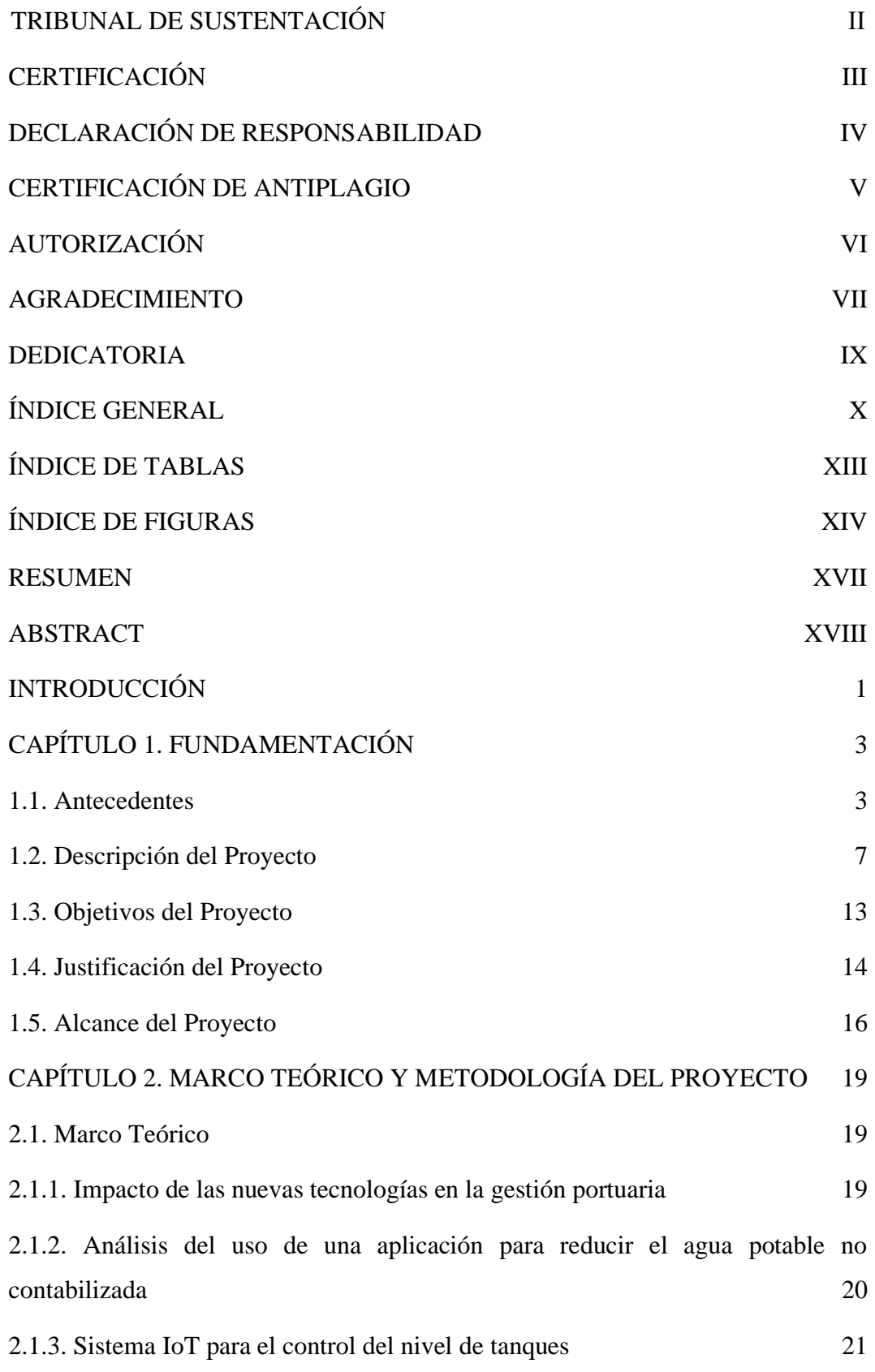

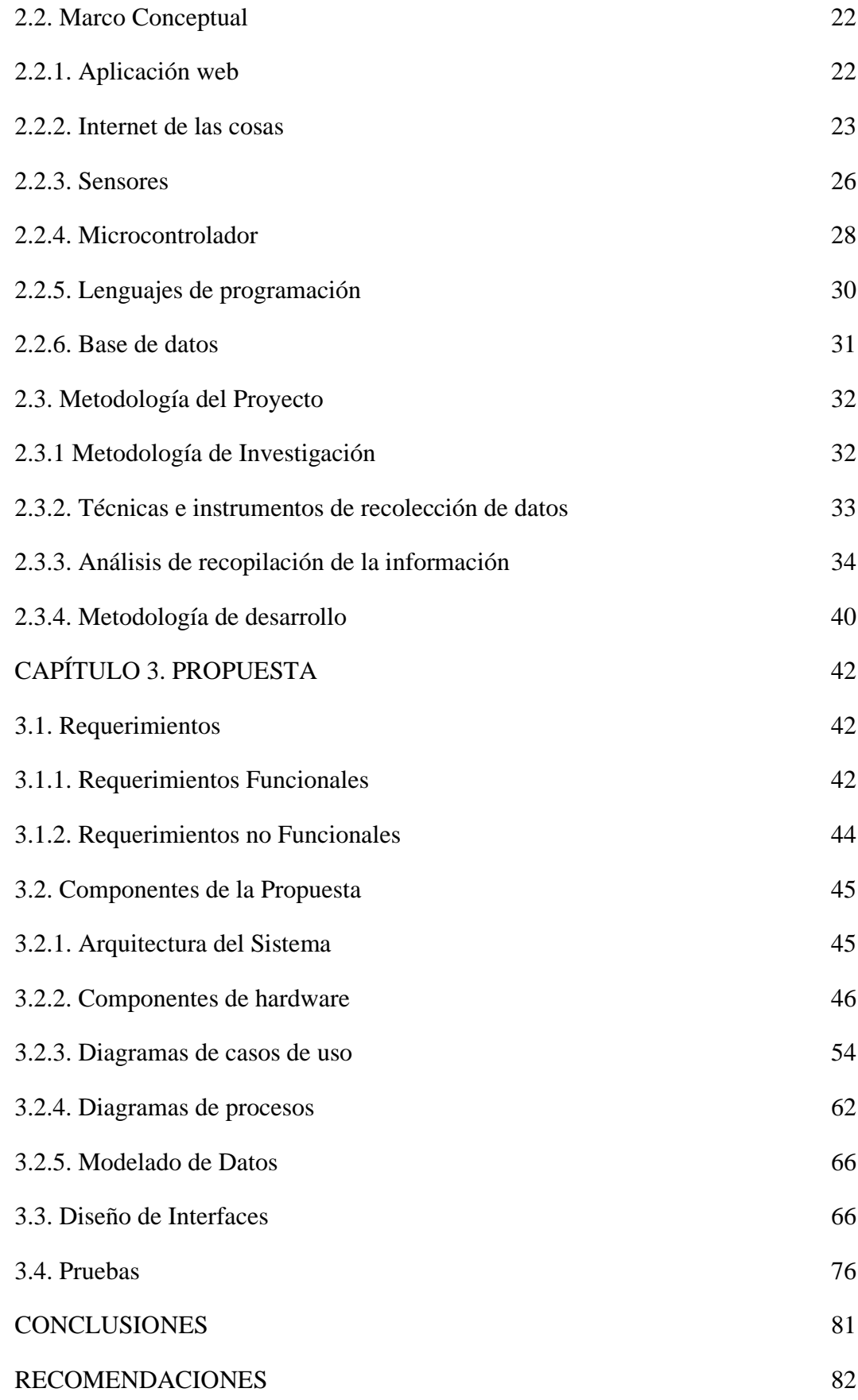

[REFERENCIAS](#page-100-0) 83

[ANEXOS](#page-106-0) 89

### **ÍNDICE DE TABLAS**

<span id="page-12-0"></span>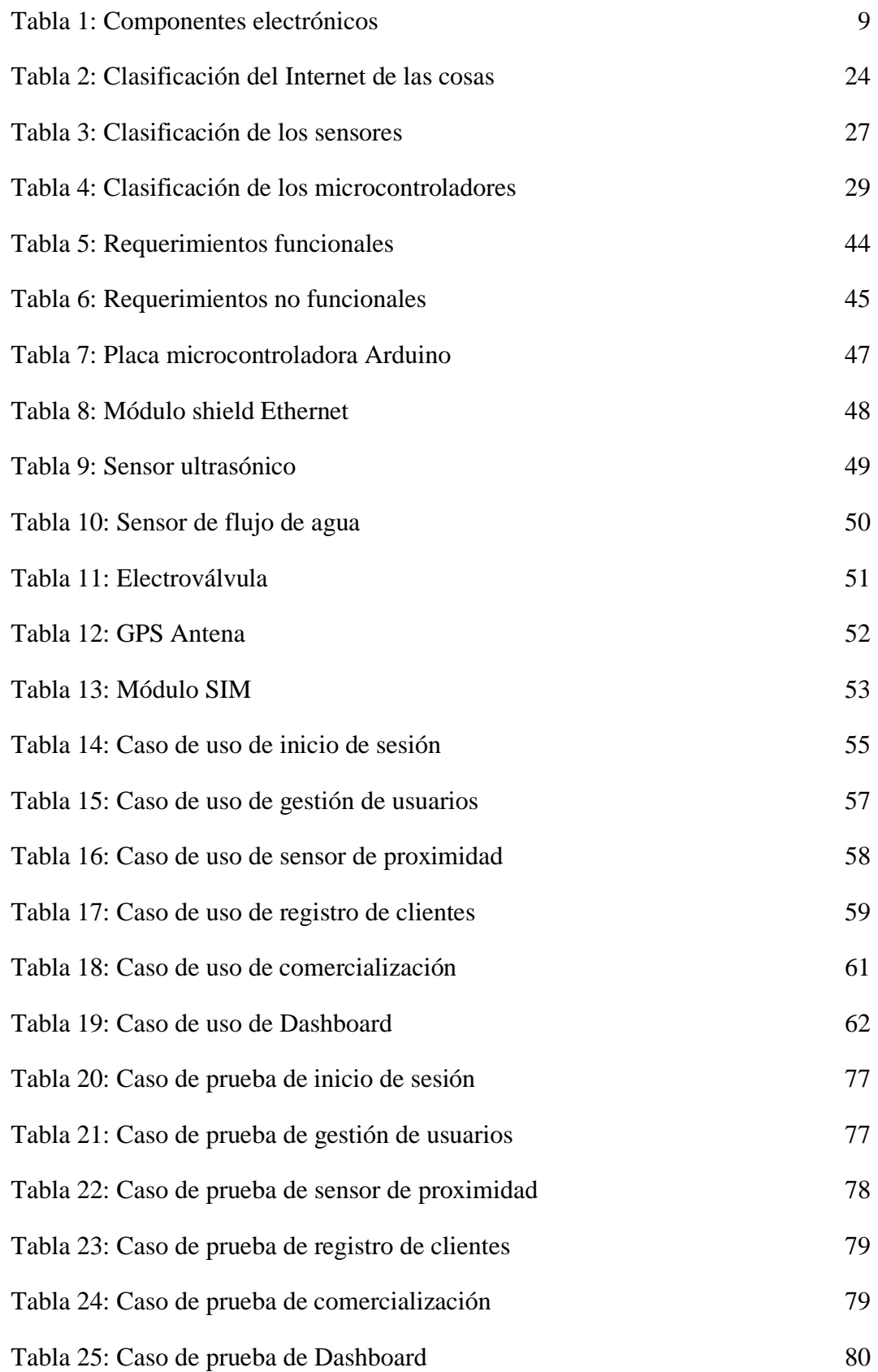

### <span id="page-13-0"></span>**ÍNDICE DE FIGURAS**

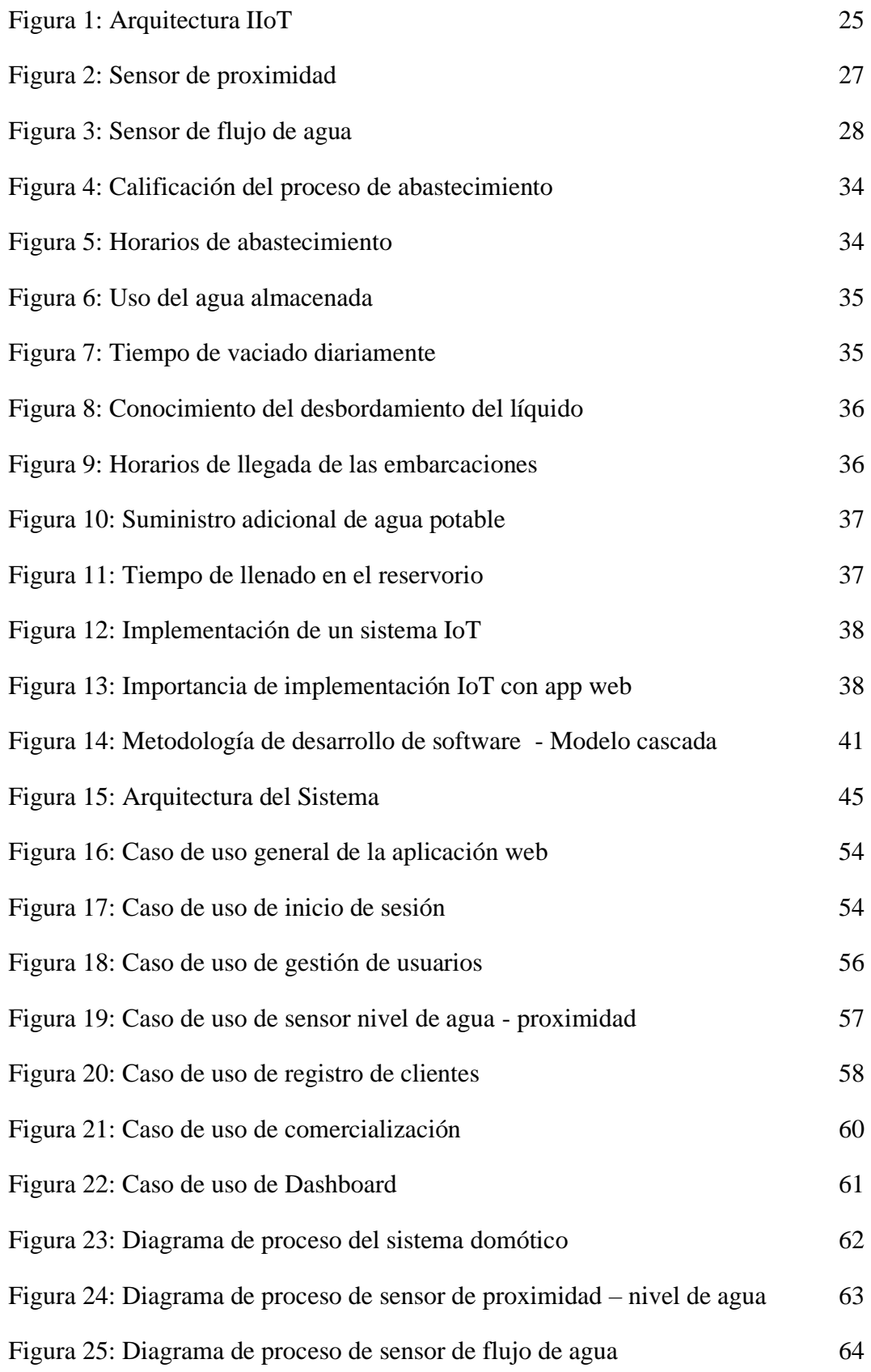

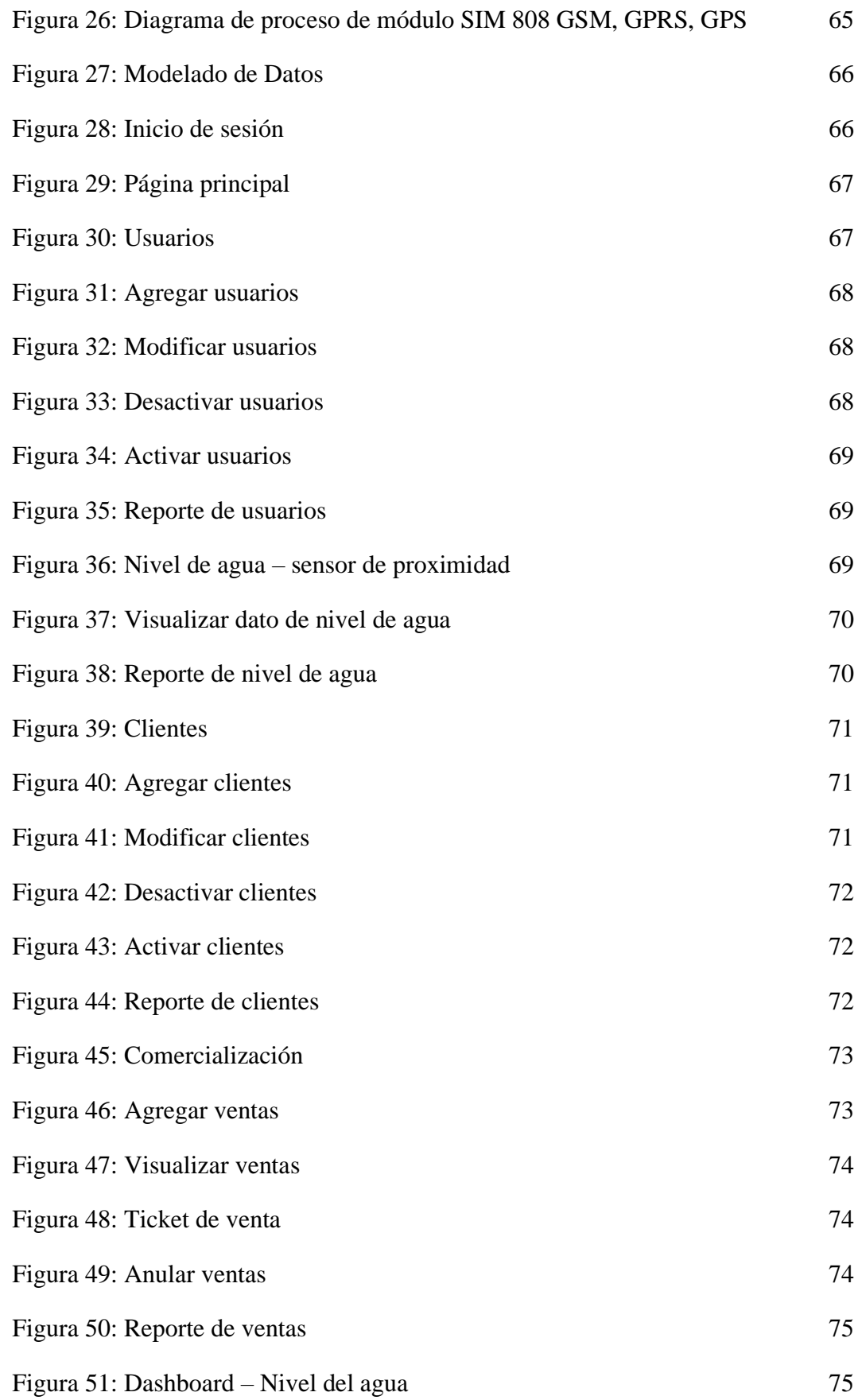

[Figura 52: Gráficas estadísticas del nivel de agua](#page-93-1) 76

#### **RESUMEN**

<span id="page-16-0"></span>El trabajo de titulación con el tema "Aplicación web integral aplicando IoT para el monitoreo en el reservorio hídrico del Puerto de Anconcito – Módulo gestión y comercialización de agua", cuyo objetivo fue desarrollar una aplicación web integral aplicando Internet de las Cosas, para gestión y comercialización de agua en el reservorio hídrico del Puerto de Anconcito. Se utilizó la metodología de investigación exploratoria y diagnóstica, así como el modelo de desarrollo incremental. De la misma forma, se aplicaron técnicas de recolección de datos, como encuestas, entrevistas y observación directa. Los resultados indican que, el proceso de llenado del reservorio causa desbordamientos y desperdicio de agua, generando desabastecimiento, altos costos mensuales y exponiendo riesgos estructurales y ambientales. Se concluye que, el prototipo a escala mostró eficacia en el monitoreo en tiempo real del agua, además, la aplicación web brindó información accesible y en tiempo real sobre llenado y comercialización del agua.

*Palabras claves: aplicación web, Internet de las Cosas, reservorio hídrico.*

### **ABSTRACT**

<span id="page-17-0"></span>The degree work with the topic "Comprehensive web application applying IoT for monitoring the water reservoir of the Port of Anconcito – Water management and marketing module", whose objective was to develop a comprehensive web application applying the Internet of Things, for management and commercialization of water in the water reservoir of the Port of Anconcito. The exploratory and diagnostic research methodology was used, as well as the incremental development model. In the same way, data collection techniques are applied, such as surveys, interviews and direct observation. The results indicate that the reservoir filling process causes overflows and waste of water, generating shortages, high monthly costs and exposing structural and environmental risks. It is concluded that the scale prototype showed effectiveness in real-time monitoring of water, in addition, the web application provided accessible and real-time information on filling and marketing water.

*Keywords: web application, Internet of Things, water reservoir.*

### **INTRODUCCIÓN**

<span id="page-18-0"></span>En la comuna Anconcito, se creó una obra emblemática realizada por el Gobierno de Revolución Ciudadana, denominada Puerto Pesquero Artesanal de Anconcito y que, en la actualidad es regida por el servicio de gestión del sector público inmobiliar. Esta obra administrativa cumple con varias actividades orientadas al entorno pesquero, tales como, pesca y comercialización de mariscos. Dicho complejo cuenta con un abastecimiento de agua almacenada en un reservorio, el cual se encarga de la distribución de este líquido por el puerto y a su vez para la comercialización de agua a embarcaciones pequeñas y grandes. El proceso de llenado de agua en el reservorio, se realiza con dos válvulas en cada uno de los extremos de la cisterna; la primera, permite el ingreso de agua que suministra la empresa AGUAPEN en el reservorio; y la segunda válvula es la que provee el líquido al Puerto Pesquero.

En el reservorio, se encuentran diversos problemas, incluyendo el proceso de abastecimiento del reservorio, el cual es ineficiente, ya que se realiza las 24 horas del día, provocando desbordamientos de agua y un desperdicio considerable del recurso, lo que genera preocupaciones ambientales. Así mismo, la falta de un suministro adicional de agua agrava la situación, de modo que, en momentos de desabastecimiento se compromete la capacidad de realizar actividades cotidianas en el sitio. Además, los guardias detectan el llenado en el reservorio solo cuando el agua comienza a desbordarse e irse hacia la playa, representando riesgos para la infraestructura. Finalmente, se observó, un consumo excesivo de agua, debido a la ausencia de medidores, generando costos elevados en las planillas.

En función de los inconvenientes señalados, se plantea el desarrollo de un prototipo a escala con IoT, que contará con componentes electrónicos interconectados mediante un circuito en la placa microcontroladora, recopilando y transmitiendo toda la información generada por los sensores de proximidad y flujo de agua al sistema, notificando a los encargados para que tomen las medidas adecuadas. Así mismo, el aplicativo web contiene diversos módulos para supervisar el flujo de agua mediante diferentes distancias programadas y se generarán informes sobre los datos más relevantes del sistema, para analizar la información de dichos sensores.

Para realizar el presente proyecto, se emplearán las metodologías de investigación diagnóstica y exploratoria, recabando los datos y hechos necesarios para elaborar los requerimientos funcionales y no funcionales de la aplicación web integral. De la misma forma, se utilizará la metodología de desarrollo en cascada, siguiendo las diversas fases del ciclo de vida del software.

Las distintas herramientas de código libre que se utilizarán para desarrollar el sistema, son: Visual Studio Code, Xampp, Bootstrap y Google Chrome. Mientras que, los lenguajes de programación, son: CSS, HTML, PHP y JavaScript. El gestor de base de datos que se empleará para el modelado de datos es MySQL.

La estructura del sistema se modela en base a la arquitectura de tipo Cliente – Servidor, ya que, la placa microcontroladora Arduino Uno permite programar como cliente, realizando las distintas peticiones al servidor.

Las pruebas de funcionalidades se harán con el fin de demostrar que, con el desarrollo de la aplicación web integral enlazado al prototipo a escala del reservorio hídrico del Puerto de Anconcito, a través del módulo de reportería, permitirá a los encargados conocer en menor tiempo los niveles de agua, lo cual ayudará de forma eficiente al control del reservorio, evitando que se desborde.

La presente propuesta, está estructurada de la siguiente manera:

El capítulo I se conforma por los antecedentes de la propuesta, descripción del proyecto, objetivos, justificación y alcance del trabajo. El capítulo II se basa en el marco teórico y metodología del proyecto, elaborando la metodología de investigación, técnicas e instrumentos de recolección de datos y metodología de desarrollo.

El capítulo III se centra en la propuesta, realizando los requerimientos, componentes de la propuesta, arquitectura del sistema, diagramas de casos de uso, diagramas de proceso, modelado de datos, diseño de interfaces y pruebas. Finalizando con la realización de las conclusiones y recomendaciones del trabajo, las cuales van de la mano con los objetivos propuestos.

### **CAPÍTULO 1. FUNDAMENTACIÓN**

#### <span id="page-20-1"></span><span id="page-20-0"></span>**1.1. Antecedentes**

La gestión para llenar agua en un reservorio plantea una serie de retos que requieren la atención en un contexto significativo, considerando que uno de los mayores problemas es la falta de un sistema efectivo de control que permita mantener los niveles de agua predecibles y adecuados; la ausencia de una tecnología que regule y monitoree de forma precisa, da lugar a situaciones en las que el reservorio se llena excesivamente, lo que podría resultar en daños ambientales y desbordamientos costosos, o en el peor de los casos, situaciones en las que el nivel de agua cae innecesariamente, afectando a la disponibilidad de este recurso vital para diversos usos [1]. Estos inconvenientes pueden traer consigo, repercusiones negativas en términos de sostenibilidad ambiental, eficiencia operativa y costos que se asocian con la gestión del reservorio [1].

La parroquia de Anconcito está ubicada en el sur oeste de la provincia de Santa Elena, contando con una extensión de 9,74 km cuadrados y una población de 11.822 habitantes según el censo poblacional, además posee una densidad bruta de 11.86.86 hab/km [2]. Es la parroquia más pequeña de la provincia, representando 0.26% del territorio y el 13.24% del cantonal. Sus límites son: al norte con la parroquia José Luis Tamayo y Ancón; al sur con el Océano Pacífico; al este con la parroquia Ancón y al oeste con la parroquia José Luis Tamayo; las actividades económicas que generan mayor empleo a los habitantes son, la pesca artesanal, acuacultura, transportación y artesanía [2]. El puerto de Anconcito cuenta con un edificio para las bodegas, un área para el procesamiento, un sistema hidrosanitario, locales comerciales, lugares de comida y un descargue de pesca [2].

El Puerto Pesquero Artesanal Anconcito es una obra emblemática del Gobierno de la Revolución Ciudadana, actualmente administrado por el Servicio de Gestión Inmobiliaria del Sector Público Inmboliar, administrado por: 9 operadores portuarios, dos puntos de guardia de 24 horas y 7 personas de limpieza., el cual es un complejo que posee servicios necesarios para las operaciones de actividad pesquera, desde la captura de especies hasta comercializar productos marinos [3].

El proceso de llenado de agua, se realiza con dos válvulas en cada uno de los extremos de la cisterna; la primera, permite el ingreso de agua que suministra la empresa AGUAPEN en el reservorio; y la segunda válvula es la que provee el líquido al Puerto Pesquero; el administrador del lugar, tiene el control completo de la cisterna, el cual está se distribuye en una sola línea, iniciando por las bodegas, de la misma tubería a la planta de proceso, el área comercial, el área de oficinas y finalmente hacia el comedor. El agua almacenada en el reservorio se utiliza para la venta, el consumo y la limpieza; por consiguiente, es común usar el líquido para venderlo a barcos pesqueros, equipos y áreas de trabajo.

A través de la encuesta dirigida al personal laboral del Puerto Pesquero de la parroquia Anconcito (**[Ver Anexo 1](#page-107-0)**), la entrevista realizada a los administrativos del Puerto Pesquero (**[Ver Anexo](#page-109-0) 2**) y el método de observación en el lugar (**[Ver Anexo](#page-112-0)  [3](#page-112-0)**), se puede concluir que los principales inconvenientes, son:

Los trabajadores califican como regular el proceso de abastecimiento del reservorio en el puerto pesquero, ya que, el llenado se realiza siempre, es decir, se carga constantemente las 24 horas del día; sin embargo, esta operación ha traído consigo que, haya un desbordamiento de agua, representando un desperdicio de un recurso que es importante y planteando preocupaciones ambientales al contaminar el líquido.

Así mismo, uno de los problemas más frecuentes es que, no poseen un suministro alternativo de agua potable, por lo cual, esta carencia de una fuente de respaldo conlleva al desabastecimiento de líquido, afectando de forma significativa, la capacidad para llevar a cabo las actividades que se realizan constantemente en el lugar.

Por otro lado, los guardias se dan cuenta que está lleno el reservorio cuando el agua comienza a rebosar y se escucha como baja a la playa; causando riesgos en la seguridad de la infraestructura, es decir, expone diversos trances, como la erosión del terreno, debilitación de las estructuras y daños en las instalaciones; además de aumentar la probabilidad de inundaciones en el área del reservorio.

Finalmente, se determinó que hay mucho desperdicio de agua en el lugar; además, no se instala un medidor de agua; hay exceso de consumo, por lo que no hay control del líquido, por lo que se debe pagar planillas con valores altos, es decir, 2000 a 2500 dólares mensuales, ochenta y tres dólares diarios, tres dólares diarios por hora.

En la Universidad Técnica Federico Santa María, se realizó la tesis titulada "Diseñar sistema de automatización para planta de tratamiento de agua y estanques de distribución de la escuela grumetes A.N.C.", el cual se refiere al desarrollo de un sistema de control automático para la planta de tratamiento de agua y estanques de distribución, tomando en cuenta los equipos instalados para lograr un sistema de control y monitoreo, siguiendo las condiciones geográficas en el terreno; Se determinan las electrobombas que serán controladas a través de una señal que actuará en un variador de frecuencia; así mismo, los filtros serán monitoreados mediante una señal enviada desde diversos diferenciales de presión; concluyendo que, para obtener datos se instalarán diferentes válvulas actuadoras y sensores de nivel capacitivos para configurar la descarga de agua de acumuladores [4].

A nivel de Latinoamérica, se elaboró el artículo científico "Implementación de un prototipo de monitoreo del nivel del agua en el reservorio de Viñas de la ciudad de Pampas de la provincia de Tayacaja", desarrollando un prototipo para controlar y monitorear el nivel de agua en el reservorio del área antes mencionada; utilizando la placa Arduino UNO y un sensor ultrasonido con la serie HC – SR04, siendo los dispositivos principales; todo esto permitirá determinar el volumen del agua que se deposita en el reservorio; en la interfaz gráfica se empleó el software mBlock, el cual se caracteriza por la facilidad de desarrollo en aplicaciones; así mismo, se construyó la maqueta de simulación, donde se realizan las pruebas respectivas de funcionamiento del prototipo [5]. Se concluye que, los sensores determinan el modo adecuado y la disponibilidad hídrica en los reservorios [5].

En Guayaquil – Ecuador, se realizó el trabajo de titulación con el tema "Implementación de un sistema de control de nivel de líquido aplicando un controlador en cascada con monitoreo mediante un dispositivo móvil", el cual supone el diseño y construcción del sistema de control de nivel de líquido que es utilizado en la Universidad Politécnica Salesiana como un módulo didáctico para la

realización de prácticas de la materia de Ingeniería de Control Moderno; el sistema está compuesto por una estructura hecha en base a acero de carbono, una bomba de arranque, dos tanques, un reservorio donde estará el líquido y sensores de nivel que serán los encargados de medir el llenado de los tanques; la finalidad principal del trabajo es mostrar a través de la programación en escalera, el control del nivel del tanque, el tiempo de llenado y las perturbaciones en el llenado [6].

En Ambato – Ecuador, se ejecutó el trabajo de graduación con el tema "Red de controladores para la dosificación automática de agua del reservorio Tunga en el caserío El Rosal de Mocha", el cual trata acerca del diseño de una red de controladores que permitan dosificar de forma automática, el agua del reservorio Tunga, contribuyendo con la entrega de un sistema electrónico que ayude a los agricultores a ejecutar las operaciones de apertura y cierre de las válvulas remotamente, por medio de sensores y actuadores que controlen la distribución del líquido vital; este sistema permite a los usuarios tener un conocimiento sobre la cantidad de agua asignada por periodo de riego, utilizando el líquido de acuerdo a las necesidades del cultivo; concluyendo que, se entregan valores de monitoreo de consumo de agua y variables como humedad y temperatura [7].

Localmente, en la Universidad Estatal Península de Santa Elena, se elaboró el trabajo de titulación como propuesta tecnológica "Análisis y diseño de un sistema de control utilizando PLC para el proceso de fluido y nivel de llenado de tanques", centrándose en el análisis y diseño del sistema para controlar el nivel y flujo de un tanque, evitando el derramamiento de líquidos y desperdicio del mismo, además de ejecutar un proceso como contaminación del producto y precisión del llenado en el nivel deseado o requerido; se aplicaron los parámetros de control PID, a través del método de auto sintonización con una optimización inicial y el método de caja negra conocida como identificación de señales para la obtención del modelo de planta [8]. Como resultados, se muestra que el tiempo de estabilización se disminuyó, optimizando el sistema de llenado [8].

Tras una búsqueda bibliográfica de proyectos como el tema de estudio, se determina la relevancia de explorar conocimientos, ya que, brindan información valiosa sobre las soluciones puestas en práctica, inconvenientes encontrados y como solucionarlos. Los trabajos hallados servirán de guía en esta propuesta, ya que, se tomarán en cuenta las arquitecturas, enfoques y tecnologías utilizadas, escogiendo las mejores adaptadas al proyecto. En resumen, al basarse en trabajos similares, se puede mantener al tanto de los últimos avances y tendencias en el campo de desarrollo de software e IoT, garantizando que el proyecto se alinee a las prácticas más actuales.

Los trabajadores del lugar consideran que es muy importante para el puerto pesquero tener dicha implementación conectada a un aplicativo web, estando de acuerdo en contar con un sistema IoT para controlar el llenado de agua en el reservorio; ya que, si cuentan con alguna tecnología de este tipo, como cámaras de seguridad y sistemas de monitoreo; no obstante, no funcionan por el momento.

Por tal motivo, se plantea el presente proyecto, incorporando tecnología IoT para la gestión inteligente del almacenamiento de agua en el reservorio, que se realiza en diversos horarios para luego ser distribuida a los diferentes navíos y suministrada en los diversos grifos de agua, utilizando tecnología como dispositivos de automatización y control con ayuda de sensores y aplicación de análisis de datos que automatiza el proceso de administración del nivel de agua.

#### <span id="page-24-0"></span>**1.2. Descripción del Proyecto**

Por medio de esta propuesta se plantea el desarrollo, programación e implementación de un sistema de control de gestión del agua para el reservorio del Puerto Pesquero de Anconcito, mediante sensores de proximidad, que se fijarán en ciertos puntos del contenedor; es decir, a nivel bajo, medio y alto, con la finalidad de controlar el tiempo y límite de llenado; para ejecutar el proyecto se realizará un prototipo a escala, brindando soluciones viables; por esta razón, el trabajo está dividido en dos secciones.

• **Primera sección:** Aplicación web integral aplicando IoT para el monitoreo en el reservorio hídrico del Puerto de Anconcito – Módulo gestión y comercialización de agua**.**

• **Segunda sección:** Aplicación web con IoT para el monitoreo de salubridad de agua en el reservorio hídrico del Puerto de Anconcito que apoye la toma de decisiones.

Este proyecto, abarca la primera sección, la cual se explica a continuación:

El sistema de control basado en IOT se divide en dos apartados para su ejecución: la implementación del sistema domótico, empleando la metodología de arquitectura IoT [9]; y la programación de un aplicativo web que permita la supervisión del mismo, utilizando la metodología en cascada [10].

La primera parte de implementación del sistema domótico tendrá:

- **Dispositivos:** Engloba todos aquellos objetos que se pueden conectar al servicio de Internet, como los sensores y demás componentes electrónicos; estos elementos establecen comunicación entre sí para el ensamblaje del prototipo IoT.
- **Comunicaciones:** Desempeña una función esencial en la transferencia de los datos entre dispositivos IoT, estableciendo mecanismos y protocolos necesarios para garantizar la comunicación eficiente y segura de la información, tanto en la parte del envío, como en la parte de la recepción.
- **Computación y almacenamiento:** Es fundamental para las mejoras futuras y un óptimo rendimiento del sistema de automatización; se puede implementar a nivel local o por servicios en la nube; además, se almacena la información necesaria para su posterior uso.
- **Servicios:** Esta capa está enfocada en la comunicación entre los servicios externos y las aplicaciones con el sistema IoT, permitiendo la interacción entre ellos para acceder a los datos; facilitando la integración de dispositivos y monitoreo de diversos componentes electrónicos.

Estos componentes eléctricos que están entrelazados por un circuito se comunican entre sí y están centralizados a una placa microcontroladora que tendrá como función principal transmitir toda la información generada por los diversos sensores al sistema e informar a los usuarios que lo administran para que tomen las acciones debidas.

El sistema funciona mediante el cambio de las distancias marcadas en el sensor, las cuales se alojarán en una base de datos enlazada a un servidor, en donde se encuentran almacenados los cambios del dispositivo; Al realizar esta acción, el sistema acoge esta información y ejecuta las operaciones correspondientes y definidas según el aumento del llenado de agua en el contenedor.

El funcionamiento del sistema hardware, inicia con la lectura de los estados presente en la base de datos desde el Arduino, a través de la consulta direccionada a un servidor como sistema gestor de datos, donde se localizarán los distintos componentes electrónicos a manipular, podrá tomar las acciones adecuadas dependiendo del caso.

Para el control del nivel del agua, cuando el usuario solicite controlar el llenado del reservorio, el sistema del control del hardware estará listo para recibir las peticiones, donde se impulsara el relé como tipo de interruptor eléctrico, activando de esta manera la electroválvula solenoide permitiendo el paso del agua hacia el reservorio, el sensor de proximidad será el encargado de determinar la distancia, obteniendo la longitud del nivel del depósito, de tal manera de presentar la información de que tan lleno está el reservorio.

Si el llenado del reservorio se logra hacer sin anomalías custodiará con el sensor de proximidad, el sensor trabajará hasta una distancia mínima programada; en el caso de que se llegue hasta el tope mínimo de longitud, permitirá actualizar los datos, el cambio de estado en la base de datos, admitirá desactivar el relé y posteriormente apagar la electroválvula automáticamente.

#### **Hardware**

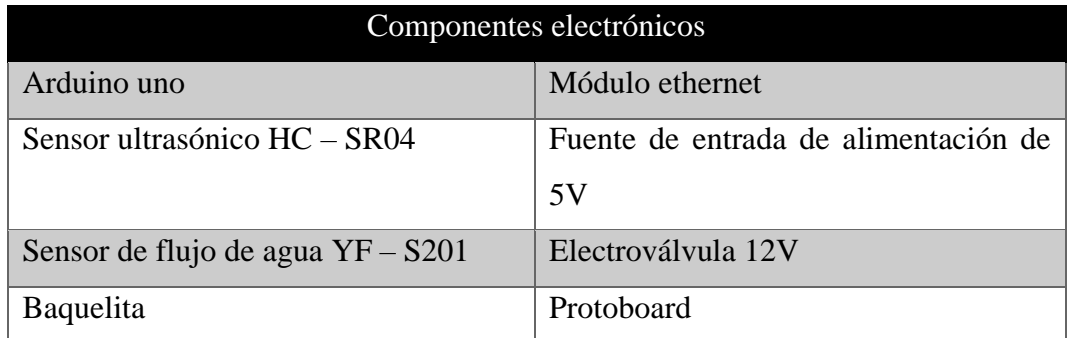

#### <span id="page-26-0"></span>**Tabla 1: Componentes electrónicos**

El presupuesto de este proyecto (**[Ver Anexo 4](#page-113-0)**), está alrededor de los \$204.63, con la adquisición de diversos componentes electrónicos, tales como: Arduino uno, módulo shield ethernet, cable jumper, Protoboard, adaptador de alimentación, sensor ultrasónico, módulo Relay y válvula solenoide.

#### **Software**

- $\triangleright$  IDE de Arduino
- $\blacktriangleright$  Fusion 360

Por otra parte, el aplicativo web, contará con los siguientes módulos:

- **Control de nivel de agua:** Brindará un control del paso de agua por las diferentes distancias programadas, mostrando el paso del líquido por cada metraje, el tiempo que se demora en llegar al siguiente punto, la hora y el tiempo de llegada hacia el último control.
- **Gestión de clientes:** Permite registrar, modificar, activar y desactivar a los clientes que se dirigen al Puerto Pesquero para adquirir el recurso líquido desde el reservorio hídrico.
- **Comercialización:** El administrador podrá realizar las ventas de agua desde el reservorio, incluyendo la cantidad de líquido vendido en metros cúbicos (calculado desde un sensor para despachar el agua), la fecha, hora y luego generar los tickets de venta que pueden ser impresos.
- **Reportería:** El administrador podrá generar reportes acerca de la información más importante del aplicativo, con el fin de analizar por medio de fechas, los datos en cada uno de los módulos.
- **Dashboard:** Se visualizará un análisis de los tiempos de llenado diarios, estableciendo días en que el tanque se llene en el menor tiempo. Así mismo, se reflejan datos como: número de clientes, total de ganancias, ventas en el día, ventas en los últimos 12 meses.
	- o **Gráficas:** Se mostrarán gráficas con respecto al volumen de agua vendida por mes durante el último año, la evolución diaria del tiempo de llenado en el reservorio y comercialización de agua por mes.

o **Notificaciones:** Se enviarán alertas vía mensaje de texto al administrador del sistema incluyendo la fecha y hora, así como la acción recomendada para abordar la situación, cuando el nivel de agua alcance el 20% de capacidad en el reservorio, notificando que el nivel del líquido está bajando y se deben tomar acciones para evitar problemas con relación al suministro. De la misma manera, cuando el nivel de agua llegue a 100%, se emitirá un informe que el reservorio está lleno.

Para esto, se emplearán las herramientas Open Source y lenguajes de programación que se nombran a continuación:

**HTML:** Es el lenguaje de marcado de hipertexto, siendo el elemento más simple de la web, definiendo el significado y la estructura del contenido del sitio web; de igual forma, a menudo se utilizan otras tecnologías para describir la apariencia o presentación (CSS) o la funcionalidad y comportamiento (JavaScript) de una página web [11].

**PHP:** Es el lenguaje de programación más popular para el desarrollo backend y uno de los idiomas más utilizados, se puede desarrollar una variedad de sitios web y aplicaciones utilizando PHP y siendo un motor además de los CMS más populares como WordPress, Joomla, Drupal, Magento, etc [12].

**MySQL:** Almacena, administra y muestra datos en tablas, funcionando como un sistema cliente – servidor; aunque la base de datos actúa como un servidor donde se almacena toda la información relevante, el software puede considerarse como un cliente; con este software, los usuarios de bases de datos relacionales pueden formular varias consultas utilizando el lenguaje de consulta SQL y enviarlas al sistema de base de datos [13].

**CSS:** Es el segundo lenguaje más importante para la creación de páginas web, el cual se utiliza para definir la parte de presentación, es decir, cómo deben verse los elementos de la página, su ubicación, forma, espaciado, color; en definitiva, toda la parte estética [14].

**XAMPP:** Es una distribución de Apache que incluye una serie de software gratuito; El nombre consta de abreviaturas de los programas que lo componen: el servidor web Apache, los sistemas de gestión de bases de datos relacionales MySQL y MariaDB, y los lenguajes de programación Perl y PHP [15].

**Visual Studio Code:** Un editor de código fuente independiente que se ejecuta en Windows, macOS y Linux; la primera opción para los desarrolladores web y JavaScript, sus extensiones son compatibles con casi todos los lenguajes de programación [16].

**Google Chrome:** Es un navegador web creado por Google INC; Google Chrome, considerado el navegador más rápido del mundo, ha logrado sus principales objetivos en un corto tiempo de desarrollo; es rápido, seguro, conveniente, estable y tiene una sensación única de simplicidad que brinda a los usuarios una impresión de facilidad mientras navegan [17].

El proyecto se centra en la infraestructura y seguridad de las tecnologías de la información y el Internet de las Cosas, utilizando redes de comunicación, sensores eléctricos y sistemas informáticos de gestión del control de la automatización, que permite generar la información necesaria para la toma de decisiones. Además, aborda aspectos de desarrollo de software y gestión de bases de datos, de modo que utiliza información alojada en servidores web.

Esta propuesta tecnológica va guiada a la línea de investigación Tecnologías y sistemas de información (TSI), considerando la sub - línea de investigación de TSI adaptables e inteligentes para propuesta tecnológica [18].

### <span id="page-30-0"></span>**1.3. Objetivos del Proyecto**

### **Objetivo general**

Desarrollar una aplicación web integral aplicando Internet de las Cosas, para gestión y comercialización de agua en el reservorio hídrico del Puerto de Anconcito.

### **Objetivos específicos**

- Recopilar información, utilizando métodos de recolección de datos, para obtener los requisitos del proyecto.
- Elaborar un prototipo a escala del reservorio hídrico de Anconcito, integrando dispositivos IoT, para supervisar de forma continua el nivel del agua.
- Crear una aplicación web, a través de herramientas de software libre, brindando información sobre el llenado y comercialización de agua en el reservorio.
- Generar reportes detallados a través de la aplicación web, acerca del llenado y comercialización de agua en el reservorio, para facilitar la toma de decisiones.

#### <span id="page-31-0"></span>**1.4. Justificación del Proyecto**

El agua es un recurso vital y escaso utilizado para diversas actividades, incluyendo la agricultura, pesca y abastecimiento de líquido para la comunidad local; es importante monitorear constantemente el nivel del agua en un reservorio, para garantizar la disponibilidad de este recurso, llevando a cabo la recopilación de datos en tiempo real, proporcionando información esencial para la toma de decisiones sobre la gestión del agua, contribuyendo con el uso eficiente y su conservación [19].

El Internet de las cosas permite el control remoto y la automatización entre sistemas y dispositivos, lo cual se traduce a una mayor eficiencia operativa; en este caso, a la capacidad de ajustar y controlar los sensores de monitoreo de nivel de agua de manera remota, ofreciendo diversas ventajas [20]. Esto significa que, los responsables de la gestión del líquido vital en el lugar, pueden realizar ajustes y tomar decisiones cuando requieran, sin la necesidad de presencia física en el área, ahorrando recursos y tiempo; brindando un nivel de consistencia en los datos [20].

El Puerto de Anconcito, presenta diversos inconvenientes con respecto al control ineficiente en el llenado de agua del reservorio hídrico; motivo por el cual, se plantea el desarrollo de un aplicativo web integral aplicando IoT para el monitoreo del mismo en el Puerto de Anconcito, enfocado en el módulo de nivel del agua, gestionando el líquido en el lugar antes mencionado, mediante dispositivos electrónicos y sensores de proximidad, con el propósito de controlar el tiempo y límite de llenado, automatizando el proceso de administración del nivel de agua.

El sistema domótico contará con componentes electrónicos interconectados mediante un circuito en la placa microcontroladora, recopilando y transmitiendo toda la información generada por los sensores al sistema, notificando a los encargados para que tomen las medidas adecuadas. Así mismo, el aplicativo web contiene diversos módulos para supervisar el flujo de agua por medio de las diferentes distancias programadas y se generarán informes sobre los datos más relevantes del sistema, para analizar la información de los sensores.

La presente propuesta beneficia a los operarios encargados del llenado de agua en el reservorio, de modo que, contarán con una herramienta avanzada para gestionar y controlar el nivel de agua, simplificando su labor y permitiendo una respuesta ágil

ante situaciones de emergencia; Así mismo, los administradores del Puerto de Anconcito, los cuales tendrán acceso en tiempo real a los datos del sistema, permitiéndoles tomar decisiones sobre la gestión de este recurso, mejorando la seguridad y la eficiencia operativa.

Por otro lado, es importante destacar que la comunidad local se beneficia sustancialmente como resultado de la implementación de este trabajo, de modo que, contarán con un suministro de agua más seguro y confiable; además de la infraestructura más resiliente y mejor protegida ante desastres naturales, lo cual se traduce en un mayor bienestar y tranquilidad, mejorando la seguridad de los habitantes y la calidad de vida de los mismos.

El presente proyecto se alinea con el Plan de Creación de Oportunidades, en los ejes que se nombran a continuación [21]:

#### **Eje social:**

- **- Política 5.5:** Mejorar la conectividad digital y acceso a las nuevas tecnologías de la población.
- **- Lineamiento A4:** Fortalecer la conectividad y acceso de las TIC como vía para la mejora del acceso a otros servicios.

**Eje de seguridad integral – Objetivo 9:** Garantizar la seguridad ciudadana, orden público y gestión de los riesgos.

#### **Eje transición ecológica:**

- **- Objetivo 11:** Proteger, conservar, restaurar y hacer el uso sostenible de los recursos naturales.
- **- Objetivo 12:** Fomentar los modelos sostenibles de desarrollo, aplicando diversas medidas mitigadoras y de adaptación al cambio climático.
- **- Objetivo 13:** Promover la gestión integral de los recursos hídricos.

**Eje institucional – Objetivo 16:** Promover la integración regional, inserción estratégica del país en todo el mundo, con el fin de garantizar los derechos de las personas en situación de la movilidad humana.

#### <span id="page-33-0"></span>**1.5. Alcance del Proyecto**

Tomando en cuenta la problemática que presenta el Puerto Pesquero de Anconcito en el control del llenado de agua, es importante desarrollar e implementar un sistema de control de gestión del agua para el reservorio en el lugar, mediante sensores de proximidad, fijados en diversos puntos del contenedor, con el propósito de controlar el tiempo y límite de llenado; realizando un prototipo a escala. El proyecto se divide en dos secciones, dirigidas a un enfoque distinto, pero que a la vez se complementan.

El presente trabajo, abarca la primera sección. El sistema de control basado en IoT cuenta con dos apartados para su ejecución: la implementación del sistema domótico, utilizando la metodología de arquitectura IoT [9]; y la programación del aplicativo web que permita la supervisión del mismo, empleando la metodología en cascada [10].

El sistema de domótico se dividirá en 4 etapas, las cuales se explican a continuación:

La etapa de dispositivos, engloba los objetos que se pueden conectar a Internet, como los sensores, entre otros componentes electrónicos, estableciendo comunicación entre sí para la creación del prototipo IoT.

La segunda etapa de comunicaciones, desempeña una función importante en la transferencia de datos entre los dispositivos IoT, determinando protocolos y mecanismos necesarios para garantizar la comunicación segura y eficiente de la información, tanto en el envío como en la recepción.

En la etapa de computación y almacenamiento, se realiza la implementación a nivel local o por servicios en la nube para almacenar la información, siendo esencial para futuras mejoras y el óptimo rendimiento del sistema de automatización.

Finalmente, en la capa de servicios se enfoca la comunicación de los servicios externos y las aplicaciones con el sistema IoT, permitiendo que interactúen entre ellos para obtener el acceso a los datos, facilitando la integración de los dispositivos y el monitoreo de los componentes electrónicos.

Dichos componentes electrónicos se entrelazan por un circuito y están centralizados a una placa microcontroladora que tiene como función principal, transmitir toda la información que se genera por los diversos sensores al sistema y comunicar a los usuarios para que tomen las decisiones adecuadas.

Para controlar el nivel del agua, cuando el usuario solicita el llenado del reservorio, el sistema está listo para recibir las peticiones, activando la electroválvula solenoide y permitiendo el paso del agua hacia el reservorio; el sensor de proximidad será el encargado de establecer la distancia, obteniendo la longitud del nivel del depósito, para posteriormente presentar la información de que tan lleno se encuentra el reservorio.

Por otro lado, el aplicativo web tendrá los siguientes módulos:

El módulo de control de nivel de agua, proporcionará un control del paso de agua por las distintas distancias programadas, mostrando el paso de líquido por cada metraje, el tiempo que demora en llegar al siguiente punto y la hora en que llegó hacia el último control.

El módulo de gestión de clientes, permitirá registrar, modificar, activa y desactivar a clientes que se dirigen al Puerto de Anconcito para adquirir el recurso líquido desde el reservorio.

En el módulo de comercialización, el administrador realizará las ventas de agua desde el reservorio hídrico, incluyendo la cantidad de líquido vendido en metros cúbicos (calculado desde el sensor para despachar agua), en conjunto con la fecha, hora y generando los tickets de venta.

En el módulo de reportería, el administrador podrá generar informes acerca de la información más relevante del aplicativo web, con el propósito de analizar por medio de fechas, los datos de cada módulo.

En el módulo de Dashboard, se visualizará un análisis en tiempo real de los tiempos de llenado diarios, estableciendo los días en que el tanque se llena en el menor tiempo; además de informes que apoyan la toma de decisiones. Se mostrarán gráficas con respecto al volumen de agua vendida por mes en el último año, así como la evolución diaria del tiempo de llenado en el reservorio y la

comercialización de agua por mes. De la misma forma, se enviarán alertas vía mensaje de texto incluyendo fecha, hora y la acción recomendada para abordar la situación, cuando el nivel de agua alcance el 20% de la capacidad en el reservorio y cuando llegue a 100%, emitiendo un informe de que está lleno.

El presente proyecto se centra exclusivamente en la construcción de un prototipo a escala del reservorio hídrico ubicado en el Puerto de Anconcito, que servirá como guía para los administrativos, en caso de una futura implementación, ya que, los componentes electrónicos utilizados y el aplicativo web están diseñados para la automatización del lugar.
# **CAPÍTULO 2. MARCO TEÓRICO Y METODOLOGÍA DEL PROYECTO**

### **2.1. Marco Teórico**

#### **2.1.1. Impacto de las nuevas tecnologías en la gestión portuaria**

El presente artículo se centra en la gestión de los puertos, como un elemento más del sistema general de transporte, que se ha ido segregando de los aspectos constructivos de la infraestructura portuaria, siendo evidente potenciar el papel del puerto como nodo de transferencia modal [22]. El entorno del puerto dentro de la cadena de transporte intermodal, está compuesta por diversas actividades resultando de gran complejidad integrar a sus operadores y agentes en múltiples documentales entre sí y las organizaciones que realizan funciones en las cadenas de transporte intermodal [22].

De la misma forma, las operaciones portuarias y sus múltiples agentes emplean en sus procesos distintos tipos de documentos que deben estar disponibles en tiempo real en diferentes lugares, que se pueden realizar con nuevas tecnologías de la información o con el uso de las tecnologías más avanzadas de agentes de software en internet, los cuales facilitan las operaciones en el puerto [23]. El intercambio electrónico de datos entre los diversos sectores industriales y las administraciones a nivel internacional, viene demandado a la normalización a gran escala, siendo imprescindible en el sector portuario [23].

Se destaca la importancia de los métodos de comunicación electrónica, como la transmisión directa o las redes de valor añadido, teniendo lugar cuando la empresa se conecta con el cliente por medio de un ordenador y la comunicación utilizando la red de valor añadido, actúa como un servidor o intermediario [22]. El impacto de la inversión en tecnología, suele utilizar un enfoque de productividad y eficiencia medidas por medio de las funciones de producción y los costes; motivo por el cual, en el contexto actual donde la competitividad y eficiencia son claves en el sector de los puertos, la implementación de sistemas computarizados que automaticen la información se vuelve esencial, los cuales se encargan de agilizar y simplificar procesos, reduciendo errores humanos y aumentando la seguridad [22].

# **2.1.2. Análisis del uso de una aplicación para reducir el agua potable no contabilizada**

La gestión eficiente de sistemas de abastecimiento de agua potable requiere de una medición precisa; en diversas áreas rurales, la lectura manual de contadores presenta puntos que están propensos a errores; por tal razón, se realizó una investigación para evaluar el uso de una aplicación como herramienta eficiente para la lectura de contadores en las áreas rurales, desarrollando la app para dispositivos Android que permitió registrar los consumos y el tiempo utilizado en cada lectura en una comunidad [24]. La correcta gestión de lo sistemas de distribución de agua potable es fundamental para garantizar el suministro adecuado y eficiencia en su uso; uno de los aspectos clave en esta gestión es la lectura precisa en los contadores de agua, de forma que proporciona información esencial para la facturación y el análisis del estado en el sistema [24].

La motivación detrás de la investigación surge de la necesidad de mejorar la gestión del agua potable en áreas rurales, considerando los inconvenientes existentes en la administración de servicios básicos y falta de uso de tecnologías en este campo [24]. La aplicación de nuevas tecnologías como sistemas web o software de escritorio, brindan una solución para mejorar y agilizar los procesos de lectura de los contadores, generando un impacto positivo en la calidad y eficiencia de la gestión del agua [24]. Se toma en cuenta que, los programas de gestión de sistemas de agua potable, pueden aparentar ser funcionales de modo que generan ingresos monetarios, no obstante, cada vez son más lentos y obsoletos, ya que, no brindan un valor agregado para la gestión correcta del recurso hídrico [24].

Las pérdidas de agua en sistemas de distribución, se dividen en dos grupos: pérdidas reales y aparentes; las pérdidas reales se refieren a la cantidad física del recurso que se pierde desde un sistema presurizado hasta el punto de medición de los usuarios, incluyendo fugas, roturas de tuberías y desbordamientos [25]. Así mismo, las pérdidas aparentes se relacionan con el consumo no autorizado, como el uso ilegal del agua o el robo de la misma, englobando también errores que se asocian con la medición de la producción y el consumo [25].

#### **2.1.3. Sistema IoT para el control del nivel de tanques**

Los costos de los controladores lógicos programables que se encargan del control de procesos de producción, purificación y de traslado de agua potable son altos, además de los desafíos existentes en la adquisición de los mismos; en la actualidad, las empresas se ven obligadas por el ambiente global en el que se desempeñan, siendo altamente competitivo que exige una constante toma de decisiones estratégicas, si se busca permanecer de forma rentable y exitosa [26]. Esta situación hace que las organizaciones enfrenten mercados con cautela al momento de optimizar sus recursos, de tal forma que las herramientas tecnológicas juegan un papel muy importante al integrar la información y aumentar el valor que aporta para la empresa [26].

El sistema fue desarrollado utilizando la filosofía del Internet de las cosas en la comunicación M2M por medio de la publicación por parte de Arduino, obteniendo una disminución de los costos de la implantación de la placa microcontroladora para supervisar el llenado de los tanques, además de resultar muy fácil la sostenibilidad en el tiempo [27]. Por otro lado, el hardware abierto se forma de una placa base con un microcontrolador y un entorno propio de desarrollo, siendo una tendencia actual tecnológica con varios sistemas desarrollados; la solución basada en Arduino, convive con otros PLC que suministra los datos al SCADA, abaratando los costos con una durabilidad aceptable [27].

Este tipo de soluciones se consideran muy novedosas, ya que forma parte de IoT y la comunicación M2M, reconocidos internacionalmente, por sus condiciones que no cuenta con muchas soluciones en este contexto y las pocas que existen son compradas o desarrolladas en el exterior [27]. Además, implantar estos controladores trae consigo una disminución de los costos en la empresa en función de sus características, teniendo un precio inferior, debido que se utiliza la placa microcontroladora Arduino, siendo factible técnicamente, ya que cuenta con todos los recursos necesarios para su ejecución en una empresa [27]. Así mismo, se considera rentable, de forma que se tomaron en cuenta varios factores como la vida útil, la robustez del sistema y el fácil manejo por parte los usuarios finales [27].

#### **2.2. Marco Conceptual**

#### **2.2.1. Aplicación web**

Una aplicación web es una página o conjunto de páginas ejecutadas en un servidor web y se acceden por medio de un navegador web; actúa como el motor de la mayoría de las interacciones en línea que se realizan a diario, desde comprar, consultar el correo electrónico, hasta leer noticias en línea y administrar las cuentas bancarias [28].

El funcionamiento de una aplicación web se basa en tres partes: el cliente, cuando el usuario interactúa con el sistema por medio de un navegador web en la computadora u otro dispositivo electrónico; el servidor web, siendo un ordenador potente conectado a Internet que almacena los archivos y datos del sistema y la base de datos, donde se guarda toda la información [29].

#### **Características de las aplicaciones web**

Entre las características de las aplicaciones web, se destacan [30]:

- **Accesibilidad:** Se pueden emplear desde cualquier dispositivo y navegador web con conexión a Internet, sin requerir instalación, haciendo que sean más fáciles de utilizar y distribuir.
- **Escalabilidad:** Pueden adaptarse a un número creciente de usuarios, sin necesitar cambios en el código de la aplicación web.
- **Flexibilidad:** Se desarrollan usando una variedad amplia de lenguajes de programación y frameworks, permitiendo a los desarrolladores crear aplicaciones que se ajustan a las necesidades específicas de usuarios.
- **Mantenibilidad:** Son más fáciles de actualizar y mantener que las aplicaciones tradicionales, implementándose de manera sencilla y rápida.
- **Seguridad:** Pueden implementarse con medidas seguras y robustas para proteger datos de los usuarios.
- **Experiencia de usuario:** Pueden ofrecer una experiencia de usuario interactiva y rica, personalizando las interfaces para adaptarse a las necesidades de los usuarios.
- **Rentabilidad:** Pueden ser más rentables de mantener y desarrollar que otras aplicaciones.
- **Integración:** Se pueden integrar de manera fácil con otras aplicaciones y sistemas, permitiendo a las empresas crear soluciones personalizadas.
- **Actualizaciones constantes:** Las aplicaciones web se encuentran en evolución constante, con funcionalidades y características nuevas que se agreguen regularmente.
- **Colaboración:** Se desarrollan y mantienen por equipos de programadores ubicados en distintas partes del mundo.

## **2.2.2. Internet de las cosas**

## **Definición**

El Internet de las Cosas (IoT) va más allá de la conexión de objetos a Internet; es una red que se encuentra en constante expansión, abarcando una amplia gama de dispositivos físicos, desde wearables, electrodomésticos, hasta vehículos y sensores, los cuales se integran a la red digital para poder compartir y recopilar información [31].

Los dispositivos IoT se equipan con software, sensores y conectividad para que puedan interactuar con el mundo digital; dichos sensores recopilan información sobre su entorno, como el movimiento, la temperatura o ubicación y los transmiten por medio de Internet [32]. La información es procesada y analizada en servidores locales o en la nube, permitiendo tomar decisiones automatizadas y brindar información útil a los usuarios [32].

### **Clasificación del Internet de las cosas**

La clasificación del Internet de las cosas, se detalla a continuación [33]:

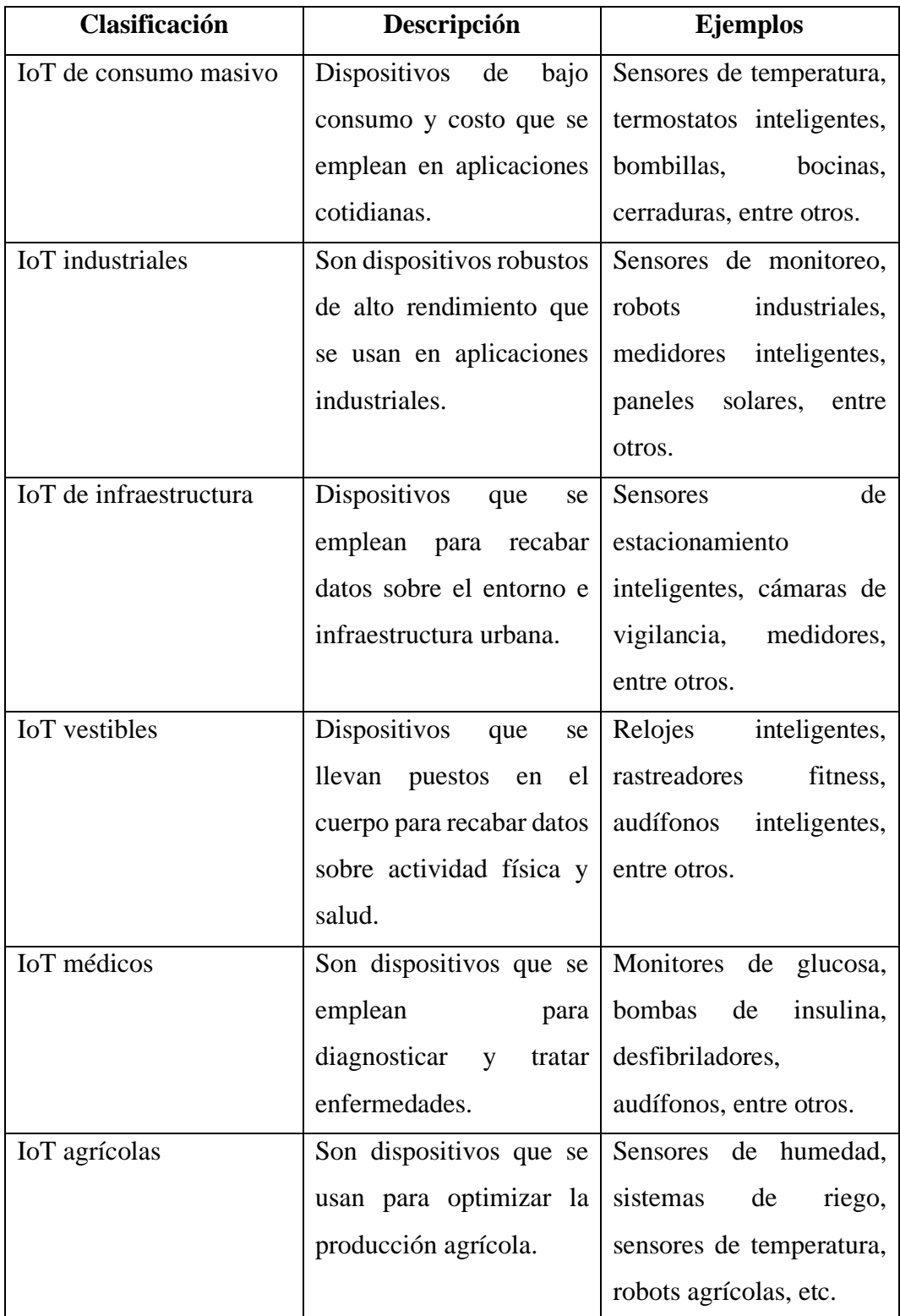

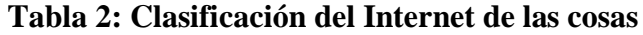

#### **Internet de las Cosas Industrial**

El Internet Industrial de las Cosas (IIoT) es la red de dispositivos interconectados que usan sensores, análisis de datos y software para recabar y compartir información sobre el funcionamiento de las máquinas, sistemas industriales y procesos; el IIoT está basado en la tecnología IoT, pero se diseña específicamente para las necesidades en la industria [34].

# **INDUSTRIAL INTERNET OF THINGS**

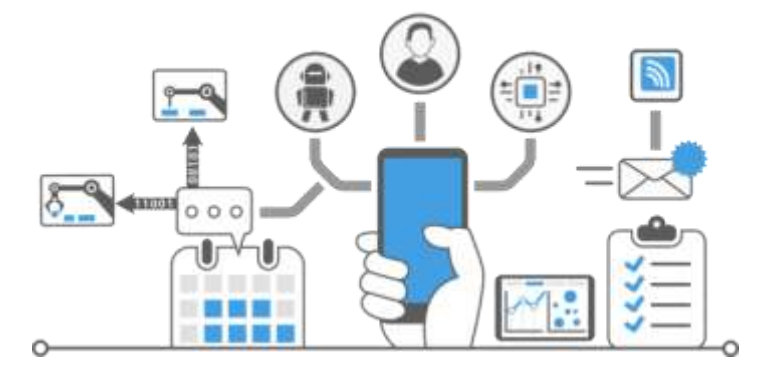

#### **Figura 1: Arquitectura IIoT**

Los dispositivos IIoT como controladores, sensores y actuadores, recopilan información sobre el entorno físico; estos datos se envían a una plataforma en la nube o servidor local, donde se analizan y procesan; los resultados del análisis se pueden emplear para la toma de decisiones automatizadas, reducir el tiempo de inactividad, mejorar la eficiencia y optimizar operaciones [34].

#### **Monitoreo del nivel de agua en reservorio**

El monitoreo del nivel de agua en reservorios es una práctica para la gestión sostenible del recurso vital, tratándose de la vigilancia y recopilación continua de datos sobre la cantidad de agua almacenada en un área; esta información es esencial para la toma de decisiones sobre su uso y distribución, garantizando el bienestar y la seguridad de las personas que dependen del agua en el reservorio [35].

Es fundamental contar con el monitoreo del nivel de agua en reservorios, de forma que, al conocer con precisión la cantidad disponible de agua, se optimizan los planes de distribución para diferentes usos, como el suministro de líquido, el mantenimiento de ecosistemas acuáticos, entre otros [36]. Así mismo, el monitoreo continuo ayuda a detectar posibles filtraciones en la estructura [36]. garantizando el bienestar y seguridad de las personas que dependen del agua en el reservorio [36].

# **2.2.3. Sensores**

# **Definición**

Un sensor es un dispositivo que detecta y responde a estímulos físicos o químicos, transformando esa señal en eléctrica o digital que puede interpretarse por un sistema electrónico; son componentes esenciales en una gama amplia de aplicaciones, desde dispositivos electrónicos hasta complejos sistemas industriales [37].

# **Características**

Las características de los sensores, se detallan a continuación [38]:

- **Sensibilidad:** Capacidad del sensor para detectar cambios en el estímulo.
- **Rango de medición:** El intervalo de valores del estímulo que el sensor detecta.
- **Precisión:** La capacidad del sensor para brindar una medición exacta del estímulo.
- **Resolución:** Capacidad para distinguir entre pequeños cambios el estímulo.
- **Tiempo de respuesta:** El tiempo que tarda el sensor en responder al cambio en el estímulo.
- **Linealidad:** Realidad proporcional entre la salida del sensor y valor del estímulo.
- **Ruido:** La señal aleatoria no deseada, la cual se produce en la salida del sensor.
- **Histéresis:** La diferencia entre valor del estímulo que provoca el sensor y el valor donde se activa y desactiva.

## **Clasificación**

Los sensores se pueden clasificar de acuerdo a diferentes criterios, como el tipo de estímulo que detectan, principio de funcionamiento o aplicación; a continuación, se presenta la clasificación general [39]:

| <b>Clasificación</b>                 | <b>Sensores</b>               |  |  |
|--------------------------------------|-------------------------------|--|--|
|                                      | Sensores físicos.             |  |  |
| Según el tipo de estímulo            | Sensores químicos.            |  |  |
|                                      | Sensores biológicos.          |  |  |
|                                      | Sensores resistivos.          |  |  |
| Según el principio de funcionamiento | Sensores capacitivos.         |  |  |
|                                      | Sensores inductivos.          |  |  |
|                                      | Sensores piezoeléctricos.     |  |  |
|                                      | Sensores ópticos.             |  |  |
|                                      | Sensores magnéticos.          |  |  |
|                                      | Sensores acústicos.           |  |  |
| Según la aplicación                  | Sensores para electrónica de  |  |  |
|                                      | consumo.                      |  |  |
|                                      | Sensores para la industria    |  |  |
|                                      | automotriz.                   |  |  |
|                                      | la industria<br>Sensores para |  |  |
|                                      | médica.                       |  |  |
|                                      | Sensores para protección del  |  |  |
|                                      | medio ambiente.               |  |  |

**Tabla 3: Clasificación de los sensores**

# **Sensor de proximidad**

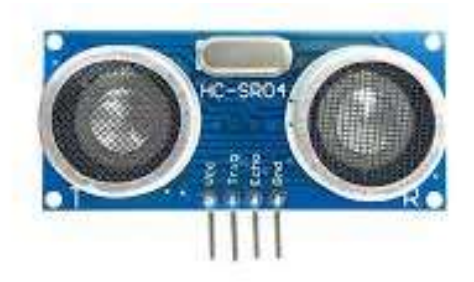

**Figura 2: Sensor de proximidad**

Un sensor de proximidad es un dispositivo que detecta la ausencia o presencia de un objeto cercano, sin requerir el contacto físico; estos sensores funcionan por medio de la emisión de un campo electromagnético, un haz de luz o ultrasonidos y

la detección de cambios en el campo cuando un objeto se acerca o lo interrumpe; son utilizados en aplicaciones industriales para automatizar y controlar procesos, así como en dispositivos electrónicos como teléfonos para detectar la proximidad personas u objetos [40].

## **Sensor de flujo de agua**

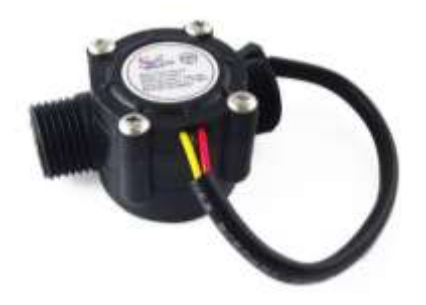

**Figura 3: Sensor de flujo de agua**

Un sensor de flujo de agua es un dispositivo diseñado para la medición de la velocidad o cantidad de agua que pasa mediante una tubería o conducto; este sensor generalmente convierte la velocidad de flujo de agua en una señal eléctrica que puede leerse por un sistema de control o monitoreo; los sensores de flujo de agua se emplean en diferentes aplicaciones, como instalaciones de tratamiento de agua, sistemas de gestión o de riego [41].

### **2.2.4. Microcontrolador**

### **Definición**

Es un circuito integrado, el cual contiene todos los componentes fundamentales de una computadora, como unidad central de procesamiento, la memoria, puertos de entrada/salida y el circuito de reloj; los microcontroladores están diseñados para realizar tareas correspondientes y se usan en una gama amplia de aplicaciones, desde dispositivos electrónicos de consumo hasta sistemas industriales [42].

## **Características**

Las características de un microcontrolador, son las siguientes [43]:

• **Bajo costo:** Los microcontroladores son económicos relativamente, lo que los hace ideales para las aplicaciones de costo bajo.

- **Bajo consumo de energía:** Son eficientes con respecto al consumo de energía, haciéndolos ideales para aplicaciones portátiles o que funcionen con baterías.
- **Tamaño pequeño:** Son muy pequeños, lo que hace que sean óptimos para aplicaciones con espacio limitado.
- **Facilidad de uso:** Los microcontroladores son fáciles relativamente para programar y utilizar, lo que hace que se utilicen en una gama amplia de aplicaciones.
- **Flexibilidad:** Se pueden programar para realizar gama amplia de tareas, lo que se utiliza para muchas aplicaciones.

## **Clasificación**

Los microcontroladores se pueden clasificar de acuerdo a diferentes criterios, como el conjunto de instrucciones, arquitectura, velocidad de reloj, consumo de energía y cantidad de memoria; a continuación, se presente una clasificación general [44]:

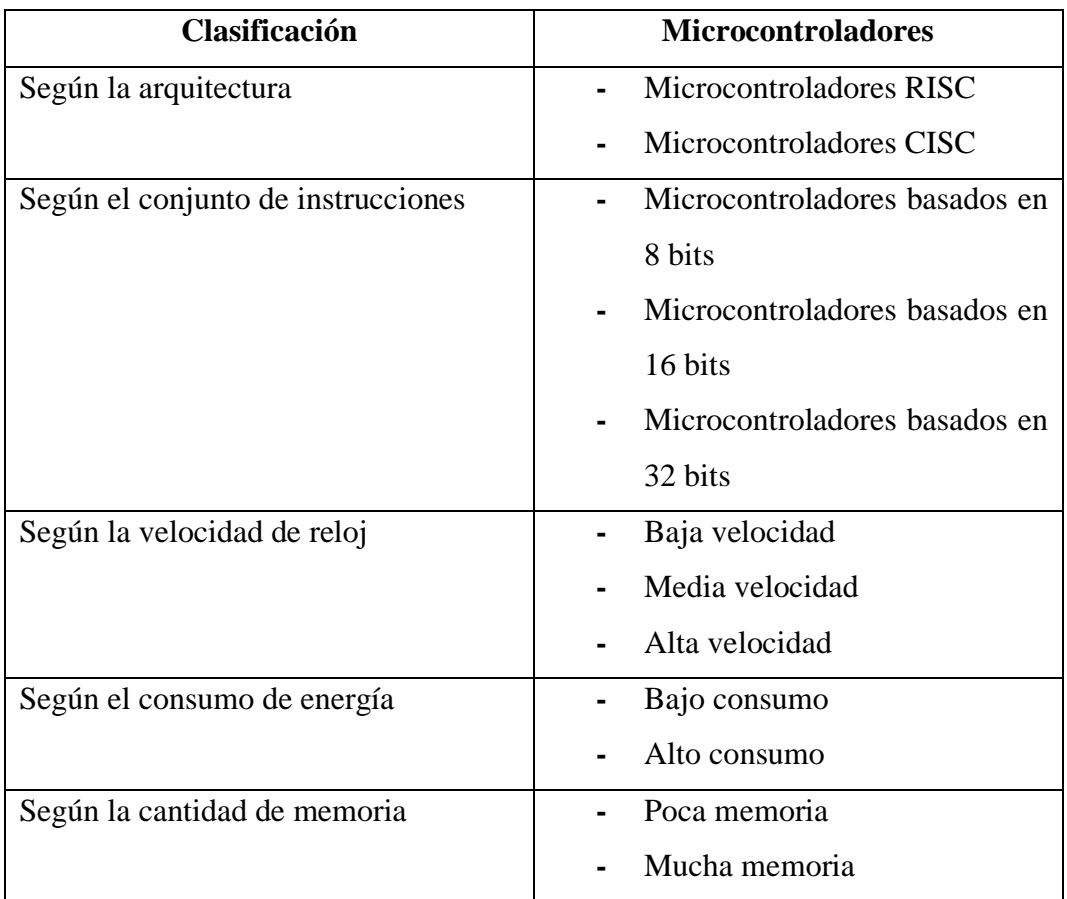

# **Tabla 4: Clasificación de los microcontroladores**

#### **Tipos**

Existen diversos tipos diferentes de microcontroladores disponibles en el mercado, cada uno con sus propias capacidades y características; algunos de los más comunes, son [45]:

- **Microcontroladores PIC:** Son familia de microcontroladores fabricados por Microchip Technology; los microcontroladores PIC se conocen por su bajo consumo de energía, costo bajo y facilidad de uso.
- **Microcontroladores AVR:** Son una familia de microcontroladores fabricados por la corporación Atmel; los microcontroladores AVR se conocen por su rendimiento alto, flexibilidad y facilidad de programar.
- **Microcontroladores Arduino:** Son placas de desarrollo de código abierto que se basan en microcontroladores Atmel AVR; las placas de Arduino se conocen por su uso fácil y comunidad amplia de usuarios.
- **Microcontroladores ARM:** Se basan en la arquitectura RISC; se conocen por su rendimiento alto, escalabilidad y eficiencia energética.

#### **Arduino IDE**

Es un software de código abierto usado para la programación de placas Arduino, permitiendo escribir y cargar código en placas Arduino para el control de actuadores, sensores y otros componentes electrónicos; la versión más reciente es Arduino IDE 2, ofreciendo una interfaz moderna, de navegación de código, autocompletado y depuración en vivo [46].

# **2.2.5. Lenguajes de programación HTML**

Significa Lenguaje de Marcado de Hipertexto, es el código que se usa para estructurar sitios web y sus contenidos, siendo párrafos, imágenes, listas con viñetas y tablas de datos; HTML no es un lenguaje de programación, se conoce como un lenguaje de marcado que define la estructura del contenido, el cual consiste en una serie de elementos utilizados para encerrar distintas partes del contenido para que se comporten o vean de una forma específica [47].

#### **CSS**

Es un lenguaje de programación que se usa para determinar el estilo de elementos en un documento HTML; a diferencia de HTML que se emplea para estructurar el contenido, CSS se basa en cómo se presenta dicho contenido de forma visual; controlando aspectos como el tamaño, tipo de letra y color de los elementos de HTML [48]. Así mismo, aplica reglas de diseño en grupos de elementos semejantes en diversos documentos usando una hoja de estilo [48].

#### **JavaScript**

Es un lenguaje de programación de alto nivel, orientado a objetos e interpretado, usado principalmente en el desarrollo web; cuyo objetivo es agregar potencial de dinamismo e interacción a las páginas web; es un lenguaje de secuencia de comandos que permite la implementación de funciones complejas en sitios web, como animaciones de gráficos, mapas interactivos o reproducción de video [49].

## **PHP**

Es un lenguaje de código abierto popular, adecuado especialmente para desarrollo web, su principal característica es la capacidad que tiene para generar páginas web dinámicas; además, permite la creación de contenido personalizado y en tiempo real para cada usuario; se aplica en la programación que tiene lugar en un servidor responsable de ejecutar aplicaciones [50].

#### **2.2.6. Base de datos**

Las bases de datos son un componente crucial en el mundo de la informática, que permiten almacenar, organizar y recuperar información de forma eficiente; a medida que la cantidad y complejidad de los datos han aumentado, surgiendo distintos tipos de bases de datos para satisfacer las necesidades individuales de cada caso [51].

#### **Tipos de Bases de Datos**

### **Bases de Datos relacionales**

Las bases de datos relacionales se basan en un modelo relacional, organizando datos en tablas con filas y columnas, representando una entidad específica y las relaciones entre entidades se determinan por medio de claves foráneas; las BDR se conocen por su estructura organizada, soporte para transacciones ACID y facilidad de consulta [52].

#### **Bases de Datos no relacionales**

Las bases de datos no relacionales se conocen también como bases de datos sin esquema, no están basadas en el modelo tradicional relacional; ofrecen una mayor flexibilidad para gestionar y almacenar datos no estructurados o semi estructurados, como imágenes, documentos o videos; las bases de datos NoSQL son eficientes y escalables para el manejo grande de volúmenes de datos distribuidos [53].

## **MySQL**

MySQL es un sistema de gestión de bases de datos relacionales de código abierto; lo cual significa que se puede usar y modificar libremente, teniendo una versión comercial con licencia administrada por Oracle; así mismo, MySQL funciona con el modelo cliente – servidor, es decir, las computadoras se comunican con el servidor para acceder a la información [54].

#### **2.3. Metodología del Proyecto**

#### **2.3.1 Metodología de Investigación**

Para llevar a cabo la propuesta, se empleará la metodología de investigación de tipo exploratoria [55], de modo que, es necesario conocer el contexto del problema con respecto al llenado del reservorio en el Puerto Pesquero de Anconcito; por tal motivo, se indagan trabajos similares con relación a sistemas domóticos para el llenado de agua en un área específica; así mismo, aplicaciones web que cumplan la función de gestionar IoT; con el propósito de establecer similitudes y diferencias con relación al presente trabajo, para determinar una solución viable.

Así mismo, se aplica la metodología de investigación de tipo diagnóstica [55], adentrándose en la problemática actual, para conocer detalladamente los inconvenientes que posee el Puerto Pesquero de Anconcito en el control del llenado de agua en el reservorio hídrico; de tal forma, se realiza una encuesta al personal laboral en el lugar, una entrevista dirigida a los administrativos y un método de

observación; recolectando la mayor cantidad de información para elaborar los requerimientos del sistema.

El desarrollo de una aplicación web integral aplicando Internet de las Cosas, para monitorear en tiempo real la gestión y comercialización de agua en el reservorio hídrico del Puerto de Anconcito, beneficiará a los nueve operarios encargados de llenar el reservorio, disponiendo de una herramienta avanzada que les permitirá supervisar y gestionar el nivel de líquido de una manera más eficiente, simplificando sus tareas y dándoles la capacidad de responder rápidamente a situaciones de emergencia.

Por otro lado, aporta ventajas significativas a los tres administradores del lugar, brindándoles el acceso en tiempo real a los datos del sistema, permitiéndoles tomar decisiones adecuadas sobre la gestión de este recurso hídrico; por lo tanto, mejora la seguridad y eficiencia operacional.

Además, es importante resaltar que beneficia a la comunidad local, ya que, gracias a la implementación del proyecto, contarán con un suministro de agua más confiable y seguro, así como una infraestructura mejor protegida y más resistente frente a posibles desastres naturales; garantizando una mayor seguridad, bienestar y mejor calidad de vida para los habitantes.

Con el desarrollo de la aplicación web integral enlazado al prototipo a escala del reservorio hídrico del Puerto de Anconcito, a través del módulo de reportería, permitirá a los encargados conocer en menor tiempo los niveles de agua, lo cual ayudará de forma eficiente al control del reservorio, evitando que se desborde.

## **2.3.2. Técnicas e instrumentos de recolección de datos**

En la presente propuesta se aplican diferentes técnicas de recolección de datos, con el objetivo de conocer el control para el llenado del reservorio hídrico ubicado en el Puerto Pesquero de Anconcito; por esto, se realizó una encuesta al personal laboral (**[Ver Anexo 1](#page-107-0)**), determinando la problemática que se genera con respecto al uso del reservorio y abastecimiento de los navíos.

Por otra parte, se efectuó una entrevista dirigida a los administrativos del Puerto Pesquero (**[Ver Anexo 2](#page-109-0)**), para analizar la necesidad de mejorar el sistema de llenado en el reservorio; Además, se ejecutó un método de observación en el lugar (**[Ver](#page-112-0)  [Anexo 3](#page-112-0)**), para conocer los hechos posibles en el proceso de llenado de agua; todo esto, para la elaboración de los requerimientos funcionales y no funcionales del aplicativo web integral.

## **2.3.3. Análisis de recopilación de la información**

**Análisis de la encuesta dirigida al personal laboral del Puerto Pesquero**

**1. ¿Cómo calificaría usted el proceso de abastecimiento del reservorio en el puerto pesquero?**

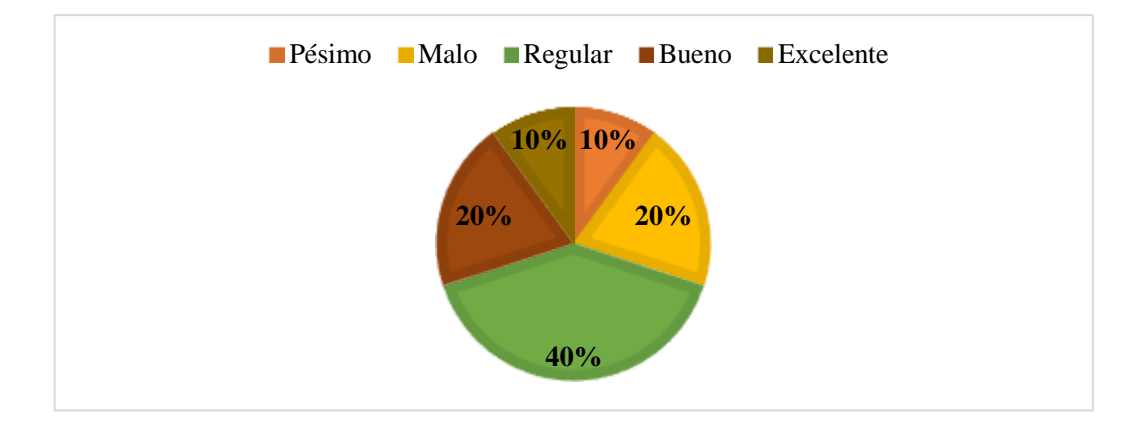

## **Figura 4: Calificación del proceso de abastecimiento**

Se pudo determinar que, el 40% de la población encuestada, califica el proceso de abastecimiento del reservorio en el puerto pesquero como regular; mientras que, el 20% indica que es bueno, otro 20% manifiesta que es malo y solo el 10% considera que es pésimo.

**2. ¿En qué horarios se realiza el abastecimiento del reservorio?**

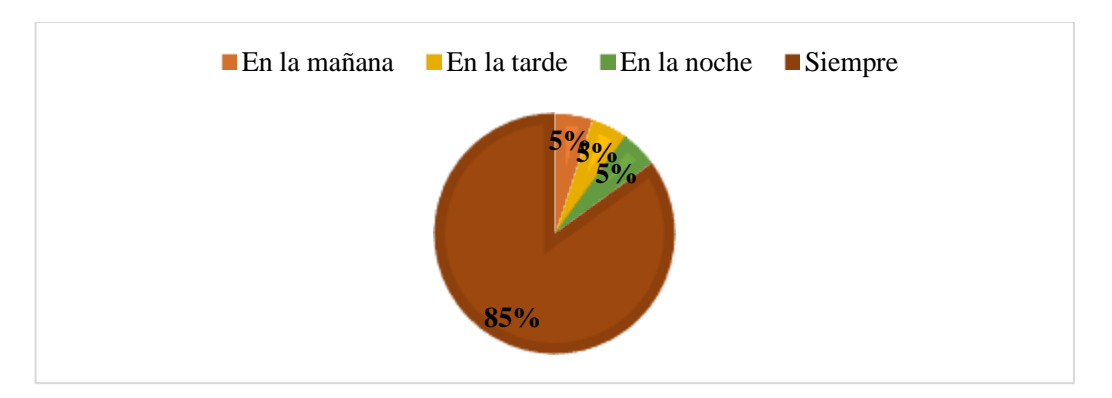

**Figura 5: Horarios de abastecimiento**

El 85% de los encuestados indican que, el abastecimiento del reservorio se realiza siempre; mientras que, el 5% manifiesta que se ejecuta en horarios de mañana, el 5% declara que en la tarde y el 5% restante revela que en la noche.

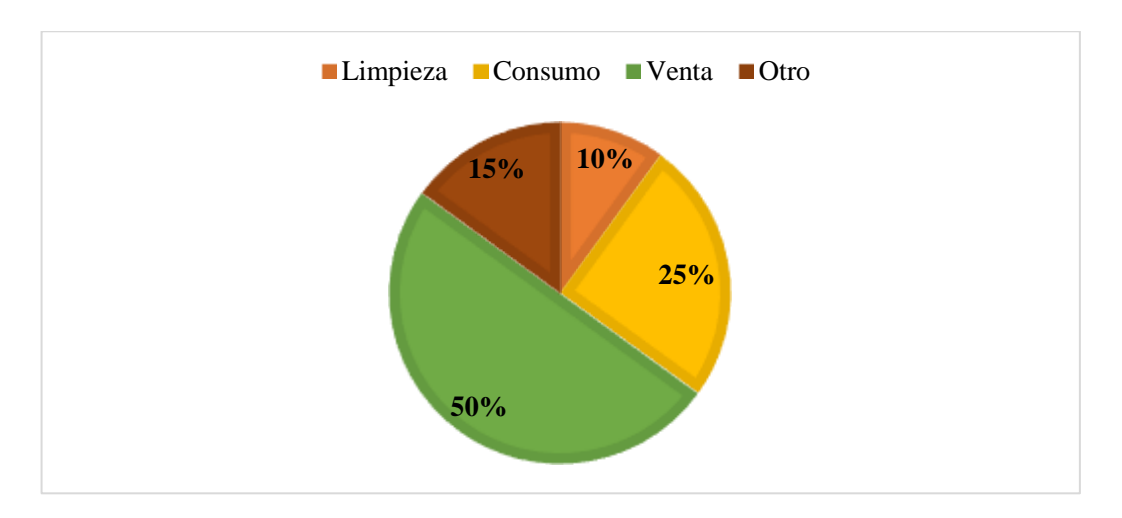

**3. ¿Para qué se utiliza el agua almacenada en el reservorio?**

## **Figura 6: Uso del agua almacenada**

Se pudo determinar que, el 50% de la población encuestada manifiesta que se utiliza para comercializar el agua almacenada en el reservorio; mientras que, el 25% indica se emplea para el consumo, el 15% declara que es para otros usos y el 10% revela que se utiliza para la limpieza.

**4. Aproximadamente, ¿Cuánto tiempo tarda aproximadamente en vaciarse el reservorio diariamente?**

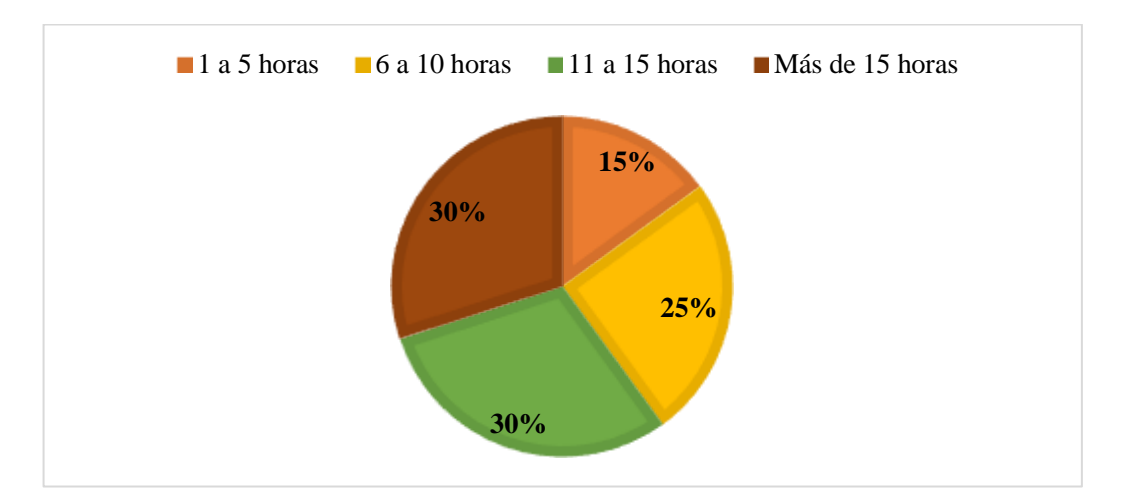

**Figura 7: Tiempo de vaciado diariamente**

El 30% de los encuestados indican que, el tiempo aproximado que se tarda en vaciarse el reservorio diariamente es más de 15 horas; mientras que, el 30% manifiesta que se tarda de 11 a 15 horas, el 25% declara que es de 6 a 10 horas y el 15% restante revela que tarda de 1 a 5 horas.

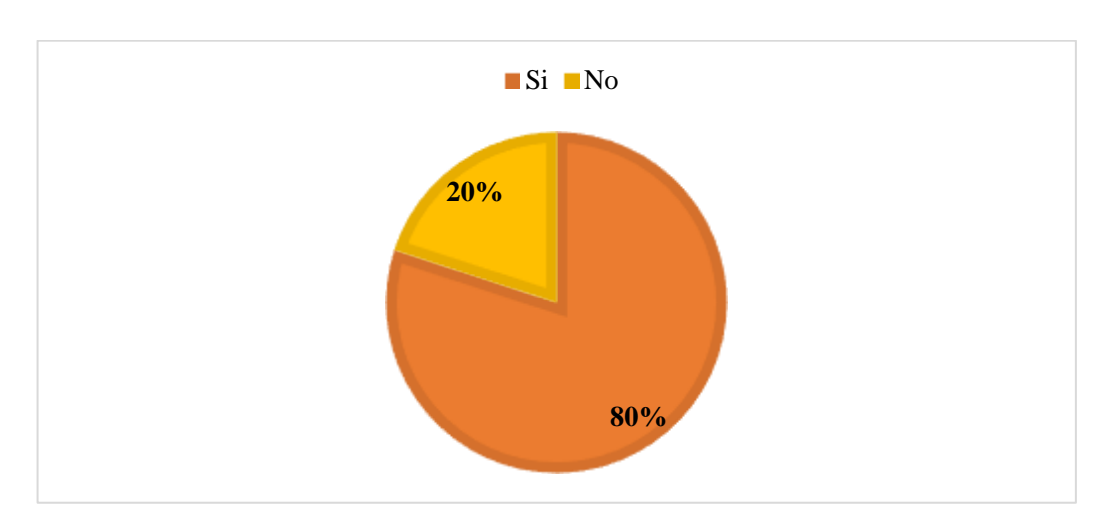

# **5. ¿Usted tiene conocimiento acerca del desbordamiento del líquido cuando el reservorio se llena?**

**Figura 8: Conocimiento del desbordamiento del líquido**

Se pudo determinar que, el 80% de la población encuestada manifiesta que si tienen conocimiento acerca del desbordamiento del líquido cuando el reservorio se llena; mientras que, el 20% indica que no tienen conocimiento.

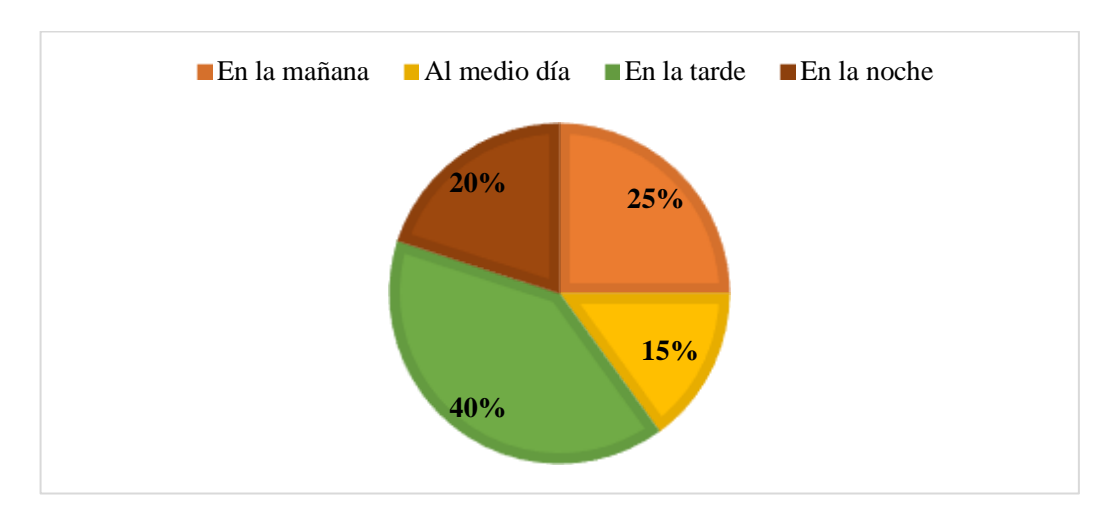

**6. ¿En qué horarios llegan las embarcaciones para abastecerse?**

**Figura 9: Horarios de llegada de las embarcaciones**

El 40% de los encuestados indican que, las embarcaciones llegan para abastecerse en horas de la tarde; mientras que, el 25% manifiesta que llegan en la mañana, el 20% declara que se abastecen en la noche y el 15% restante revela que van al medio día.

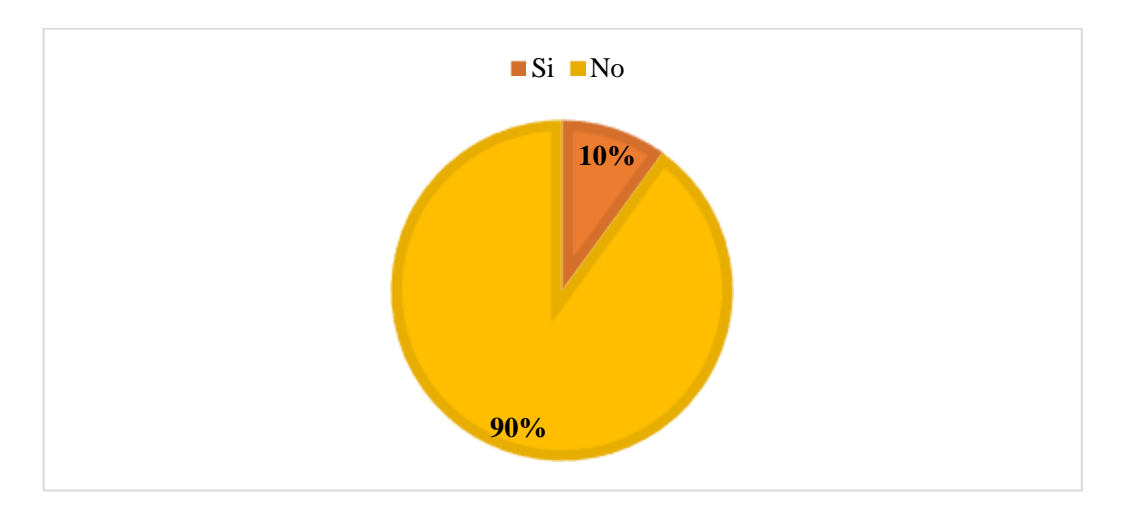

**7. ¿Posee algún otro suministro de agua potable aparte del reservorio?**

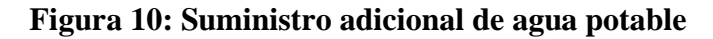

Se pudo determinar que, el 90% de la población encuestada manifiesta que no poseen algún otro suministro de agua potable aparte del reservorio; mientras que, el 10% indica que no lo tienen.

**8. Según su conocimiento, ¿Cuál es el tiempo que tarda en llenarse el reservorio?**

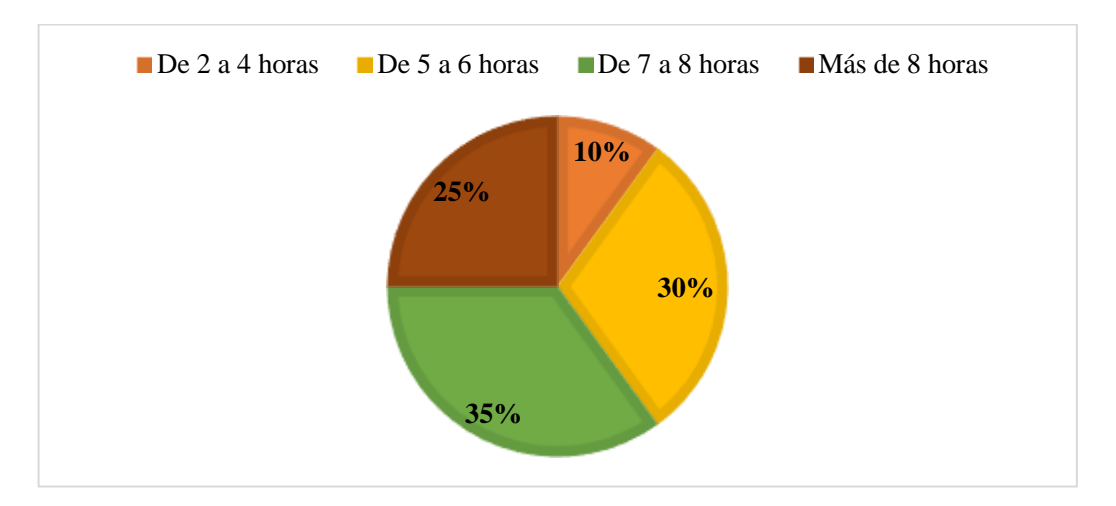

**Figura 11: Tiempo de llenado en el reservorio**

El 35% de los encuestados indican que, el tiempo que tarda en llenarse el reservorio es de 7 a 8 horas; mientras que, el 30% manifiesta que se tarda de 5 a 6 horas, el 25% declara que se demora más de 8 horas y el 10% restante revela que tarda en llenar de 2 a 4 horas.

# **9. ¿Está de acuerdo con que se implemente un sistema IoT para controlar el llenado de agua en el reservorio?**

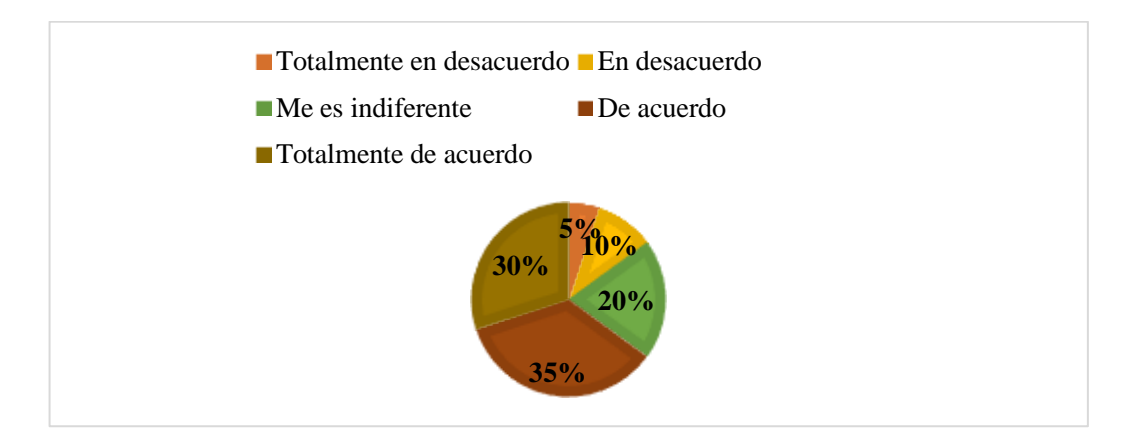

# **Figura 12: Implementación de un sistema IoT**

Se pudo determinar que, el 35% de la población encuestada manifiesta que están totalmente de acuerdo con que se implemente un sistema IoT para controlar el llenado de agua en el reservorio; mientras que, el 30% indican que están de acuerdo, al 20% les es indiferente, el 10% se encuentra en desacuerdo y el 5% restante está totalmente en desacuerdo.

**10. ¿Qué tan importante cree que sería para el puerto pesquero, tener la implementación IoT conectada a un aplicativo web?**

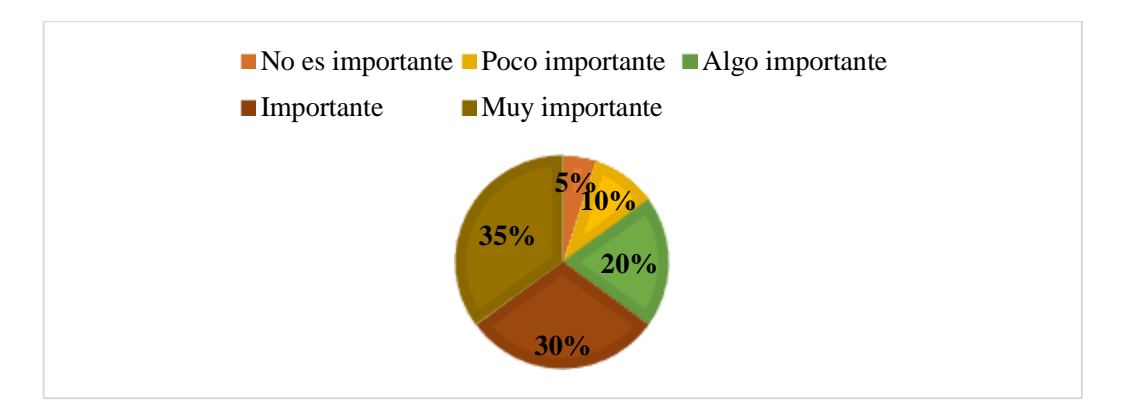

**Figura 13: Importancia de implementación IoT con app web** 

El 35% de los encuestados indican que, es muy importante para el puerto pesquero tener la implementación IoT conectada a un aplicativo web; mientras que, el 30% manifiesta que es importante, el 20% declara que es algo importante, el 10% revela que es poco importante y solo el 5% considera que no es importante.

# **11. Desde su perspectiva, ¿Cuáles son los principales inconvenientes que se generan con respecto al llenado del reservorio del agua?**

Los resultados de la pregunta relevan que el desbordamiento de agua y desperdicio, son las preocupaciones principales que se mencionan por los participantes. La falta de un suministro alternativo de agua potable es otro problema que se destaca, seguido de los daños en la infraestructura y la erosión del terreno. Así mismo, algunos participantes mencionaros los costos altos que se asocian con la falta de control en el consumo de agua. Estos hallazgos se centran en la necesidad de abordar los desafíos para la mejora de la gestión de agua en el puerto pesquero de Anconcito, garantizando su funcionamiento sostenible y eficiente a largo plazo.

#### **Análisis de la encuesta**

La encuesta revela varias preocupaciones entre los participantes sobre el proceso de abastecimiento del reservorio en el puerto pesquero. La mayoría de los trabajadores califica dicho proceso como regular, mientras que, se abastece de agua de forma continua. Con respecto al uso del agua almacenada, prevalece su utilización para limpieza. Además, se identificaron diversos tiempos para vaciar el reservorio; una preocupación es el conocimiento sobre el desbordamiento del reservorio, siendo un problema crítico la falta de suministro adicional de agua potable. Sobre la implementación de un sistema IoT, la mayoría estuvo en total acuerdo, debido a los beneficios que trae para el control eficiente de líquido en el lugar, mitigando los inconvenientes encontrados.

Estos resultados guiaron el diseño e implementación del prototipo IoT para medir el nivel de agua en el reservorio, siendo cruciales para definir los requerimientos funcionales y no funcionales del proyecto, asegurando que se aborden los problemas eficazmente, determinando la necesidad del sistema de monitoreo en

tiempo real y elaborando una interfaz de usuario para el control del nivel de agua en el reservorio hídrico.

# **Análisis de la entrevista realizada al personal administrativo del Puerto Pesquero**

Tal como se muestra en (**[Ver Anexo 2](#page-109-0)**), la entrevista revela problemas en el llenado del reservorio del puerto pesquero, como desperdicio, desbordamientos, erosión del terreno, altos costos por consumo excesivo y daños en la infraestructura. Aunque tiene tecnología de monitoreo, en la actual no se encuentra operativa. El proceso de llenado es realizado por medio de la observación directa, lo que está propenso a errores y es ineficaz. Se considera que un sistema IoT conectado a un aplicativo web sería muy beneficioso para prevenir posibles desbordamientos y controlar el nivel de agua de manera precisa. Por ende, se destaca que actualmente tres personas en turnos rotativos se encargan de llenar el reservorio, resaltando la necesidad de automatización para la mejora de la eficiencia.

#### **2.3.4. Metodología de desarrollo**

La aplicación web integral será desarrollada utilizando la metodología en cascada, siendo un enfoque metodológico que ordena de forma rigurosa, las etapas del proceso para el desarrollo del software, siguiendo una secuencia de pasos completando cada una de las fases. Se estructura en cinco pasos, los cuales se explican a continuación [56]:

- **Análisis:** En esta fase, se define el propósito del software, identificando los objetivos y documentando de forma detallada los requisitos del sistema, obtenidos a través de técnicas de recolección de datos, como encuesta, entrevista y método de observación.
- **Diseño:** Mediante los requerimientos obtenidos en la fase anterior, se procede a diseñar la arquitectura central del sistema, identificando los componentes principales del aplicativo web, añadiendo el diseño en cada uno de los módulos.
- **Implementación:** Se centra en la traducción del diseño en el código, es decir, se codifica a través de código fuente el software, utilizando

herramientas y lenguajes de programación adecuados, según el diseño y las especificaciones definidas.

- **Verificación:** Los usuarios finales prueban el aplicativo web completo, asegurándose de que cumple con todos los requerimientos establecidos y que satisfagan las necesidades del cliente.
- **Mantenimiento:** Es la última fase de este modelo, donde se asegura que el software funcione de manera correcta, manteniendo el sistema actualizado y ajustándolo a las necesidades cambiantes de los clientes.

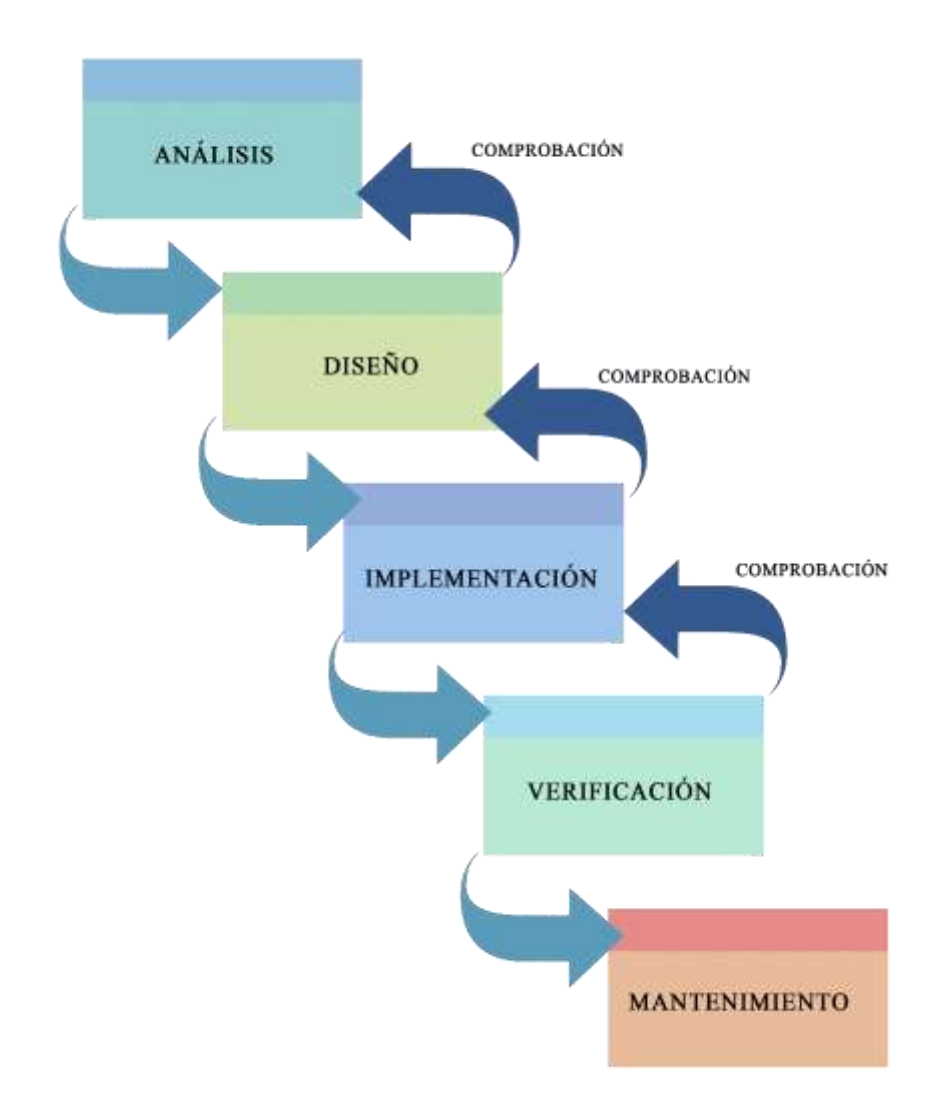

**Figura 14: Metodología de desarrollo de software - Modelo cascada**

# **CAPÍTULO 3. PROPUESTA**

# **3.1. Requerimientos**

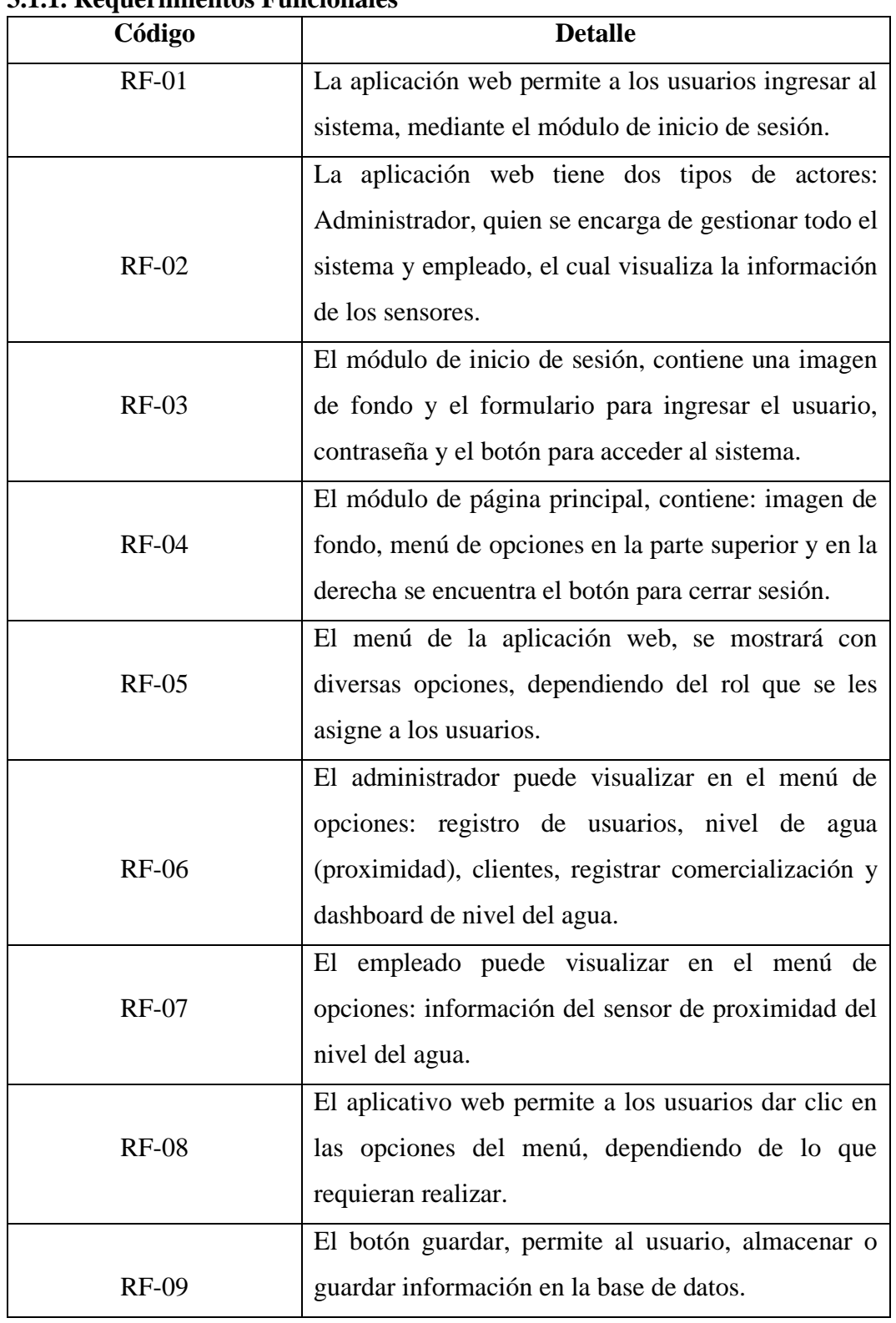

# **3.1.1. Requerimientos Funcionales**

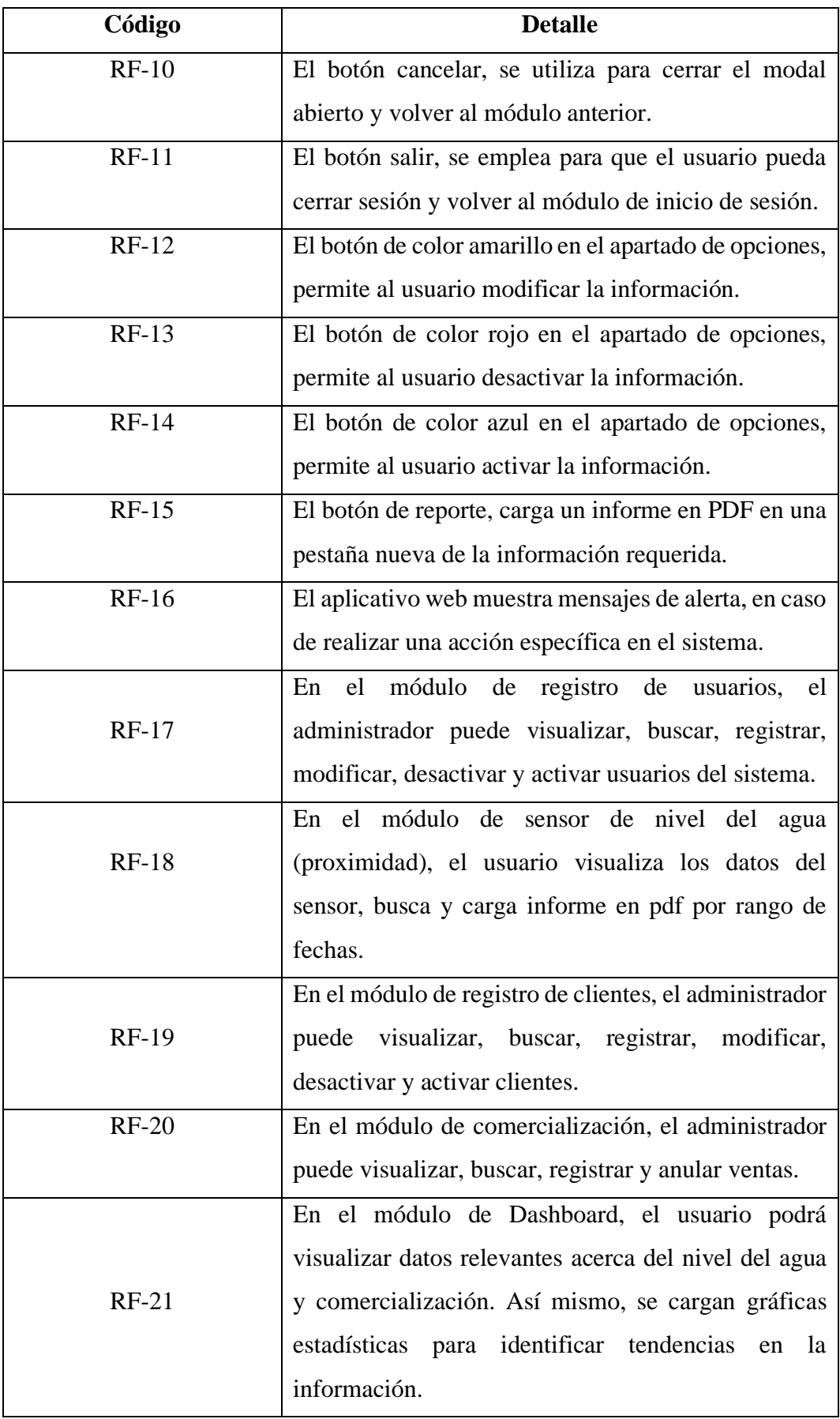

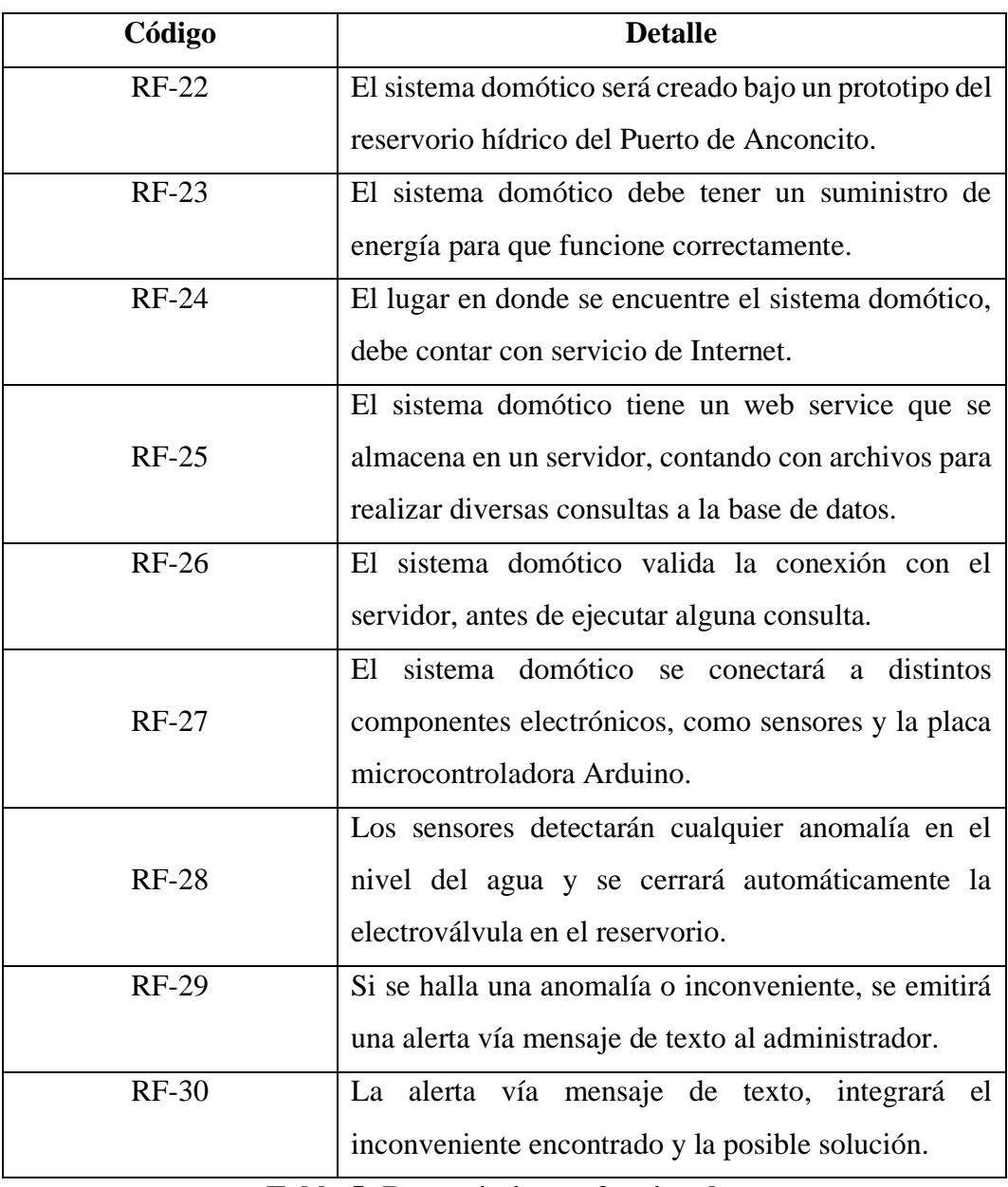

# **Tabla 5: Requerimientos funcionales**

# **3.1.2. Requerimientos no Funcionales**

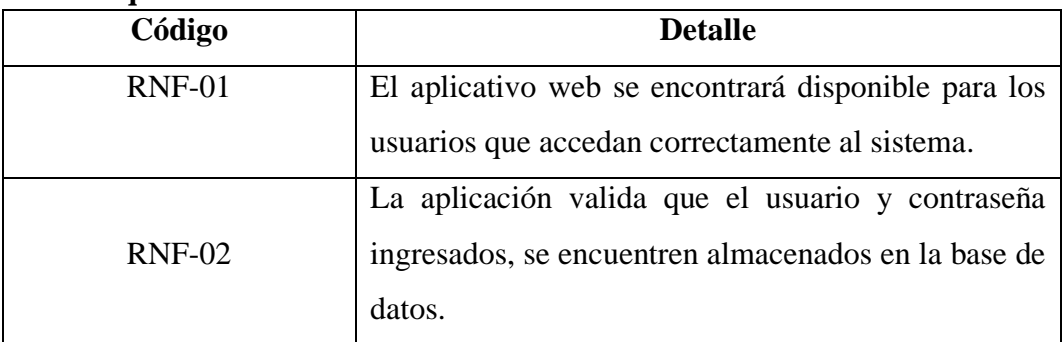

| Código        | <b>Detalle</b>                                           |  |
|---------------|----------------------------------------------------------|--|
|               | La base de datos se actualiza en tiempo real, luego de   |  |
| $RNF-03$      | que el usuario realice una acción determinada.           |  |
|               | El módulo de sensores es actualizado en tiempo real      |  |
| $RNF-04$      | con la información que se trae del sistema domótico.     |  |
|               | Se realiza la validación del rol, para verificar cual le |  |
| $RNF-05$      | fue asignado al usuario que ingresa al aplicativo web.   |  |
|               | deben<br>requeridos<br>Los<br>campos<br>ingresarse       |  |
| <b>RNF-06</b> | correctamente, para que se almacenen con éxito en la     |  |
|               | base de datos.                                           |  |
|               | La aplicación web se diseña aplicando la arquitectura    |  |
| <b>RNF-07</b> | cliente – servidor.                                      |  |
|               | La aplicación web es escalable, ya que, se pueden        |  |
| <b>RNF-08</b> | seguir añadiendo nuevos sensores en el reservorio y      |  |
|               | mostrar la información en el sistema.                    |  |
|               | El sistema domótico se controla por medio de la placa    |  |
| <b>RNF-09</b> | microcontroladora Arduino uno.                           |  |
| <b>RNF-10</b> | sistema domótico se conecta como cliente<br>El           |  |
|               | enlazado al servidor, alojando la base de datos.         |  |

**Tabla 6: Requerimientos no funcionales**

# **3.2. Componentes de la Propuesta**

# **3.2.1. Arquitectura del Sistema**

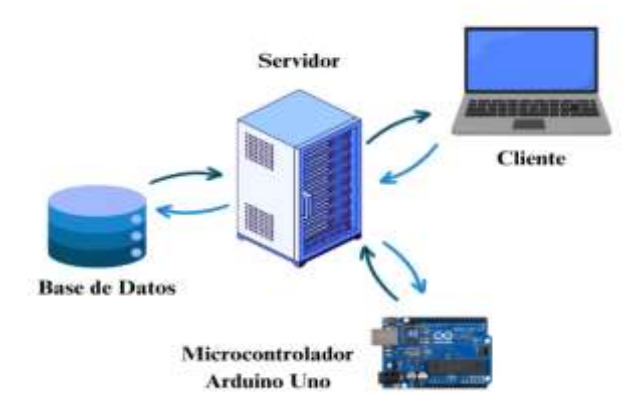

**Figura 15: Arquitectura del Sistema**

La arquitectura del sistema que comprende la propuesta es de tipo Cliente – Servidor, ya que, la placa microcontroladora Arduino Uno permite programar como cliente, realizando las distintas peticiones al servidor. El proceso comienza con la interacción desde el sistema domótico, donde los sensores controlan y miden el nivel del agua en el reservorio hídrico. En caso que detecten una anomalía o inconveniente en el llenado, la electroválvula se cerrará automáticamente, enviando una petición al servidor y conectándose al Arduino, detectando las señales enviadas, buscando en la base de datos y verificando las acciones determinadas. De la misma forma, en el aplicativo web se busca la información de los sensores, mediante peticiones al servidor que devuelve las consultas realizadas a la base de datos, por medio de datos visualizados en tablas o reportes PDF.

### **3.2.2. Componentes de hardware**

A continuación, se destacan diversos componentes de hardware utilizados para la elaboración del prototipo de domótica.

## **Placa microcontroladora Arduino**

Arduino es una placa de hardware que integra un microcontrolador y el entorno de desarrollo de software, el cual simplifica la programación; con Arduino se pueden crear dispositivos controlados por computadora, sensores, robots y una gama amplia de dispositivos interactivos.

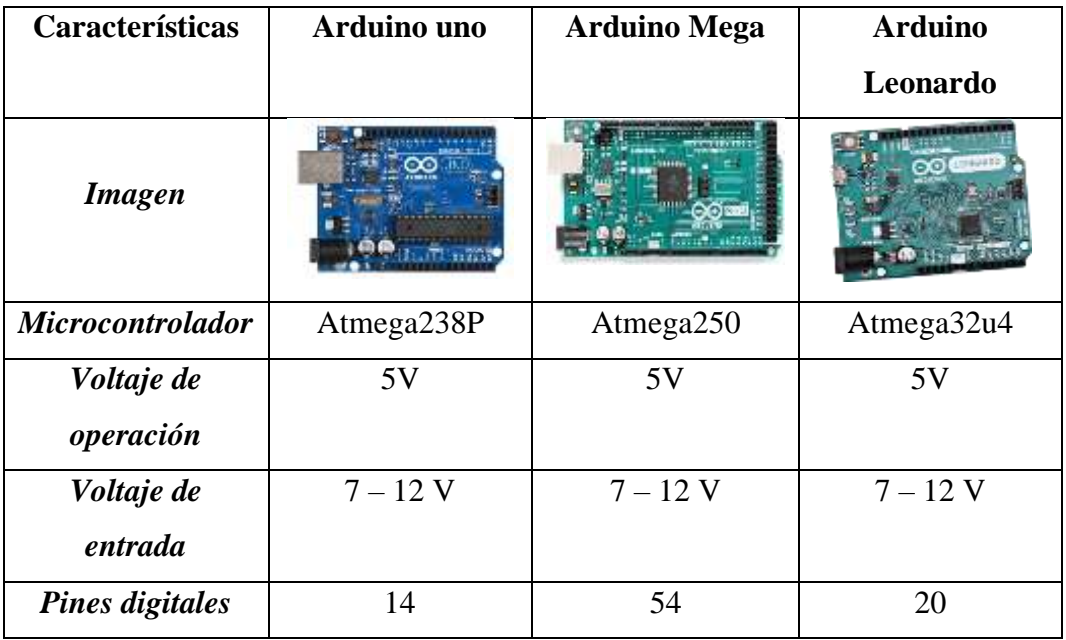

| <b>Características</b> | <b>Arduino uno</b> | <b>Arduino Mega</b> | <b>Arduino</b>  |
|------------------------|--------------------|---------------------|-----------------|
|                        |                    |                     | Leonardo        |
| Pines analógicos       | 6                  | 16                  | 12              |
| <b>Pines PWM</b>       | 6                  | 15                  | 7               |
| <b>Corriente DC</b>    | $20 \text{ mA}$    | $20 \text{ mA}$     | $40 \text{ mA}$ |
| Memoria flash          | 32 KB              | 256 KB              | 32 KB           |
| <b>SRAM</b>            | 2KB                | <b>8 KB</b>         | 2.5 KB          |
| <b>EEPROM</b>          | 1 KB               | 4 KB                | 1 KB            |
| Comunicación           | Sí                 | Sí                  | Sí              |
| serial                 |                    |                     |                 |
| Velocidad de           | <b>16 MHz</b>      | 16 MHz              | <b>16 MHz</b>   |
| reloj                  |                    |                     |                 |
| Comunicación           | Sí                 | Sí                  | Sí              |
| <b>SPI</b>             |                    |                     |                 |
| Compatible con         | Sí                 | Sí                  | Sí              |
| shields                |                    |                     |                 |
| <b>USB</b>             | Tipo B             | Tipo B              | Tipo micro      |
| <b>Precio</b>          | \$15               | \$35                | \$25            |

**Tabla 7: Placa microcontroladora Arduino**

Se escogió el Arduino Uno, de forma que es una placa versátil y utilizada ampliamente en proyectos de electrónica, debido a la facilidad de uso y compatibilidad con sensores y módulos.

## **Módulo shield ethernet**

Son dispositivos que permiten a los microcontroladores conectarse a redes de Ethernet, comunicándose con otros dispositivos a través de Internet o de red local; estos módulos se conectan de manera directa a la placa Arduino.

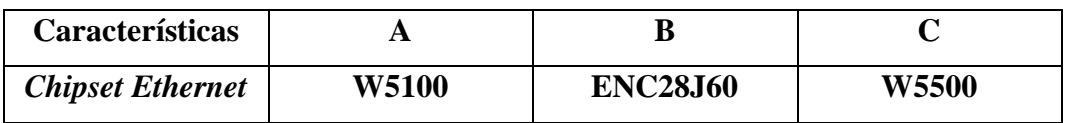

| <b>Características</b>   | A               | B              | $\mathbf C$    |
|--------------------------|-----------------|----------------|----------------|
| <b>Imagen</b>            |                 |                |                |
| <b>Velocidad</b>         | 10/100 Mbps     | 10 Mbps        | 10/100 Mbps    |
| máxima                   |                 |                |                |
| Conexión                 | <b>SPI</b>      | <b>SPI</b>     | <b>SPI</b>     |
| <b>Memoria RAM</b>       | 16 KB           | <b>8 KB</b>    | 32 KB          |
| Consumo de               | $70 \text{ mA}$ | 180 mA         | 50 mA          |
| energía                  |                 |                |                |
| Compatibilidad           | Arduino uno,    | Varios modelos | Varios modelos |
|                          | mega y otros    | de Arduino     | de Arduino     |
| <b>Pines adicionales</b> | Sí              | Sí             | Sí             |
| <b>Tamaño</b>            | Estándar para   | Pequeño        | Estándar para  |
|                          | <b>Shields</b>  |                | <b>Shields</b> |
| Soporte de               | Amplio          | Limitado       | Amplio         |
| librerías                |                 |                |                |
| <b>Precio</b>            | \$15            | \$15           | \$25           |

**Tabla 8: Módulo shield Ethernet**

Se pudo seleccionar el módulo Shield Ethernet con el chipset W5100, debido a la compatibilidad y rendimiento en proyectos de monitoreo y automatización, ofreciendo una conexión estable a Ethernet.

## **Sensor ultrasónico**

Un sensor ultrasónico es un dispositivo electrónico que emplea ondas sonoras de alta frecuencia para medir las distancias sin tener contacto directo, que consiste en un transmisor que emite los pulsos ultrasónicos y un receptor que detecta ecos.

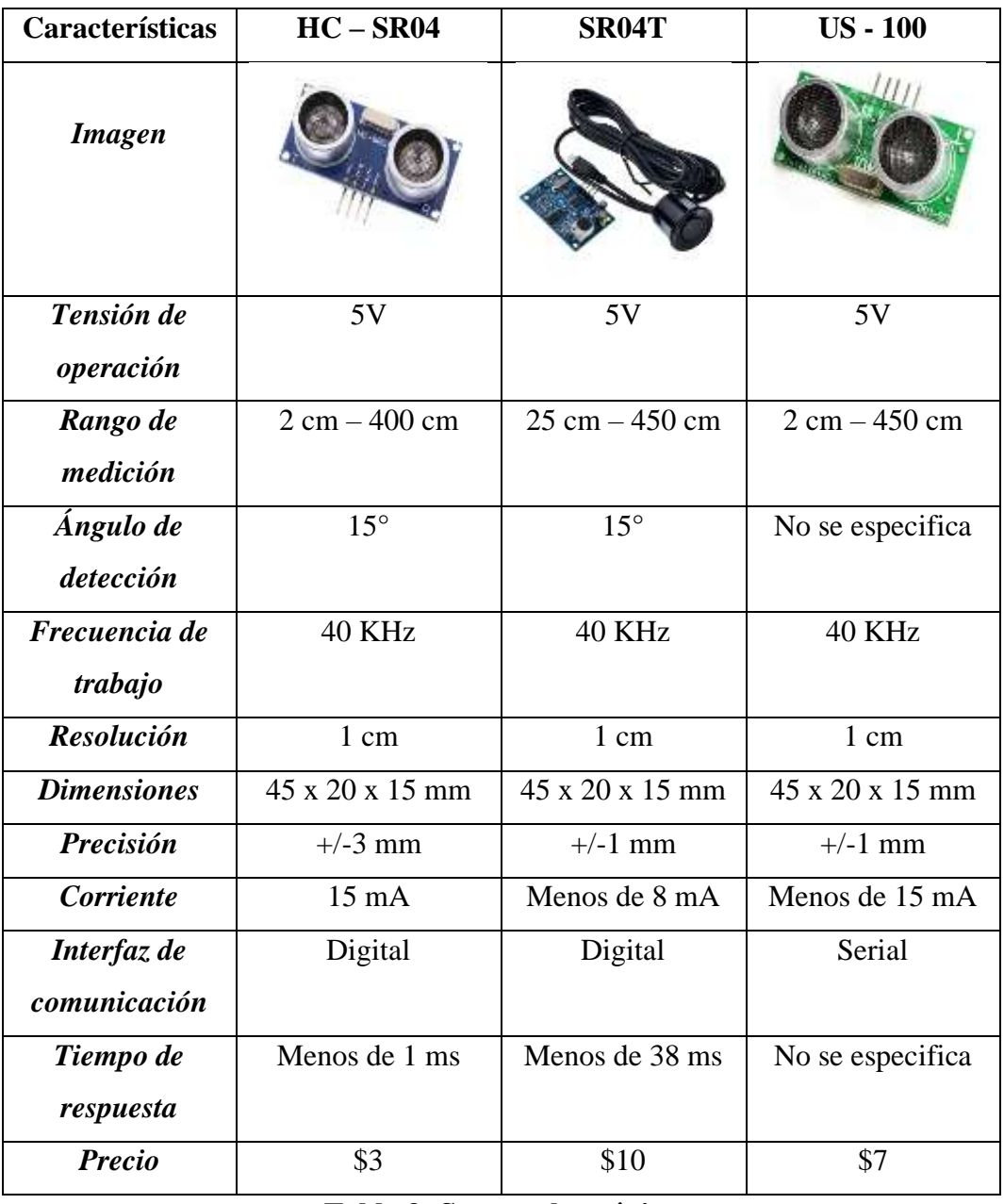

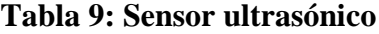

Se eligió el sensor ultrasónico HC – SR04 para el proyecto, ya que, tiene precisión en la medición de las distancias; tiene un rango de hasta 400 cm lo hace ideal para aplicarlo en el prototipo de domótica.

## **Sensor de flujo de agua**

Dispositivo diseñado para medir la cantidad de líquido que fluye mediante el conducto o la tubería, que funciona detectando el movimiento del agua a través de un componente mecánico, como un rotor u hélice.

| Características    | $YF - S201$                    | <b>FS400A</b>                  | G1/2                           |
|--------------------|--------------------------------|--------------------------------|--------------------------------|
| <b>Imagen</b>      |                                |                                |                                |
| <b>Material</b>    | Plástico                       | Plástico                       | Latón                          |
| Rango de flujo     | $1 - 30$ L/min                 | $1-25$ L/min                   | $1 - 30$ L/min                 |
| Tensión de         | 5V DC                          | 5V DC                          | 5V DC                          |
| operación          |                                |                                |                                |
| Tipo de salida     | Digital                        | Digital                        | Digital                        |
| <b>Temperatura</b> | $0^{\circ}$ C – $80^{\circ}$ C | $0^{\circ}$ C – $80^{\circ}$ C | $0^{\circ}$ C – $80^{\circ}$ C |
| Precisión          | $+/-10%$                       | $+/-10%$                       | $+/-10%$                       |
| <b>Presión</b>     | 1.75 MPa                       | 1.75 MPa                       | 1.75 MPa                       |
| <b>Diámetro</b>    | $20 \text{ mm}$                | $20 \text{ mm}$                | $20 \text{ mm}$                |
| <b>Precio</b>      | \$20                           | \$15                           | \$25                           |

**Tabla 10: Sensor de flujo de agua**

Se seleccionó el sensor de flujo de agua YF – S201, por su capacidad para medir de manera precisa el flujo de agua y debido a sus especificaciones como la construcción en plástico ABS, siendo resistente a la corrosión y entornos húmedos.

## **Electroválvula**

Es un dispositivo electromecánico que puede controlar el flujo de líquidos o gases por medio del uso de un campo magnético generado por la bobina; cuando se aplica corriente eléctrica a la misma, activa el pistón o válvula interna.

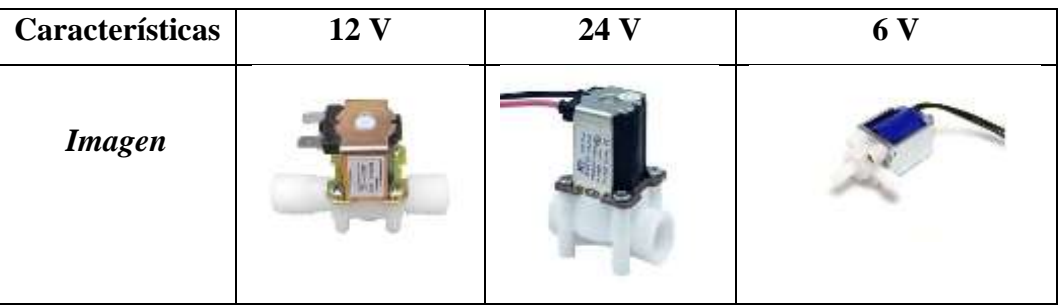

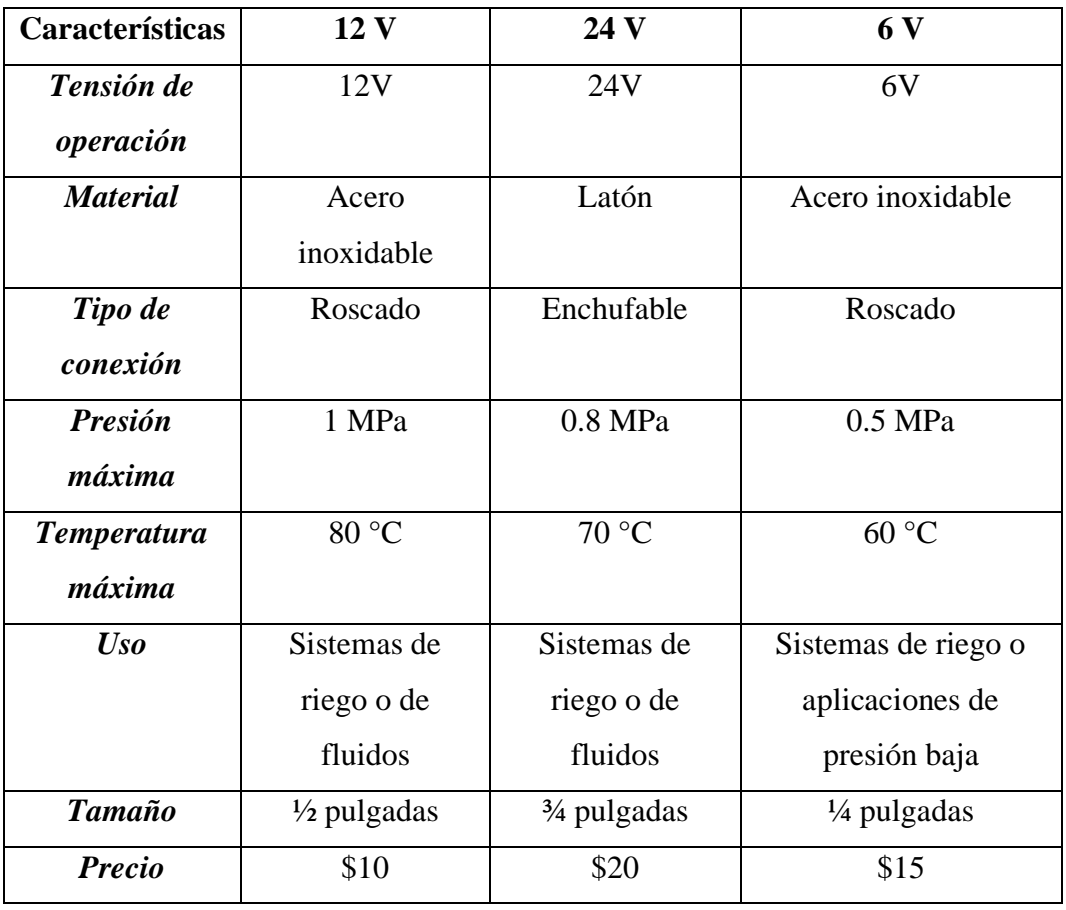

## **Tabla 11: Electroválvula**

Se pudo escoger la electroválvula de 12V debido a la compatibilidad directa del voltaje utilizado en el prototipo de domótica, simplificando la integración y evitando la necesidad de usar convertidores de voltaje adicionales.

# **GPS Antena**

Es un sistema de posicionamiento global que emplea una antena integrada para recepción de señales de satélites y determina la ubicación precisa del dispositivo en cuestión en tiempo real.

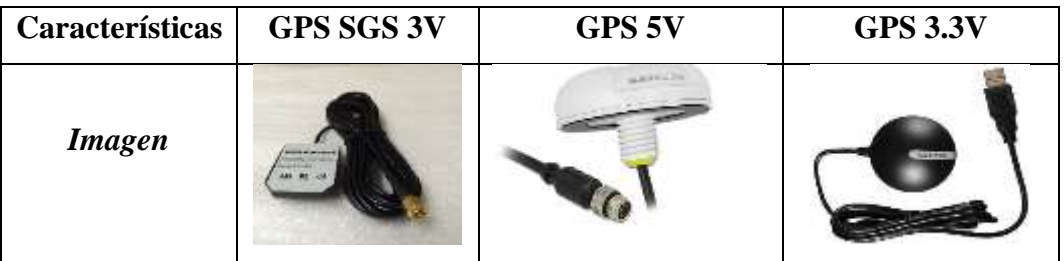

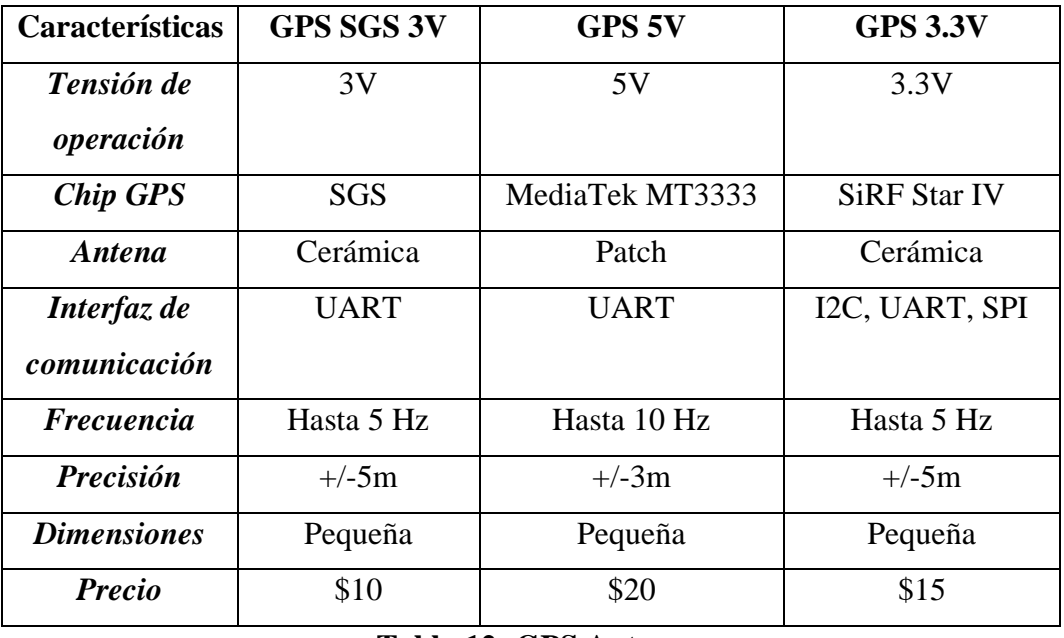

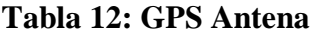

Se eligió el módulo GPS SGS de 3V, debido al precio y bajo consumo de energía, además de su capacidad para brindar una ubicación precisa en tiempo real, siendo compatible con el microcontrolador utilizado.

## **Módulo SIM**

Es un dispositivo electrónico que combina funciones de comunicación GPRS, GSM y GPS en el chip, el cual puede conectarse a redes celulares para el envío y recepción de datos, así como también es útil para el monitoreo remoto.

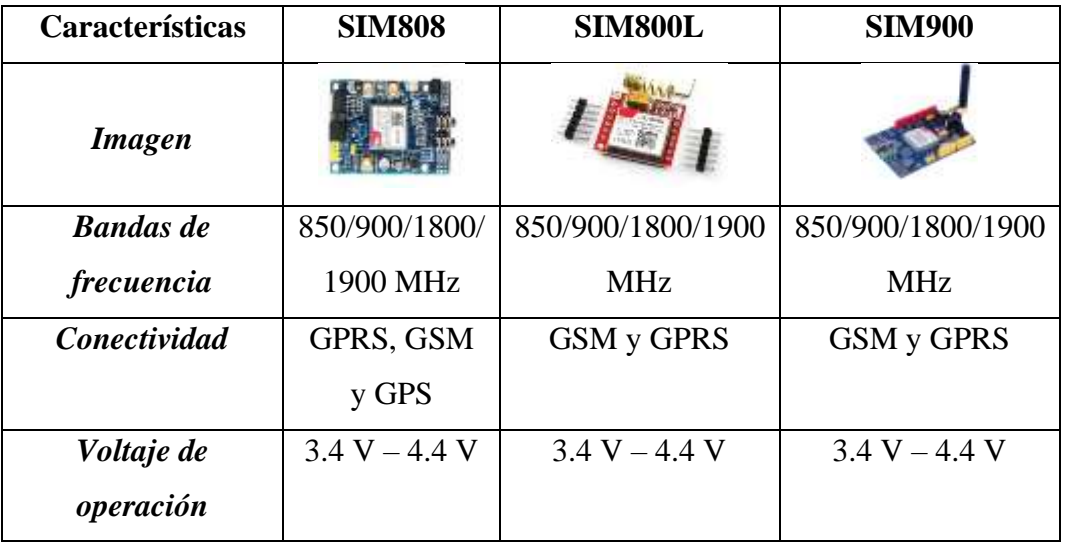

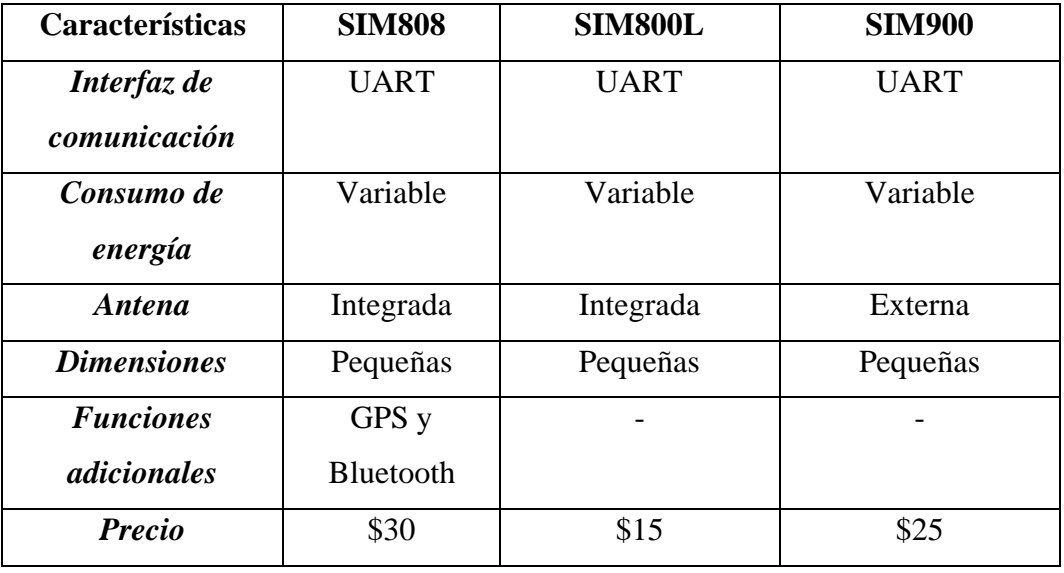

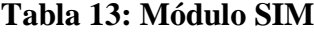

Se escogió el módulo SIM8080 para el proyecto de domótica, debido a la versatilidad y capacidades integrada de comunicación. Así mismo, por el soporte a redes GSM, GPRS y GPS.

Después de realizar la comparativa, se puede observar en (**[Ver Anexo 7](#page-117-0)**) y (**[Ver](#page-118-0)  [Anexo 8](#page-118-0)**), la elaboración del prototipo de domótica, tanto el esquema realizado e interconectado a los diversos dispositivos y sensores, como el desarrollo con fotos de evidencia. Esto proporciona la información completa de la selección de cada componente y su integración en el sistema, concluyendo que, la combinación del hardware seleccionado garantiza el diseño del prototipo, permitiendo el monitoreo y control de los dispositivos, lo que representa la automatización en el reservorio.

**3.2.3. Diagramas de casos de uso**

**Caso de uso general de la aplicación web**

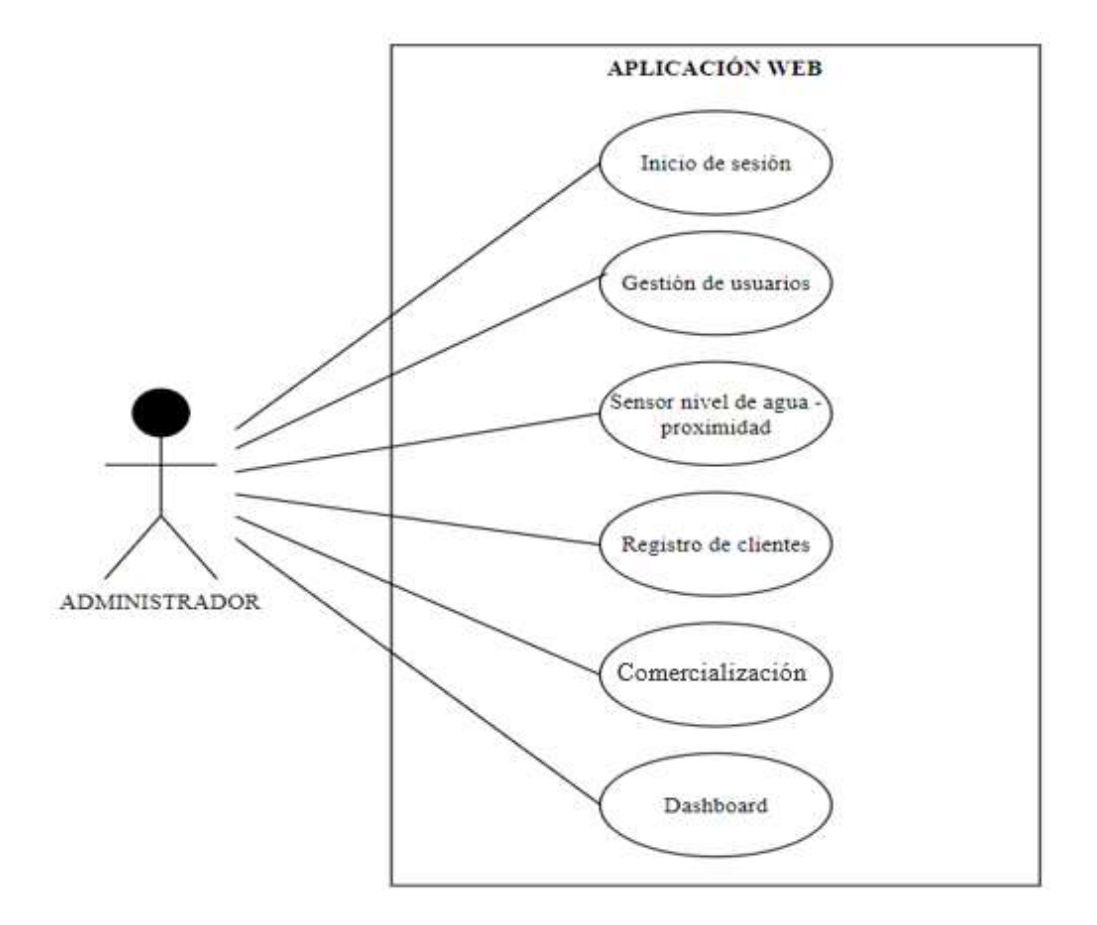

**Figura 16: Caso de uso general de la aplicación web**

**Caso de uso de inicio de sesión**

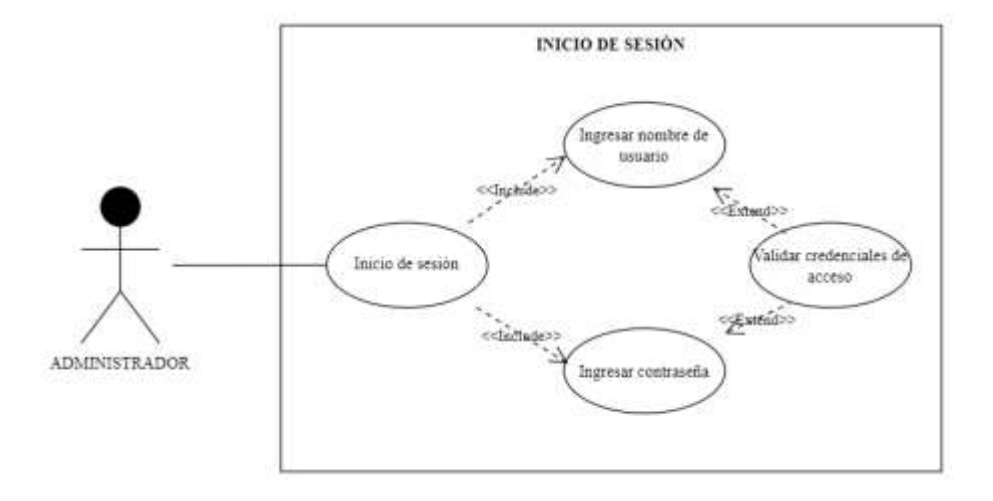

**Figura 17: Caso de uso de inicio de sesión**
| Caso de uso            | Inicio de sesión                                                                                                    |
|------------------------|----------------------------------------------------------------------------------------------------|
| <b>Actores</b>         | Administrador.                                                                                                    |
| <b>Tipo</b>            | Flujo básico.                                                                                                    |
| Objetivo               | Ingreso de usuarios al aplicativo web.                                                                                                    |
| <b>Resumen</b>         | Permite al usuario administrador el acceso al sistema,<br>por medio de un usuario y contraseña y así visualizar<br>el menú correspondiente.                                                                                                    |
| <b>Precondiciones</b>  | El administrador debe ingresar datos de los usuarios                                                                                                    |
|                        | cuando no están registrados en la base de datos.                                                                                                    |
| <b>Flujo principal</b> | 1. El sistema presentará la pantalla principal.<br>2. El administrador iniciará sesión con su usuario<br>y contraseña.<br>3. El sistema mostrará un mensaje en caso de que<br>los datos sean incorrectos.<br>4. El sistema redirige al menú que posee según<br>los permisos. |
| <b>Subflujos</b>       | sistema verificará el usuario<br>El<br>contraseña,<br>y<br>validando el acceso al aplicativo web.                                                                                                    |
| <b>Excepciones</b>     | Si los usuarios no poseen permisos asignados, no se                                                                                                    |
|                        | cargará el menú correspondiente.                                                                                                    |

**Tabla 14: Caso de uso de inicio de sesión**

**Caso de uso de gestión de usuarios**

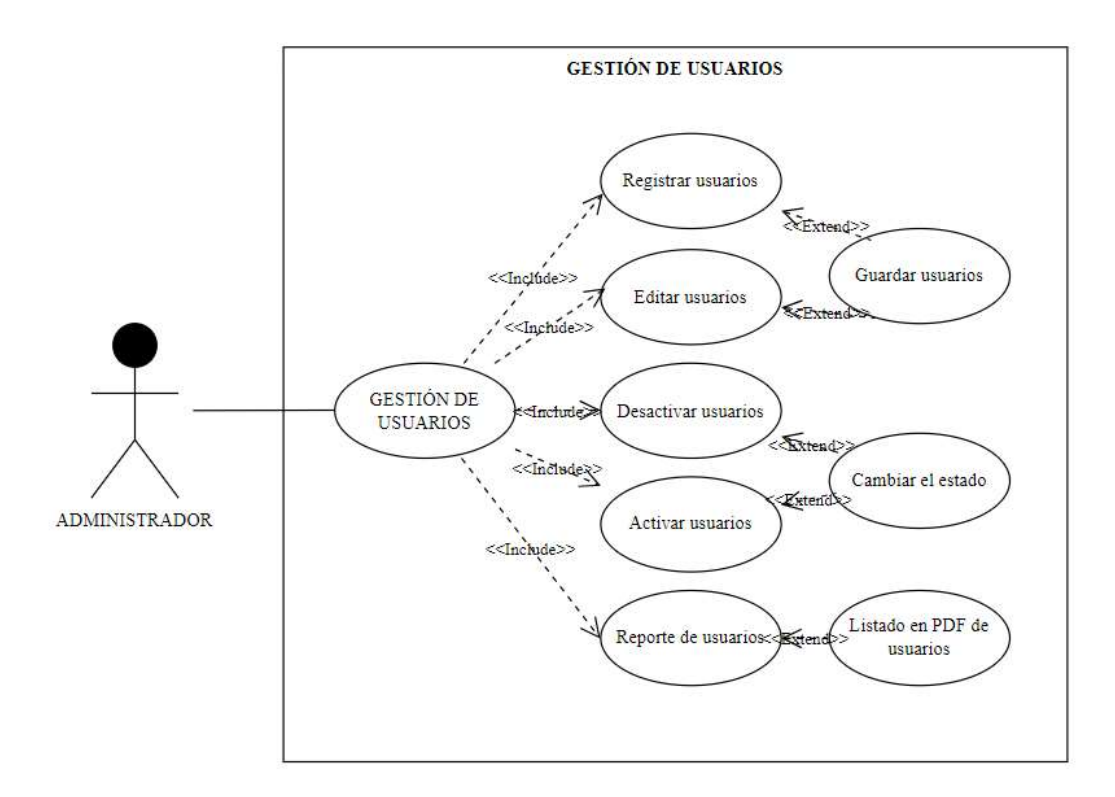

# **Figura 18: Caso de uso de gestión de usuarios**

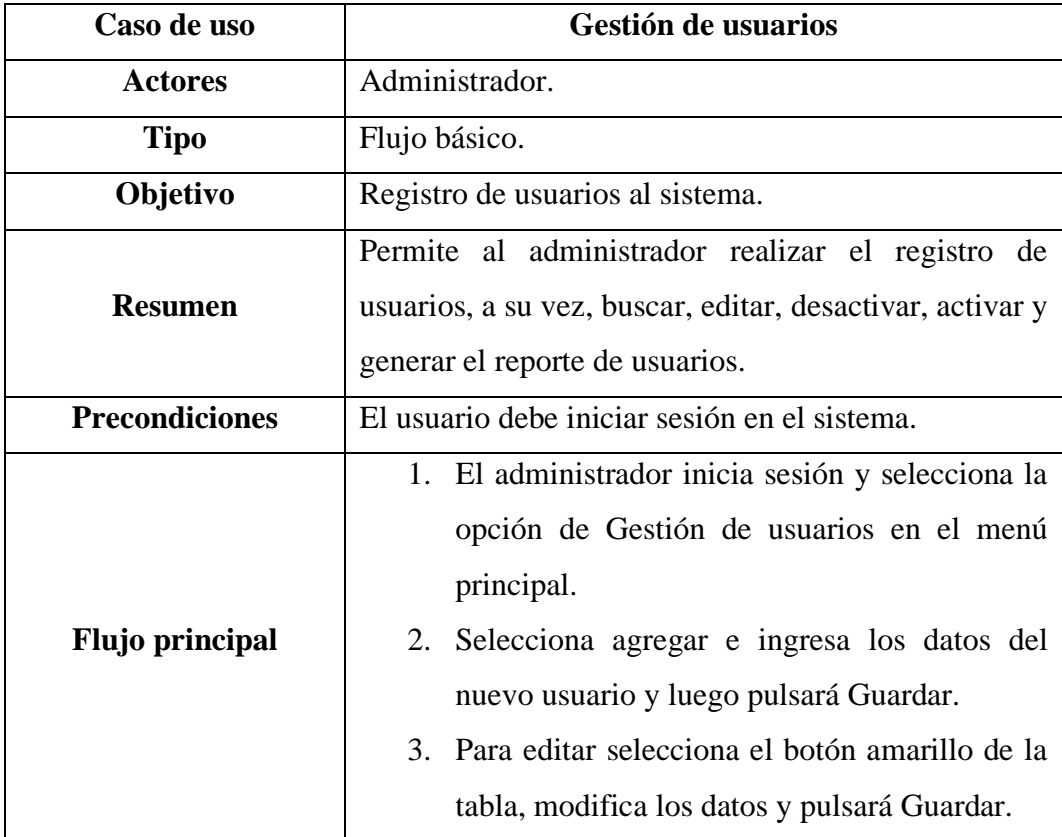

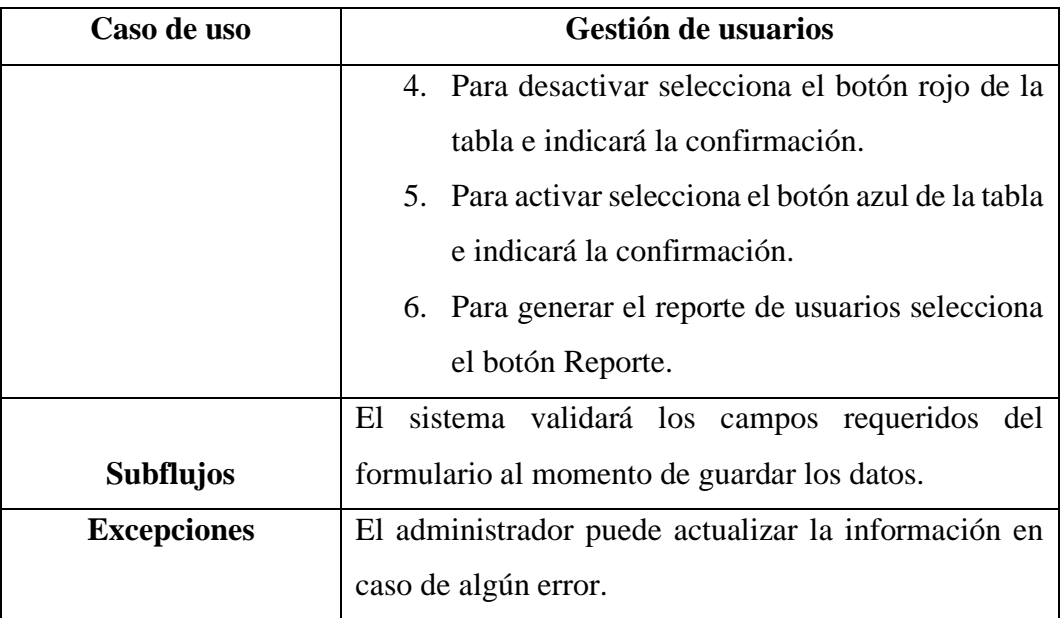

**Tabla 15: Caso de uso de gestión de usuarios**

# **Caso de uso de sensor nivel de agua – proximidad**

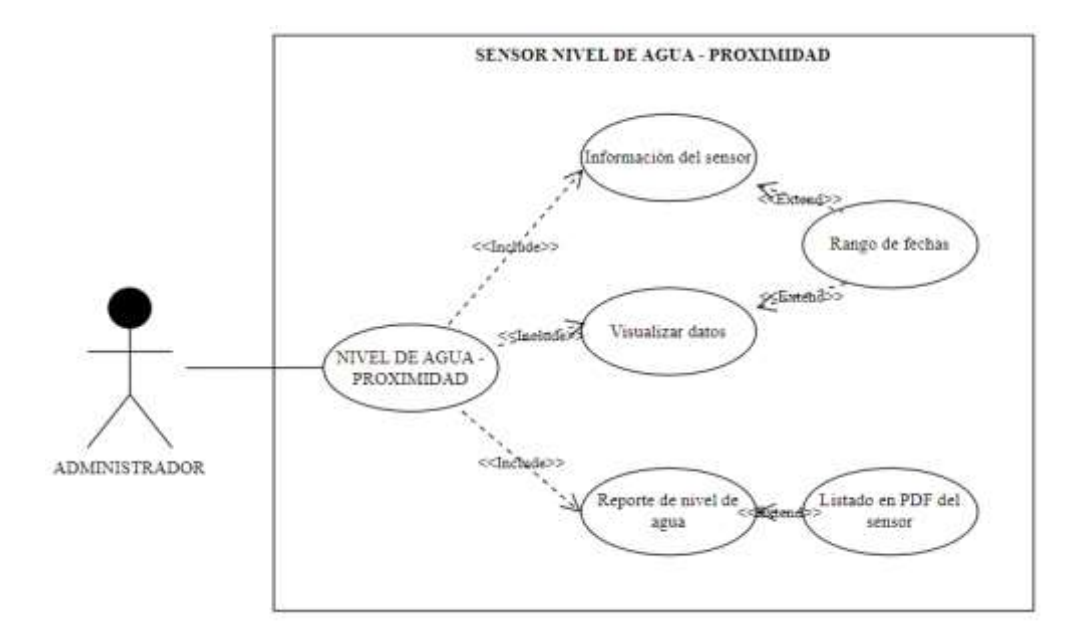

**Figura 19: Caso de uso de sensor nivel de agua - proximidad**

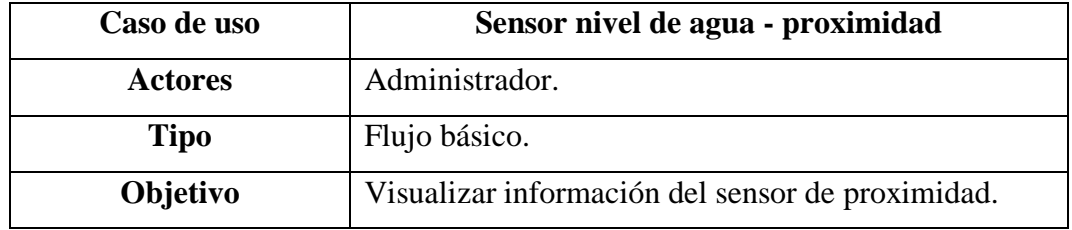

| Caso de uso            | Sensor nivel de agua - proximidad                     |
|------------------------|-------------------------------------------------------|
|                        | Permite al administrador visualizar información del   |
| <b>Resumen</b>         | sensor por rango de fechas.                           |
| <b>Precondiciones</b>  | El usuario debe iniciar sesión en el sistema.         |
|                        | 1. El administrador inicia sesión y selecciona la     |
|                        | opción de Nivel de agua - proximidad en el            |
|                        | menú principal.                                       |
| <b>Flujo principal</b> | 2. Escoge un rango de fechas y visualiza la           |
|                        | información en la tabla.                              |
|                        | 3. Para ver un dato especifico, selecciona el         |
|                        | botón amarillo de la tabla.                           |
|                        | 4. Para generar el reporte del sensor<br>de           |
|                        | proximidad selecciona el botón Reporte.               |
|                        | El sistema validará la lista de datos en el sensor de |
| <b>Subflujos</b>       | proximidad por rango de fechas.                       |
| <b>Excepciones</b>     | Ninguna.                                              |

**Tabla 16: Caso de uso de sensor de proximidad**

# **Caso de uso de registro de clientes**

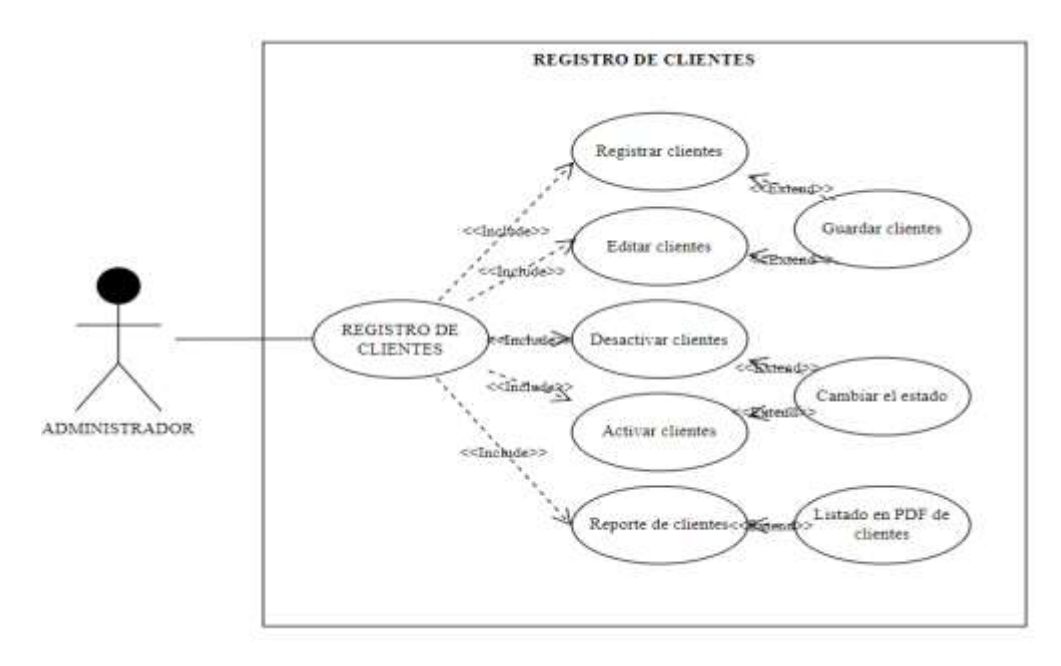

**Figura 20: Caso de uso de registro de clientes**

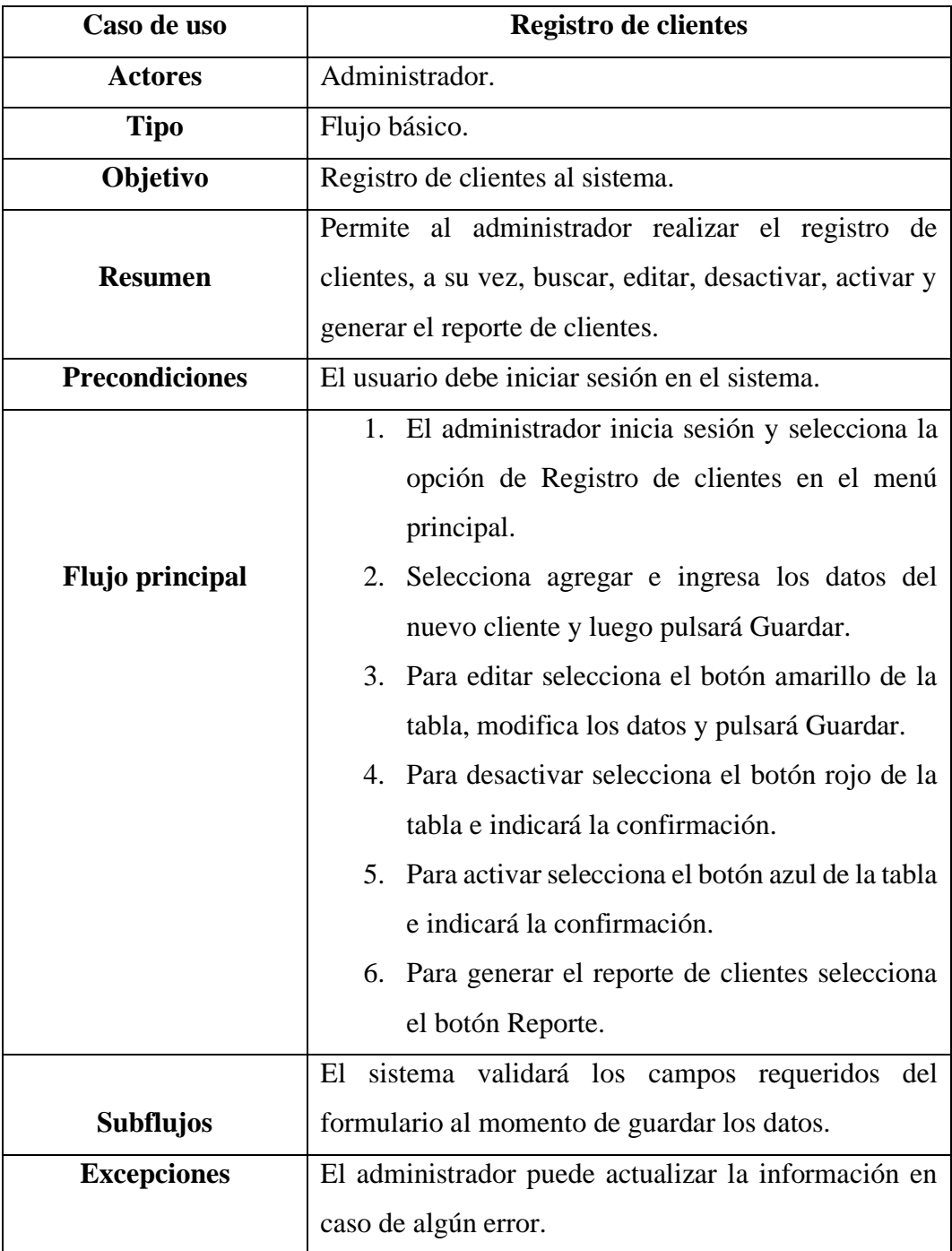

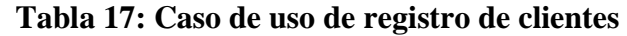

**Caso de uso de comercialización**

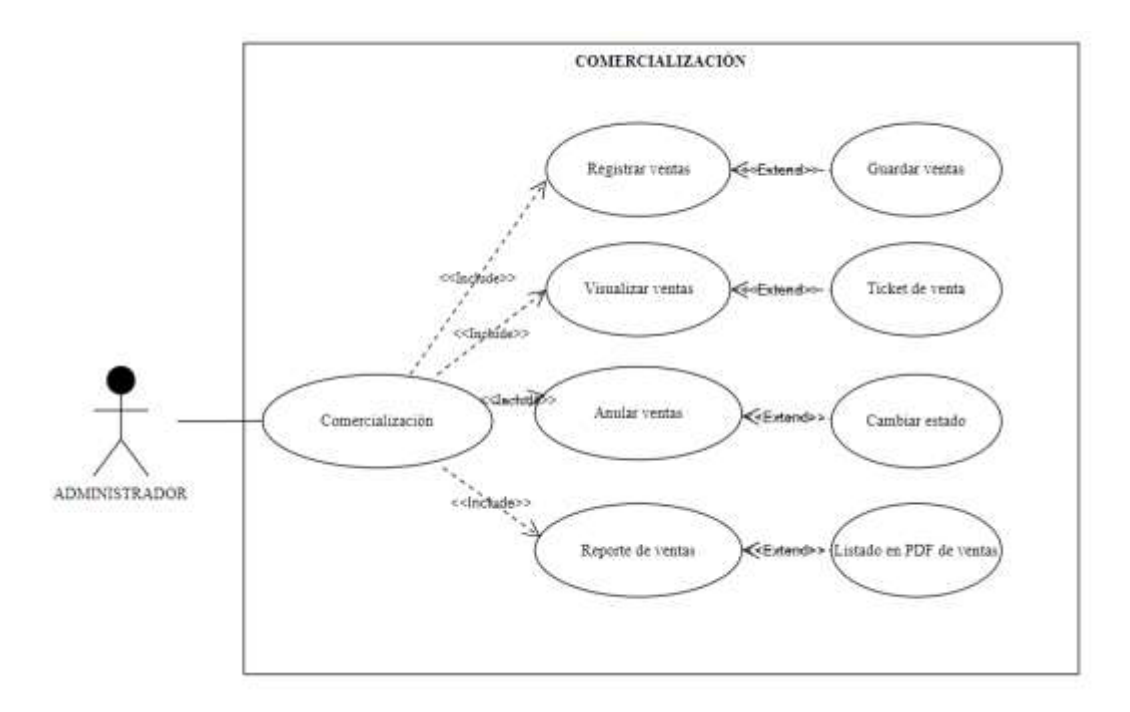

# **Figura 21: Caso de uso de comercialización**

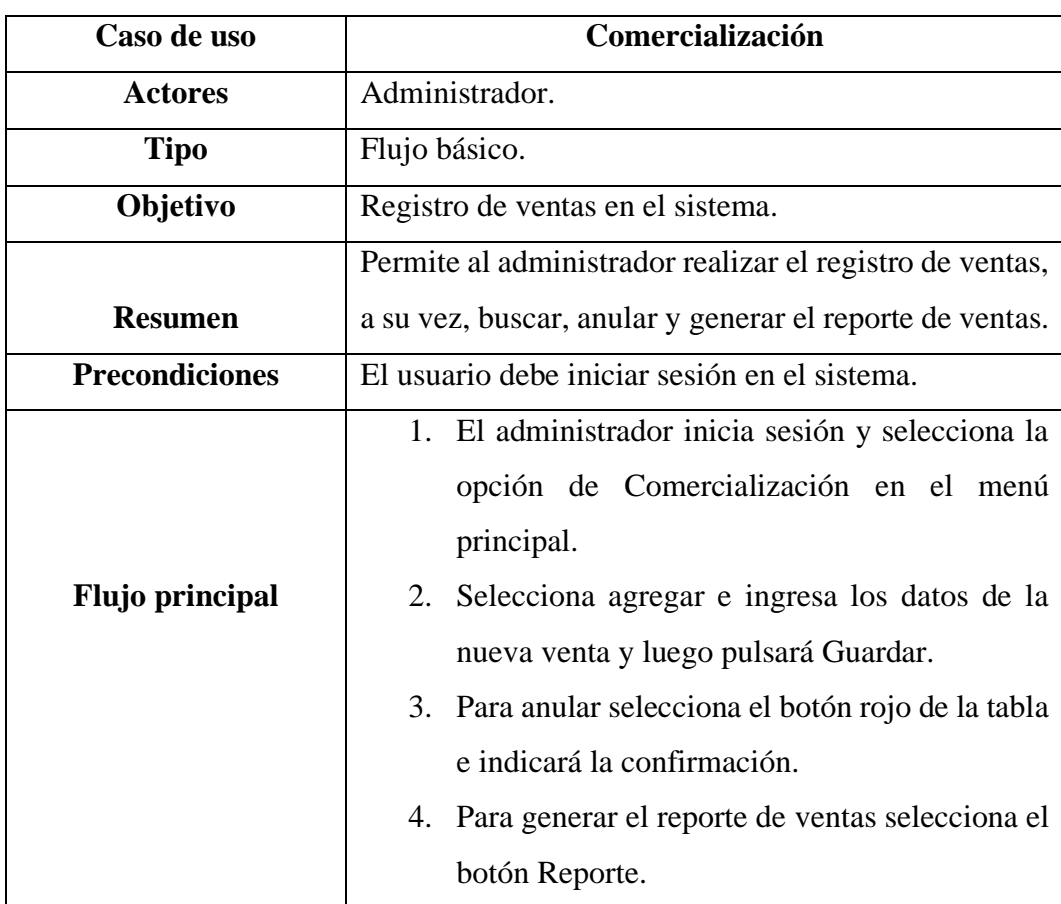

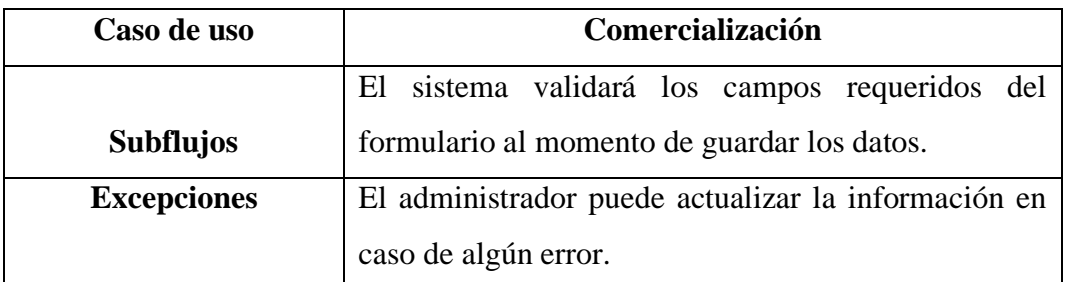

# **Tabla 18: Caso de uso de comercialización**

#### **Caso de uso de Dashboard**

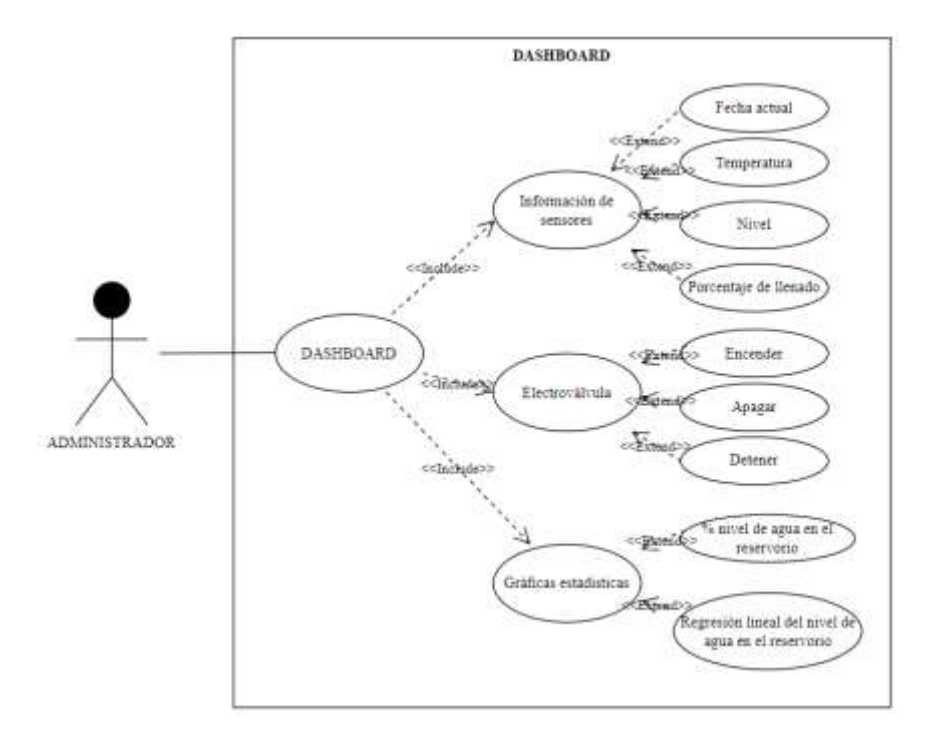

# **Figura 22: Caso de uso de Dashboard**

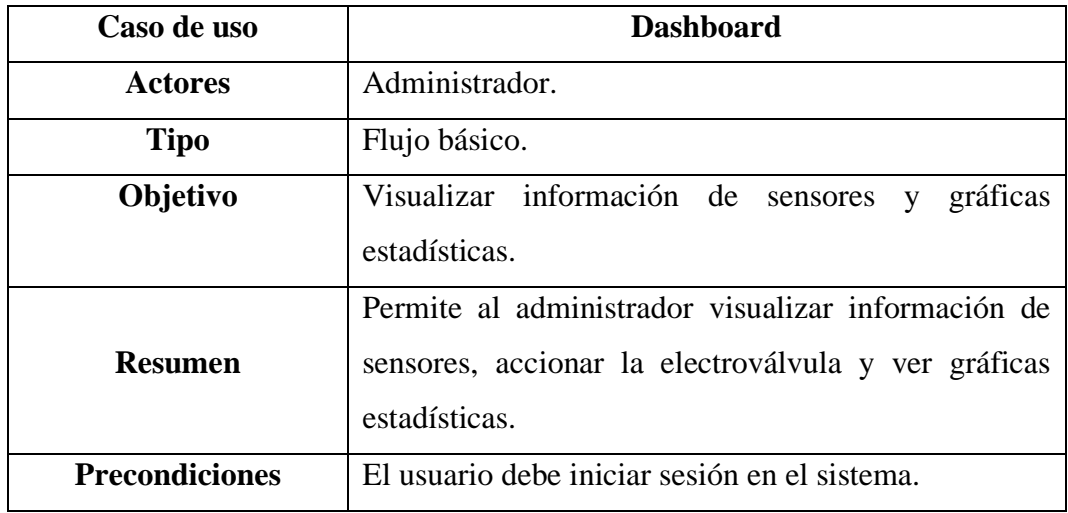

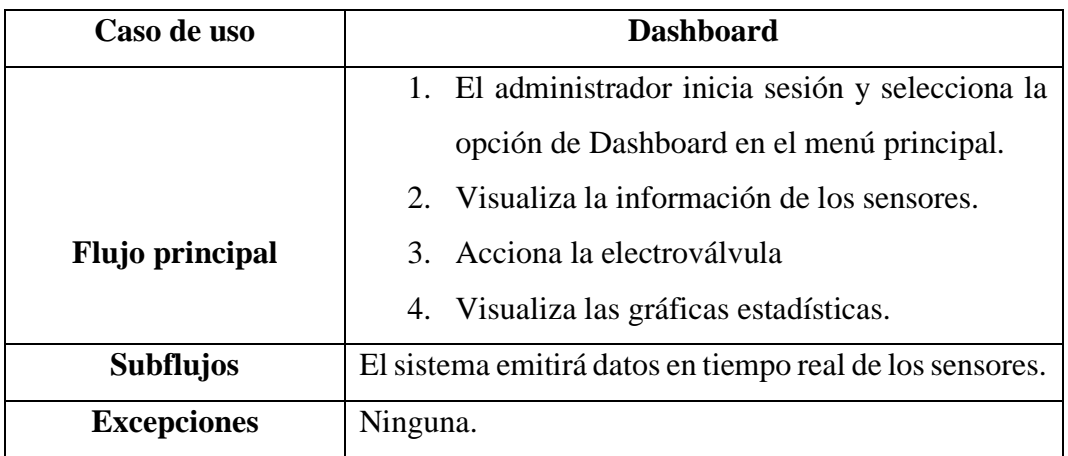

# **Tabla 19: Caso de uso de Dashboard**

## **3.2.4. Diagramas de procesos**

# **Diagrama de proceso del sistema domótico**

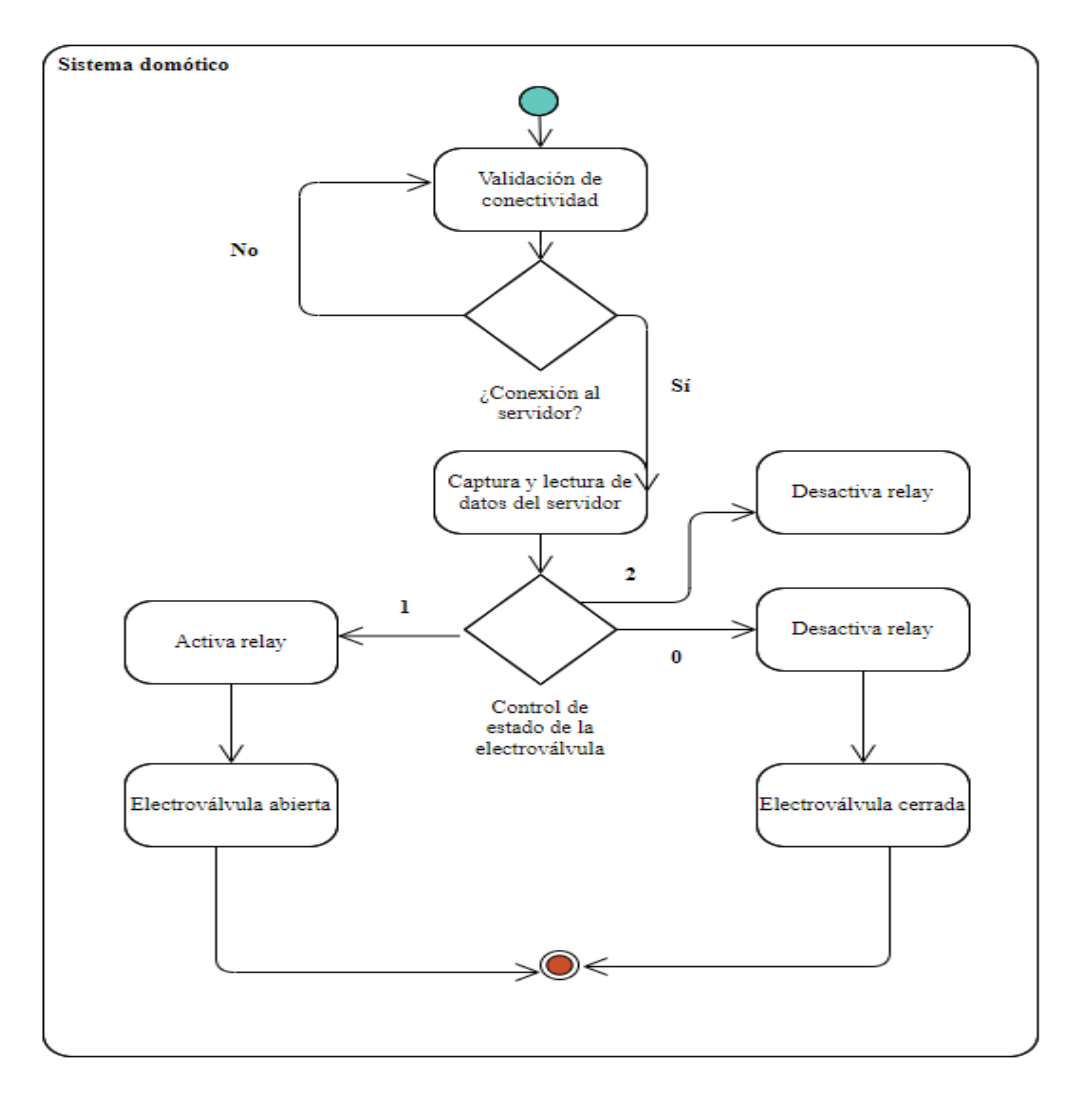

**Figura 23: Diagrama de proceso del sistema domótico**

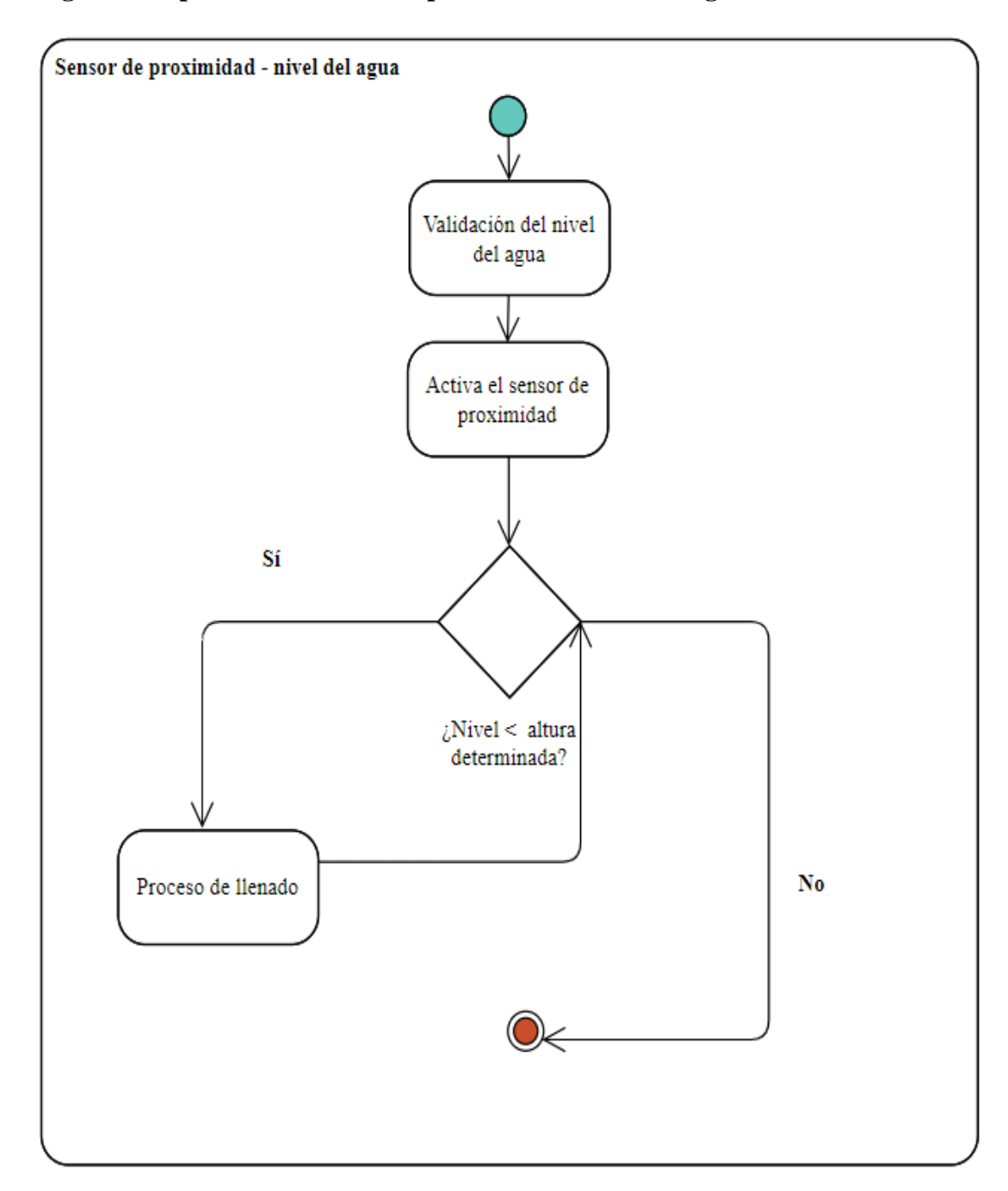

## **Diagrama de proceso de sensor de proximidad – nivel de agua**

**Figura 24: Diagrama de proceso de sensor de proximidad – nivel de agua**

# **Diagrama de proceso de sensor de flujo de agua**

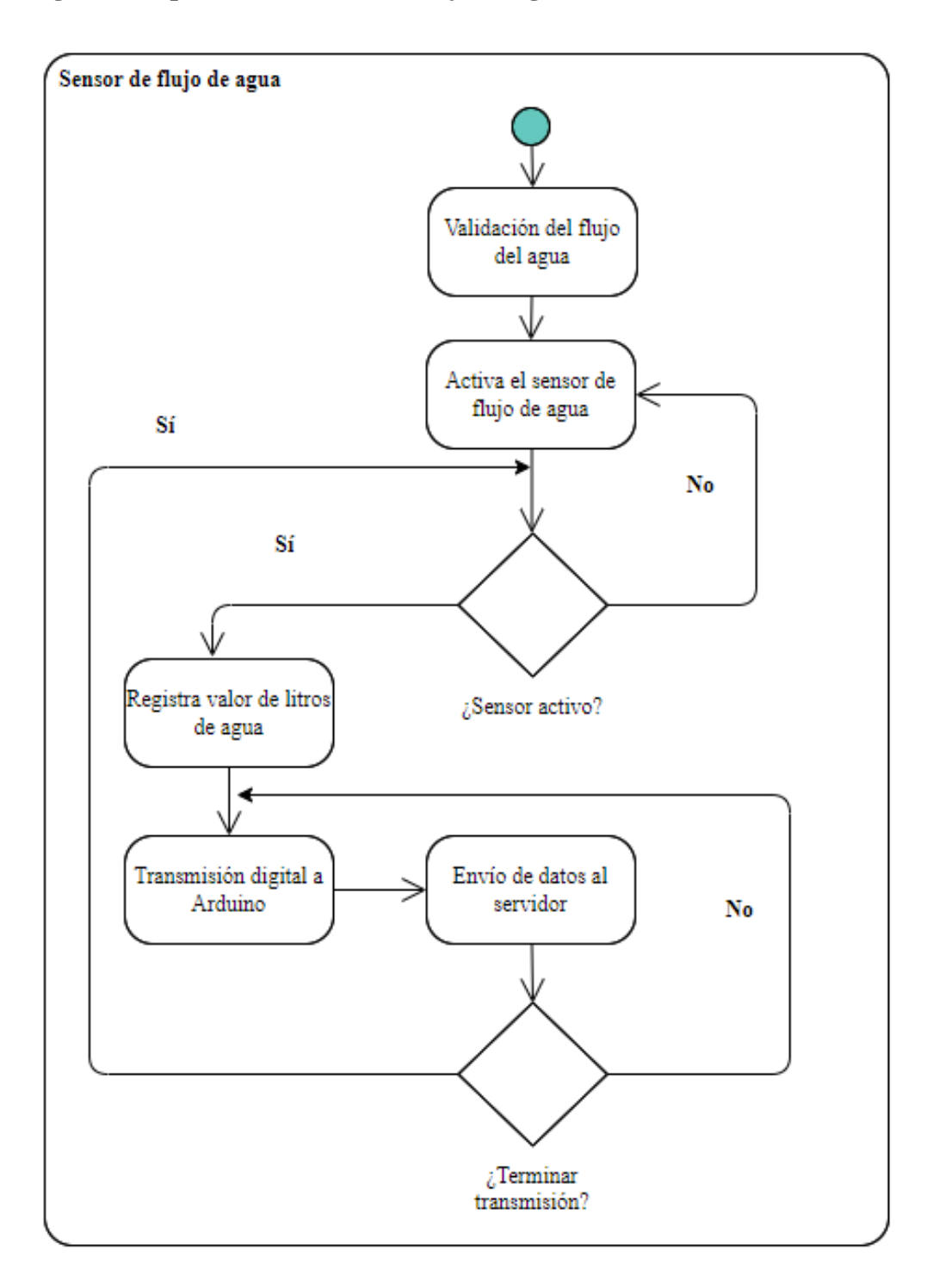

**Figura 25: Diagrama de proceso de sensor de flujo de agua**

#### **Diagrama de proceso de módulo SIM 808 GSM, GPRS, GPS**

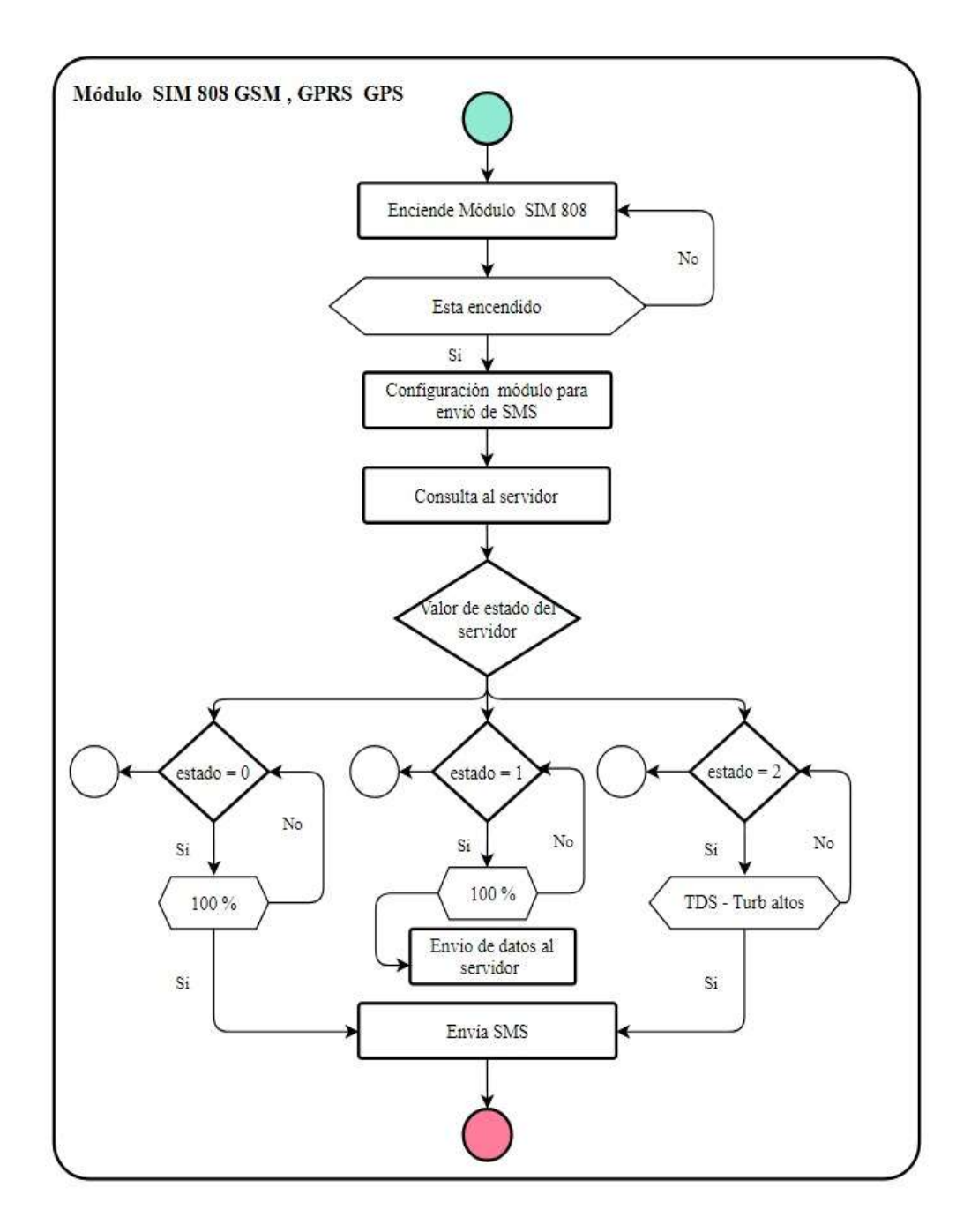

**Figura 26: Diagrama de proceso de módulo SIM 808 GSM, GPRS, GPS**

#### **3.2.5. Modelado de Datos**

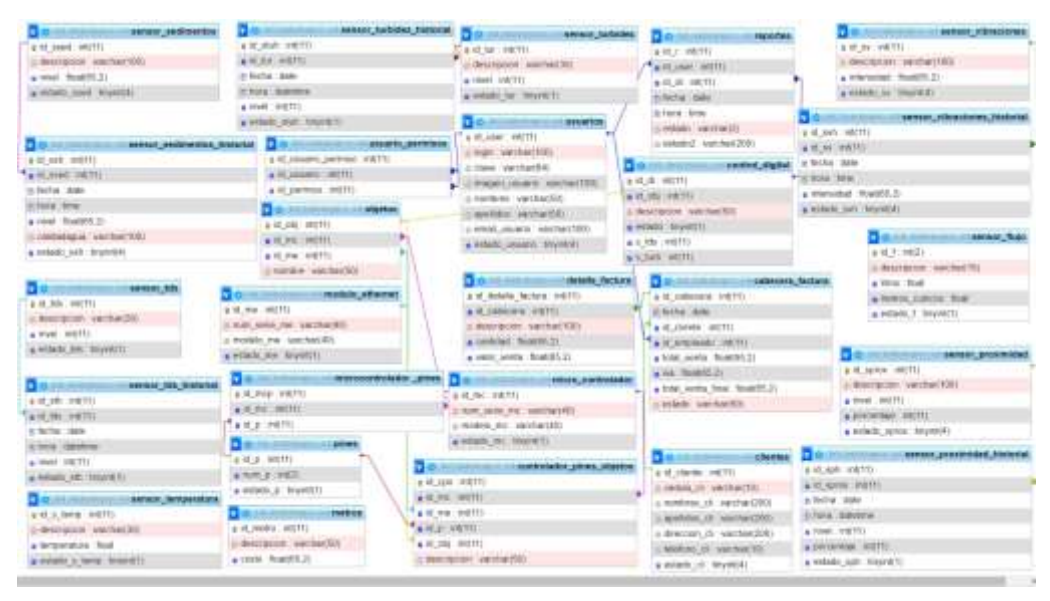

**Figura 27: Modelado de Datos**

Para el diseño y modelado de la base de datos, se utilizó el modelo de entidad – relación para representar de manera visual las entidades presentes en el aplicativo web y sus interrelaciones. Este modelo facilita la identificación clara y precisa de los diferentes componentes y sus dependencias. Además, permite una mejor comprensión de la estructura y lógica de la base de datos, facilitando la planificación, implementación y el mantenimiento del software.

# **3.3. Diseño de Interfaces Módulo de inicio de sesión**

En este módulo, los usuarios visualizan un formulario de inicio de sesión, en el cual podrán escribir sus credenciales de acceso, tales como: usuario y contraseña, que posteriormente, se validarán en el sistema y otorgarán el permiso adecuado.

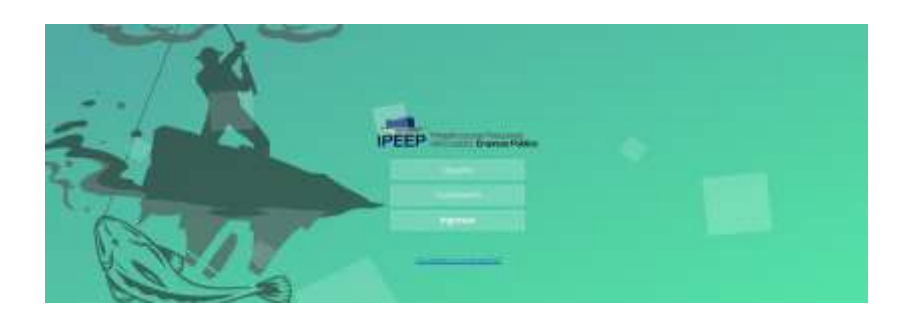

**Figura 28: Inicio de sesión**

#### **Módulo de página principal**

Al ingresar al sistema, lo primero que visualiza el usuario es la página principal, en la cual se encuentra una imagen de fondo que representa el Puerto Pesquero de Anconcito. Así mismo, el menú de opciones se halla en la parte superior central y a la derecha, se puede ver el botón de cerrar sesión.

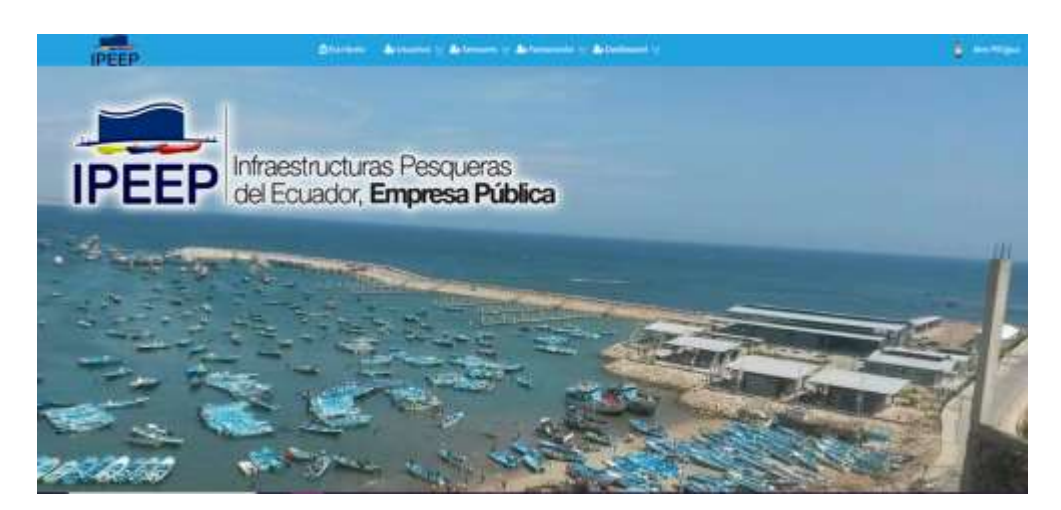

**Figura 29: Página principal**

#### **Usuarios**

En el módulo de usuarios, el administrador puede interactuar por medio de una tabla de datos con la información de los usuarios del sistema. Así mismo, puede buscar un dato específico a través de la barra de búsqueda en la parte superior derecha de la tabla.

| $\sim$                                                                         |                 |                |   |                               | USUARIOS                   |   |                   |   |                 |                |  |
|--------------------------------------------------------------------------------|-----------------|----------------|---|-------------------------------|----------------------------|---|-------------------|---|-----------------|----------------|--|
| $\text{Maximize:} \begin{pmatrix} 0 & \omega \end{pmatrix} \text{subject to:}$ | <b>CATCOR</b>   | 17131313       |   | mes                           | <b>DELL'01</b>             |   | <b>MARCH BRA</b>  |   | <b>Business</b> |                |  |
| <b>Options</b>                                                                 | <b>Horidaya</b> | April 84H      | ٠ | <b>Juga</b><br><b>CASTLES</b> | 3849                       | ٠ | Tipo season:      | ٠ | <b>Yota</b>     | <b>Bittets</b> |  |
| L.                                                                             | Alan            | Pringers       |   | aber                          | InterdisjoneralPatrial.com |   | To gare just tool |   | Î               | <b>STAR</b>    |  |
| o.                                                                             | <b>National</b> | keiguin        |   | grammi                        | possingwithers             |   | Aministrio        |   | 齳<br>g          |                |  |
| <b>Harlinkin</b>                                                               | <b>Homkove</b>  | <b>Amitási</b> |   | <b>Sept</b>                   | <b>ABWE</b>                |   | Tue mastle        |   | <b>Foto</b>     | <b>Estuan</b>  |  |

**Figura 30: Usuarios**

Para agregar un nuevo usuario, debe presionar el botón de color verde "Agregar", se abrirá el siguiente formulario, en el cual podrá llenar los datos requeridos y dar clic en el botón azul "Guardar" para almacenar la información. Para volver al módulo anterior, se debe dar clic en el botón rojo "Cancelar".

|                                                                                  |        | USUMIOS<br><b>STORIAGE</b> |  |  |
|----------------------------------------------------------------------------------|--------|----------------------------|--|--|
| 202223<br>Nordres")                                                              |        | April don't                |  |  |
| <b>SERIES</b>                                                                    |        | <b>Salder</b>              |  |  |
| $\begin{aligned} \text{The smooth}(\text{``})\\ \text{degenerate} \end{aligned}$ |        |                            |  |  |
|                                                                                  | $\sim$ | Druh(1)<br>Schrev          |  |  |
|                                                                                  |        | Three $\mathcal{C}(t)$     |  |  |
| ligachi<br>Mari                                                                  |        | <b>ALL</b>                 |  |  |
| <b>Contract Contract</b>                                                         |        |                            |  |  |
| Sekonaa puhat                                                                    |        |                            |  |  |
| <b>Gluese   OCenter</b>                                                          |        |                            |  |  |

**Figura 31: Agregar usuarios**

Para modificar un usuario, debe presionar el botón de color amarillo del submenú "Opciones", se abrirá el siguiente formulario, en el cual podrá editar los datos requeridos y dar clic en el botón azul "Guardar" para almacenar la información. Para volver al módulo anterior, se debe dar clic en el botón rojo "Cancelar".

|                                                                                                    | <b>USUARDS</b>                                      |
|----------------------------------------------------------------------------------------------------|-----------------------------------------------------|
| $\frac{1}{2} \left( \frac{1}{2} \left( \frac{1}{2} \right) + \frac{1}{2} \left( \frac{1}{2} \right) + \frac{1}{2} \left( \frac{1}{2} \right) + \frac{1}{2} \left( \frac{1}{2} \right) + \frac{1}{2} \left( \frac{1}{2} \right) + \frac{1}{2} \left( \frac{1}{2} \right) + \frac{1}{2} \left( \frac{1}{2} \right) + \frac{1}{2} \left( \frac{1}{2} \right) + \frac{1}{2} \left( \frac{1}{2} \right) + \frac{1}{2} \left( \frac{1}{2} \right) +$ | $A = 1$                                             |
|                                                                                                    | <b>Plane</b>                                        |
| -<br>The models                                                                                                    | test*t                                              |
| Sear 1911                                                                                                    | $\mathcal{M}=\mathcal{M}$ the halo condition of the |
| Herry.                                                                                                    | Deep's                                              |
| $\alpha=0.5$                                                                                                    | -----------------------                             |
| <b>Images</b><br><b>Brendom antive</b><br>ш<br>138805<br><b>Rivers Donne</b><br><b>The Committee of Committee</b><br>. .                                                                                                    |                                                     |

**Figura 32: Modificar usuarios**

Para desactivar un usuario, debe presionar el botón de color rojo del submenú "Opciones", se abrirá una alerta de confirmación, en la cual se debe dar clic en "OK". Posteriormente, el dato se desactivará en la tabla.

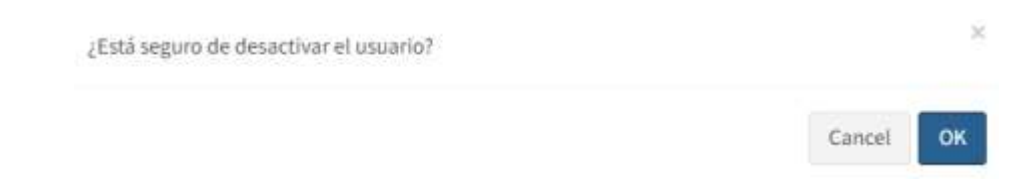

**Figura 33: Desactivar usuarios**

Para activar un usuario, debe presionar el botón de color azul del submenú "Opciones", se abrirá una alerta de confirmación, en la cual se debe dar clic en "OK". Posteriormente, el dato se activará en la tabla.

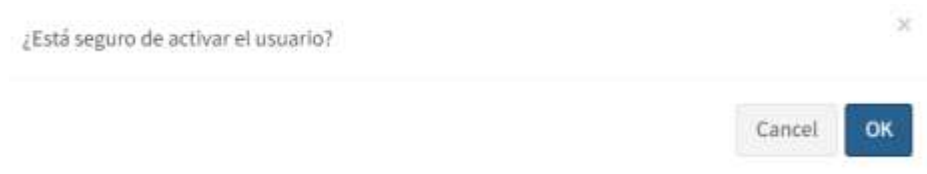

**Figura 34: Activar usuarios**

Para generar el reporte de los usuarios, debe presionar el botón de color celeste "Reporte", que abrirá una nueva pestaña en el navegador web cargando el informe con el listado de los usuarios en formato PDF.

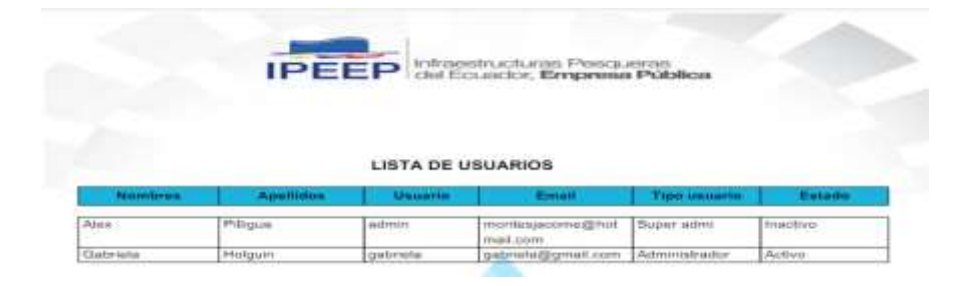

**Figura 35: Reporte de usuarios**

#### **Nivel de agua – Sensor de proximidad**

En el módulo de nivel de agua (sensor de proximidad), el administrador puede interactuar por medio de una tabla de datos con la información de dicho sensor. Así mismo, puede buscar un dato específico a través de la barra de búsqueda en la parte superior derecha de la tabla o mediante rango de fechas.

|                                                     |                |              |                    |                        |                        |                                                                                 |               |                          | <b>College College</b> |
|-----------------------------------------------------|----------------|--------------|--------------------|------------------------|------------------------|---------------------------------------------------------------------------------|---------------|--------------------------|------------------------|
|                                                     |                |              |                    |                        |                        |                                                                                 |               |                          |                        |
|                                                     |                |              |                    |                        |                        |                                                                                 |               |                          |                        |
|                                                     |                | Inche Ro-    |                    |                        |                        |                                                                                 |               |                          |                        |
|                                                     | $\overline{a}$ | Listens man. |                    |                        |                        |                                                                                 |               |                          |                        |
|                                                     |                |              |                    |                        |                        |                                                                                 | <b>Branch</b> |                          |                        |
| <b>Bearingston</b>                                  |                |              | <b>Factor</b>      | $i$ . Form             | <b>Hotel</b>           | <b>PERSONAL</b>                                                                 |               | <b>STARTED</b>           |                        |
| <b>Brown company's by 1996</b>                      |                |              | stol-13 in         | <b>Grand</b>           | $\frac{1}{2}$          | $\frac{1}{2}$                                                                   |               | $\overline{\phantom{a}}$ |                        |
| decrees and continued by model                      |                |              | tects Living       | 1201111                | $\rightarrow$          | $\frac{1}{2}$                                                                   |               | $\overline{\phantom{a}}$ |                        |
| Scrawe committee a Ferritting                       |                |              |                    | <b>January</b>         | $\sim$                 | into.                                                                           |               | Ē                        |                        |
| longer coloamers are street                         |                |              |                    | <b>Le mount</b>        | $\sim$                 | m                                                                               |               | $\overline{\phantom{0}}$ |                        |
| Action of the project of the Albert<br><b>TANKS</b> |                |              | process contracts. | <b>STATISTICS</b>      | ×                      | ses.                                                                            |               | -                        |                        |
|                                                     |                |              | <b>Warter</b>      |                        | <b>THE WAY</b>         |                                                                                 |               |                          |                        |
|                                                     |                |              | machine            | starting<br>stop plans | MALCO, KIAS HOPMITTI ( | Statistic Actionies a Actionies of Actionisms a Actionisms of<br>$\overline{a}$ |               |                          |                        |

**Figura 36: Nivel de agua – sensor de proximidad**

Para visualizar un dato del sensor, debe presionar el botón de color amarillo del submenú "Opciones", se abrirá el siguiente formulario, en el cual podrá visualizar los datos requeridos. Para volver al módulo anterior, se debe dar clic en el botón rojo "Cancelar".

|                              | NIVEL DEL AGAN - RESERVORIO 1<br><u> Maria III Martin Maria Alemania a </u> |  |
|------------------------------|-----------------------------------------------------------------------------|--|
| festaris<br>Institute        | Heretti                                                                     |  |
|                              | $\frac{1}{2}$ and $\frac{1}{2}$                                             |  |
|                              | <b>Parameter PSI</b><br><b>TOOL AND AND REAL</b>                            |  |
| $\frac{\mathsf{Min} \Pi}{m}$ |                                                                             |  |
| <b>O</b> CARANT              |                                                                             |  |

**Figura 37: Visualizar dato de nivel de agua**

Para generar el reporte del sensor de proximidad, debe presionar el botón de color blanco "Reporte", que abrirá una nueva pestaña en el navegador web cargando el informe con el listado de los datos del sensor de proximidad en formato PDF.

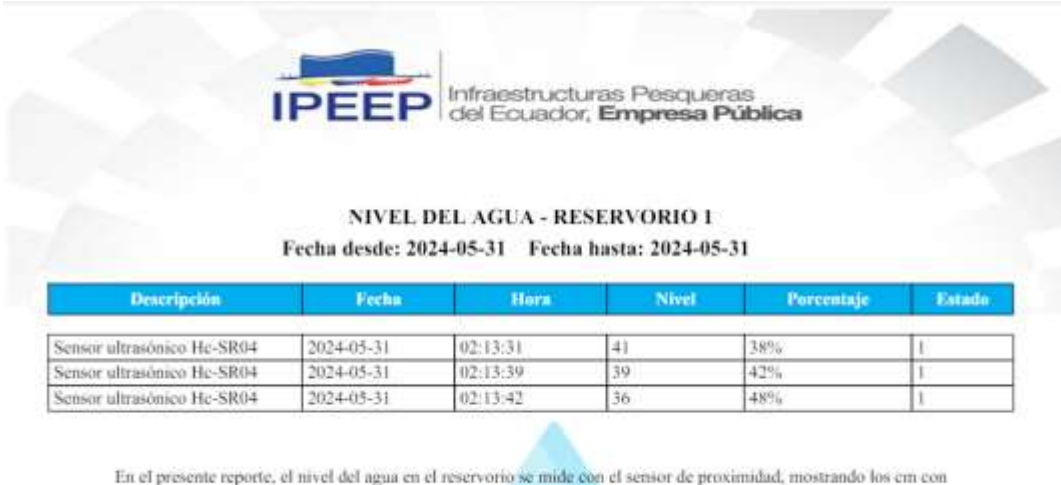

su respectivo porcentaje; es decir, a medida que baja el nivel, aumenta el porcentaje de llenado.

**Figura 38: Reporte de nivel de agua**

#### **Clientes**

En el módulo de clientes, el administrador puede interactuar por medio de una tabla de datos con la información de los clientes del sistema. Así mismo, puede buscar un dato específico a través de la barra de búsqueda en la parte superior derecha de la tabla.

| <b>County</b>          |                               |                 | CLIENTES<br>-cowa |                                       |                             |                          |  |
|------------------------|-------------------------------|-----------------|-------------------|---------------------------------------|-----------------------------|--------------------------|--|
| $(1 - 2)$<br>registras |                               |                 | <b>CONTRACTOR</b> |                                       |                             | Buildar)                 |  |
| Germany                | <b><i><u>Cirician</u></i></b> |                 | <b>Spellister</b> | <b>Direction</b><br><b>TAXABLE IN</b> | Triffere                    | <b>Estado</b>            |  |
| C.                     |                               | Earths          | <b>Holigan</b>    | Santa Bana                            | DATSHELL                    | $\overline{\phantom{a}}$ |  |
| ×                      | <b>ROBERTOWN</b>              | in and<br>- 22  | <b>Redrigant</b>  | Santy Bana<br>三小分の                    | <b>SERIOR</b><br>(HETSAE12) | <b>School</b>            |  |
|                        | <b>CHANN</b><br>- 3           | <b>Southern</b> | <b>AMERICA</b>    | <b>Siverile</b>                       | <b>Triifice</b>             | 3104dc                   |  |

**Figura 39: Clientes**

Para agregar un nuevo cliente, debe presionar el botón de color verde "Agregar", se abrirá el siguiente formulario, en el cual podrá llenar los datos requeridos y dar clic en el botón azul "Guardar" para almacenar la información. Para volver al módulo anterior, se debe dar clic en el botón rojo "Cancelar".

|                                                             | <b>CLIENTES</b><br>982<br><b>SYS</b>  |  |
|-------------------------------------------------------------|---------------------------------------|--|
| $\frac{M\Phi\Phi\Phi\Gamma\Xi}{1+\lambda\omega\omega}$      | enno<br>Nonbreat <sup>+</sup> E       |  |
|                                                             | Burley                                |  |
|                                                             | <b>Dimición</b><br><b>ANG COLLECT</b> |  |
| Apalluted To                                                | 3-minute                              |  |
| $\begin{array}{c} \text{reduced} \\ \text{for} \end{array}$ |                                       |  |
|                                                             |                                       |  |
| <b>Contract Communications</b><br><b>Disease Diameter</b>   |                                       |  |
| ___<br>. .<br>____                                          |                                       |  |

**Figura 40: Agregar clientes**

Para modificar un cliente, debe presionar el botón de color amarillo del submenú "Opciones", se abrirá el siguiente formulario, en el cual podrá editar los datos requeridos y dar clic en el botón azul "Guardar" para almacenar la información. Para volver al módulo anterior, se debe dar clic en el botón rojo "Cancelar".

|                                               | cunitis.                |  |
|-----------------------------------------------|-------------------------|--|
|                                               | <b>Richfield HAT'S</b>  |  |
| 0000010000                                    | Curing                  |  |
| $400\,000\,1^{11}$                            | Distriction:<br>1012200 |  |
| takque                                        | <b>Santa Orean</b>      |  |
| sions:                                        |                         |  |
| mensure<br><b>ACREDITATION</b>                |                         |  |
| <b>Contractor</b><br><b>District Officers</b> |                         |  |
|                                               |                         |  |

**Figura 41: Modificar clientes**

Para desactivar un cliente, debe presionar el botón de color rojo del submenú "Opciones", se abrirá una alerta de confirmación, en la cual se debe dar clic en "OK". Posteriormente, el dato se desactivará en la tabla.

¿Está seguro de desactivar el cliente?

Cancel OK

 $\times$ 

×

#### **Figura 42: Desactivar clientes**

Para activar un cliente, debe presionar el botón de color azul del submenú "Opciones", se abrirá una alerta de confirmación, en la cual se debe dar clic en "OK". Posteriormente, el dato se activará en la tabla.

¿Está seguro de activar el cliente?

Cancel **OK** 

#### **Figura 43: Activar clientes**

Para generar el reporte de los clientes, debe presionar el botón de color celeste "Reporte", que abrirá una nueva pestaña en el navegador web cargando el informe con el listado de los clientes en formato PDF.

|                |                  |                          | <b>IPEEP</b> del Ecuador, Empresa Pública |            |        |
|----------------|------------------|--------------------------|-------------------------------------------|------------|--------|
|                |                  |                          |                                           |            |        |
|                |                  |                          |                                           |            |        |
|                |                  | <b>LISTA DE CLIENTES</b> |                                           |            |        |
| <b>Nombres</b> | <b>Apellidos</b> | Cedula                   | <b>Dirección</b>                          | Teléfono   | Estado |
| Carlos         | Rodriguez        | 0930919096               | Santa Elena                               | 0987546321 | Activo |

**Figura 44: Reporte de clientes**

#### **Comercialización**

En el módulo de comercialización, el administrador puede interactuar por medio de una tabla de datos con la información de las ventas del sistema. Así mismo, puede buscar un dato específico a través de la barra de búsqueda en la parte superior derecha de la tabla.

| <b>Drawin Rowred</b> |                     |                      | CONERCIALIZACIÓN                    |                                  |                                                  |       |                                                                                                    |  |
|----------------------|---------------------|----------------------|-------------------------------------|----------------------------------|--------------------------------------------------|-------|----------------------------------------------------------------------------------------------------|--|
|                      |                     |                      |                                     |                                  |                                                  | BALES |                                                                                                    |  |
| kei.                 | disclaimt<br>$\sim$ | e.<br><b>Justice</b> | - tilente                           | $\mathbb{R}$ <b>knutsade</b>     | $+$ 1 rest                                       |       | <b>Estata</b>                                                                                                    |  |
| ٠                    | <b>DE</b>           | 2324-46-67<br>99 M.D | <b>Carlos Promizont</b><br>しへいかいちょう | Wed Filligan<br>van per          | Lan.                                             |       | j                                                                                                    |  |
|                      | <b>DE</b>           | 2048683              | Cellas Reilligant                   | Alex Filippo                     | 191130                                           |       | <b>Service</b>                                                                                                    |  |
|                      | <b>DB</b>           | 30446.01             | Early Bellger                       | Ho Than                          | 100.00<br><b><i><u>Provident Control</u></i></b> |       | $\frac{1}{2} \left( \frac{1}{2} \right)^{2} \left( \frac{1}{2} \right)^{2} \left( \frac{1}{2} \right)^{2} \left( \frac{1}{2} \right)^{2} \left( \frac{1}{2} \right)^{2} \left( \frac{1}{2} \right)^{2} \left( \frac{1}{2} \right)^{2} \left( \frac{1}{2} \right)^{2} \left( \frac{1}{2} \right)^{2} \left( \frac{1}{2} \right)^{2} \left( \frac{1}{2} \right)^{2} \left( \frac{1}{2} \right)^{2} \left( \frac{1}{2} \right)^{2} \left( \frac$                              |  |
| ٠                    | <b>DIS</b>          | <b>CEST FLAT</b>     | <b>Earth Reiligert</b>              | Akey Filician is                 | 222.81                                           |       | $\frac{1}{2} \left( \frac{1}{2} \right) \left( \frac{1}{2} \right) \left( \frac$ |  |
| $\alpha$             | <b>DE</b>           | 2694 8630            | Earlan Members                      | Also Filippe                     | ita.                                             |       | $-$                                                                                                    |  |
| ä.                   | $\mathbf{B}$        | 2024 km 3/           | <b>Cartes Rentgang</b>              | Alles Pilitaris                  | 138                                              |       | ļ                                                                                                    |  |
| ×.                   | <b>DR</b>           | 2534 54.25           | Ford: Artriped                      | <b>PERSONAL</b><br>Alpi-Filippie | $-111$<br>196                                    |       | $-$                                                                                                    |  |
| ×                    | 石田                  | 2324 941 971         | Earner them gives                   | Altra Pilitagean                 | 104                                              |       | <b>House</b>                                                                                                    |  |
| <b>Built</b>         | disciplinate:       | <b>Vestur</b>        | <b>Hiere</b>                        | tearerly                         | <b>Tena</b>                                      |       | Estadu                                                                                                    |  |

**Figura 45: Comercialización**

Para agregar una nueva venta, debe presionar el botón de color verde "Agregar", se abrirá el siguiente formulario, en el cual podrá llenar los datos requeridos y dar clic en el botón azul "Guardar" para almacenar la información. Para volver al módulo anterior, se debe dar clic en el botón rojo "Cancelar".

| mbar                                   |            |                  |   | cause's                                |                        |                     |
|----------------------------------------|------------|------------------|---|----------------------------------------|------------------------|---------------------|
| <b>SCORIMER</b><br>decision in Automo- |            |                  | Ö | <b>Carlo Bahlerer</b><br><b>STORIC</b> |                        | ×                   |
| <b>Farm</b>                            |            |                  |   |                                        |                        |                     |
| <b><i>Systems</i></b>                  | Penzhasim. | <b>SHIRR</b>     |   | year years.                            | <b>Ballystan</b>       |                     |
|                                        | Hittechton | $\frac{1}{2}$ 15 |   | <b>Contract of the Contract</b><br>V.  | Tom.                   |                     |
| tores                                  |            |                  |   |                                        |                        |                     |
|                                        |            |                  |   |                                        | $\frac{5/10.00}{1.00}$ | <b>Service</b><br>M |
|                                        |            |                  |   |                                        | \$1,4.00<br>----       |                     |
|                                        |            |                  |   |                                        |                        |                     |

**Figura 46: Agregar ventas**

Para visualizar una venta, debe presionar el botón de color amarillo del submenú "Opciones", se abrirá el siguiente formulario, en el cual podrá ver los datos requeridos. Para volver al módulo anterior, se debe dar clic en el botón rojo "Cancelar".

|                                                                                    |                     | Clean!").                  |              |                          |
|------------------------------------------------------------------------------------|---------------------|----------------------------|--------------|--------------------------|
| $\frac{F(\mathbf{A} \mathbf{A}^H_{i})}{\ f\ _{L^2(\mathbf{A} \mathcal{A}^H_{i})}}$ |                     | <b>Tales Refigure</b><br>٠ |              | $\frac{1}{2}$            |
| Springer                                                                           | <b>Matro cabine</b> | <b>Cartisled</b>           | Index Penter | <b>Butchell</b>          |
|                                                                                    | Atministrati        | 3.15                       | 138          | 1.175                    |
| TOTAL                                                                              |                     |                            |              | skin                     |
| $W\mathbb{A}$ .                                                                    |                     |                            |              | 3 0.04<br>5 11.44        |
| <b>YOTA FINE</b>                                                                   |                     |                            |              | <b><i>CONTRACTOR</i></b> |

**Figura 47: Visualizar ventas**

Para generar el ticket o comprobante de venta, debe presionar el botón de color verde del submenú "Opciones", que abrirá una nueva pestaña en el navegador web cargando el ticket con los datos correspondientes a la venta.

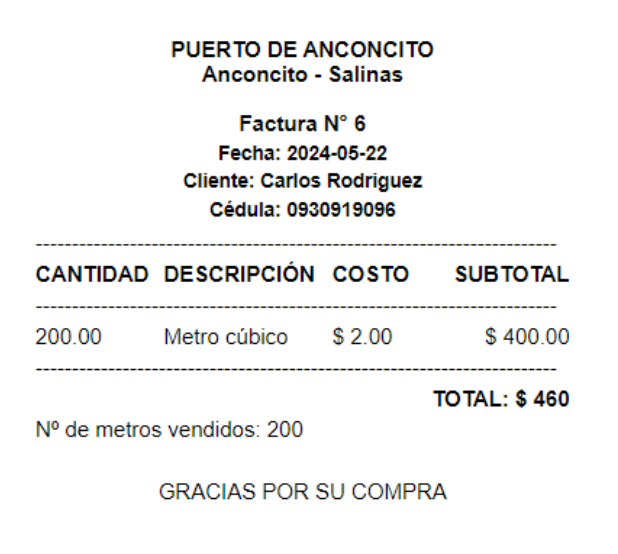

**Figura 48: Ticket de venta**

Para anular una venta, debe presionar el botón de color rojo del submenú "Opciones", se abrirá una alerta de confirmación, en la cual se debe dar clic en "OK". Posteriormente, el dato se anulará en la tabla.

 $\times$ ¿Está seguro de anular la venta? Cancel OK

**Figura 49: Anular ventas**

Para generar el reporte de las ventas, debe presionar el botón de color celeste "Reporte", que abrirá una nueva pestaña en el navegador web cargando el informe con el listado de las ventas en formato PDF.

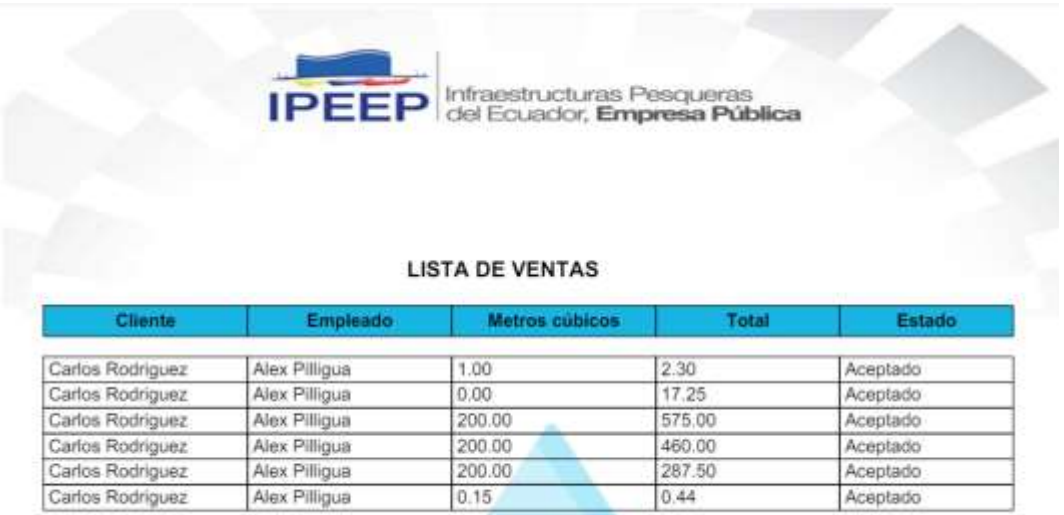

#### **Figura 50: Reporte de ventas**

#### **Dashboard**

En el módulo de Dashboard, el usuario podrá visualizar la información de los sensores con relación al nivel de agua, como: fecha actual, temperatura, nivel de agua y porcentaje de llenado. Así mismo, en la parte inferior, se cargarán tres botones (Encender, Apagar y Detener), los cuales están ligados a la electroválvula con sus distintas acciones.

| 2024-00-12<br><b>Thifa actual</b> | DASHBONID : NIVEL DEL AGUA<br>$rac{m}{\sqrt{2}}$ |          |
|-----------------------------------|--------------------------------------------------|----------|
| weekstopa D                       | <b>Street and Agent Div</b>                      |          |
| W<br>-                            | 79%<br><b>Financial de lanado</b>                |          |
| <b>Northelmore</b>                | <b>Hootest aguaD</b>                             |          |
| Тавёдинисценов.                   | \$1075,44<br><b><i><u>Stagmand</u></i></b>       |          |
| fettes in O.                      | <b>Automobile</b>                                |          |
| <b>C</b> Encender                 | <b>ORDNER</b>                                    | Deterret |

**Figura 51: Dashboard – Nivel del agua**

Por otro lado, en la parte inferior se visualizarán dos gráficas estadísticas del sensor de proximidad, indicando en tiempo real el nivel del agua en el reservorio y la regresión lineal del nivel de agua en el reservorio en el día actual; las cuales permitirán al administrador una correcta toma de decisiones.

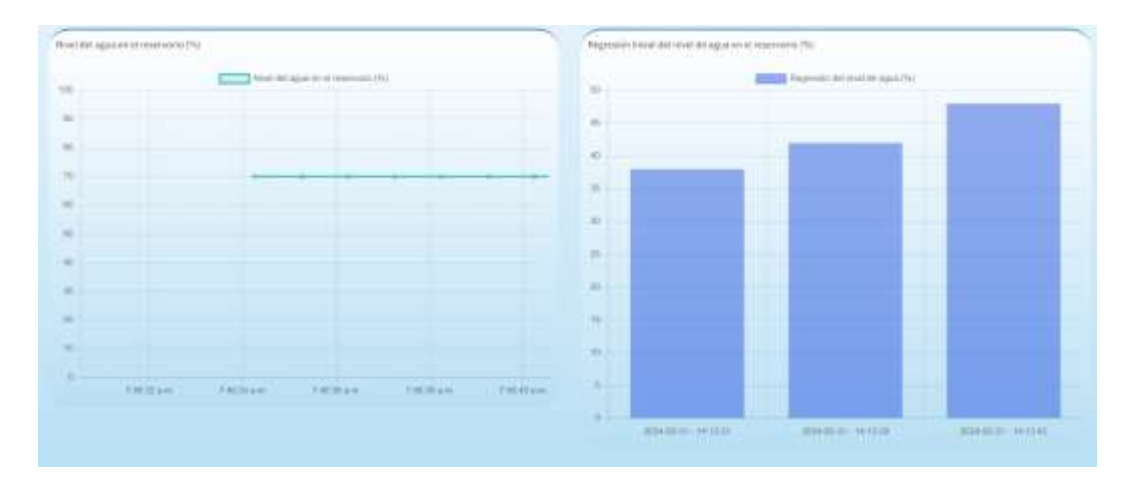

#### **Figura 52: Gráficas estadísticas del nivel de agua**

#### **3.4. Pruebas**

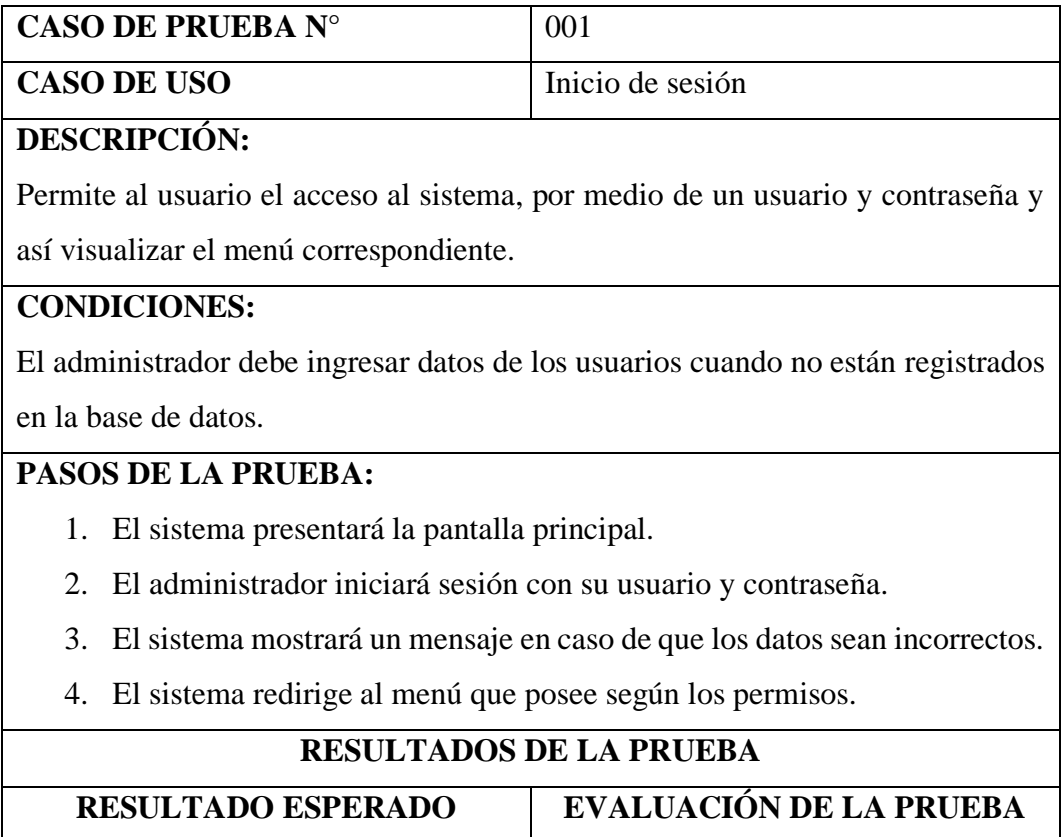

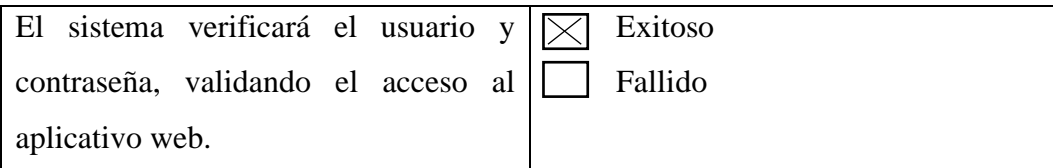

# **Tabla 20: Caso de prueba de inicio de sesión**

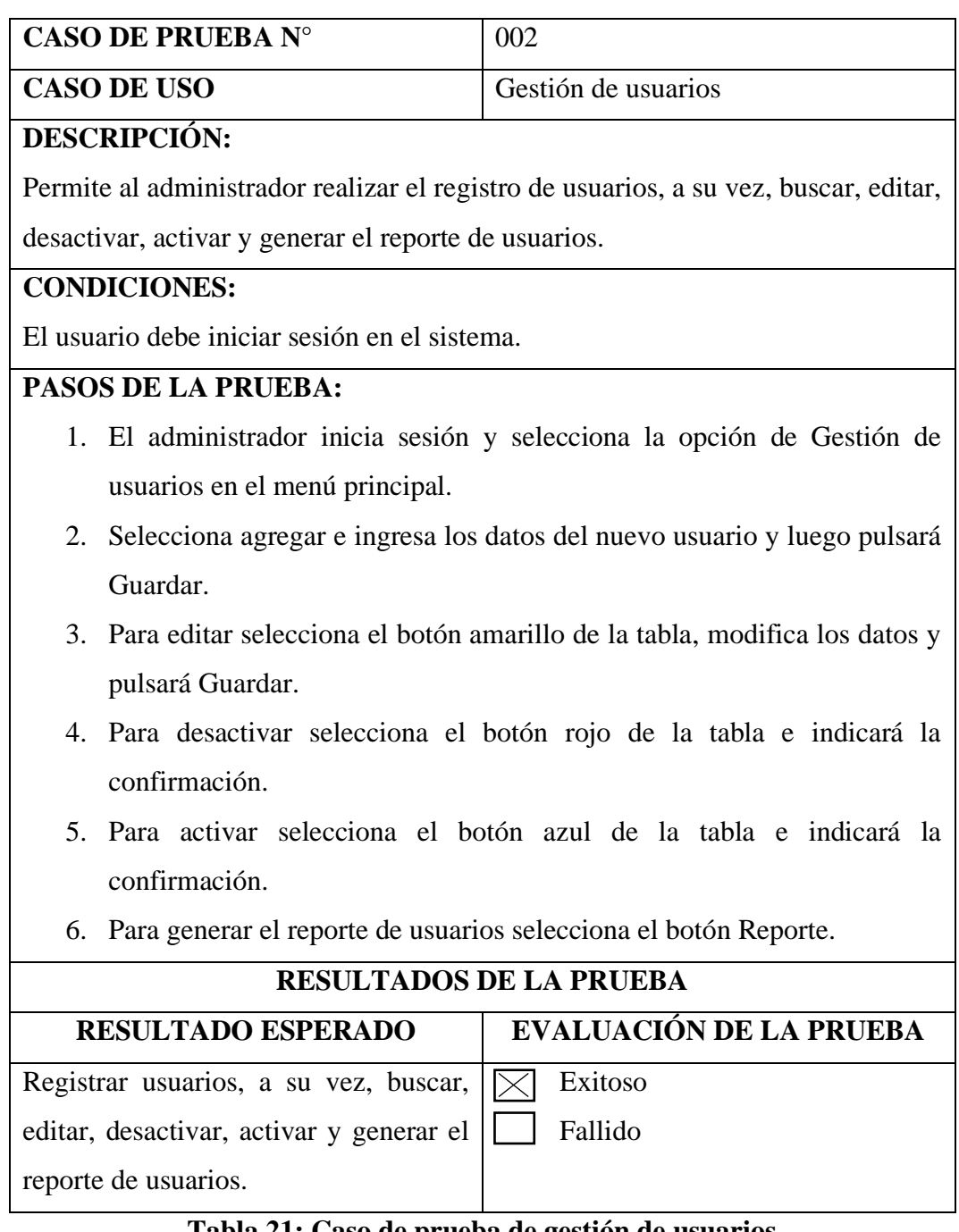

# **Tabla 21: Caso de prueba de gestión de usuarios**

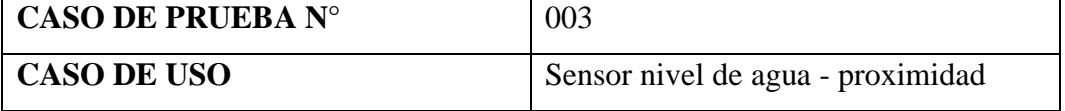

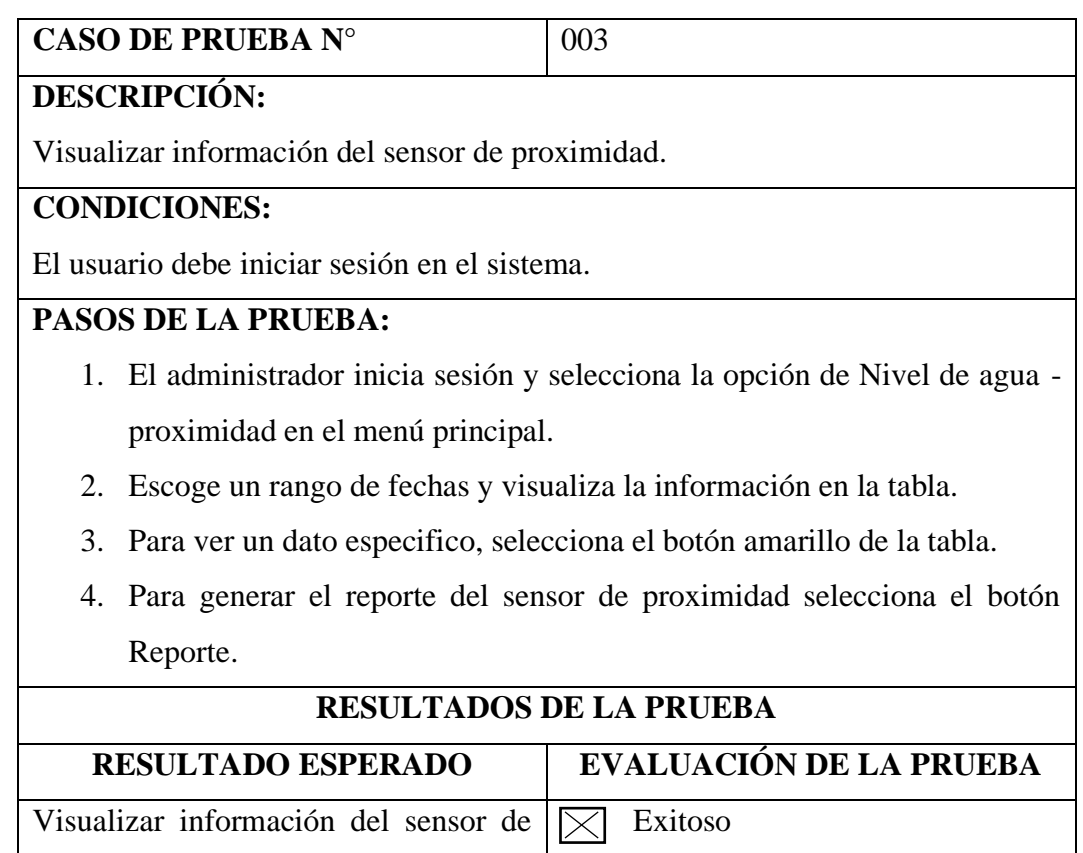

proximidad por rango de fechas.

Guardar.

Fallido

# **Tabla 22: Caso de prueba de sensor de proximidad**

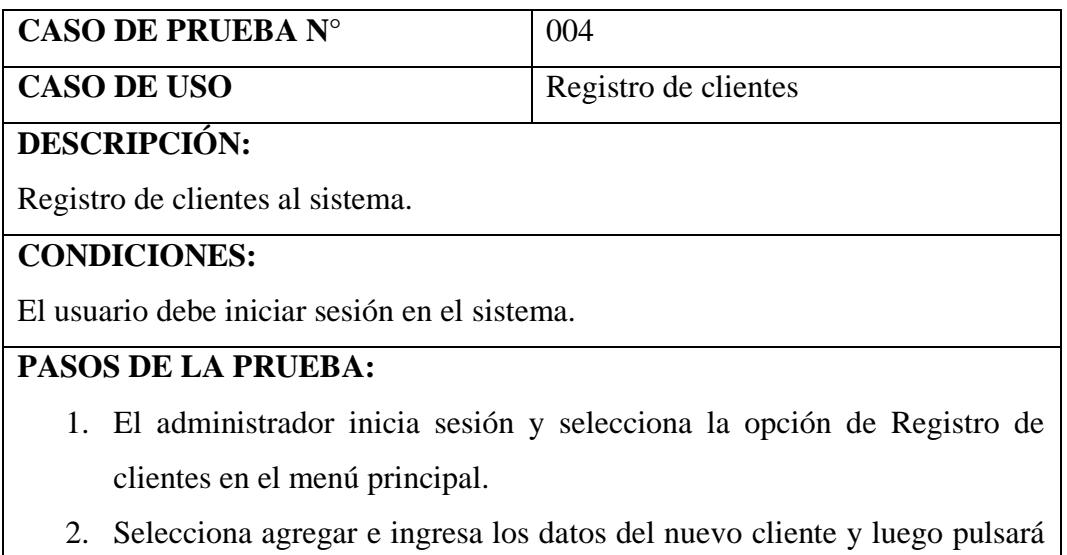

3. Para editar selecciona el botón amarillo de la tabla, modifica los datos y pulsará Guardar.

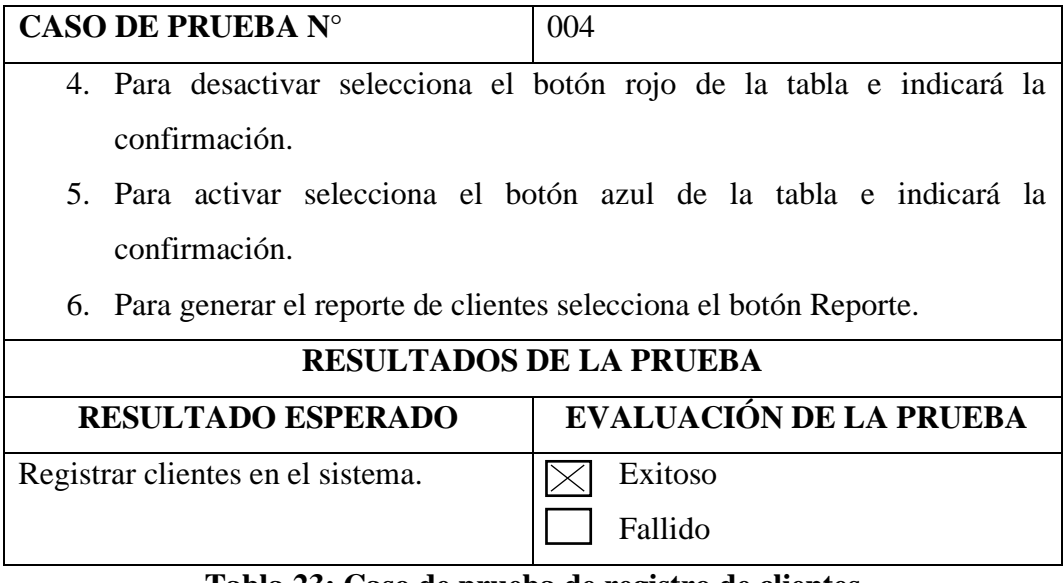

# **Tabla 23: Caso de prueba de registro de clientes**

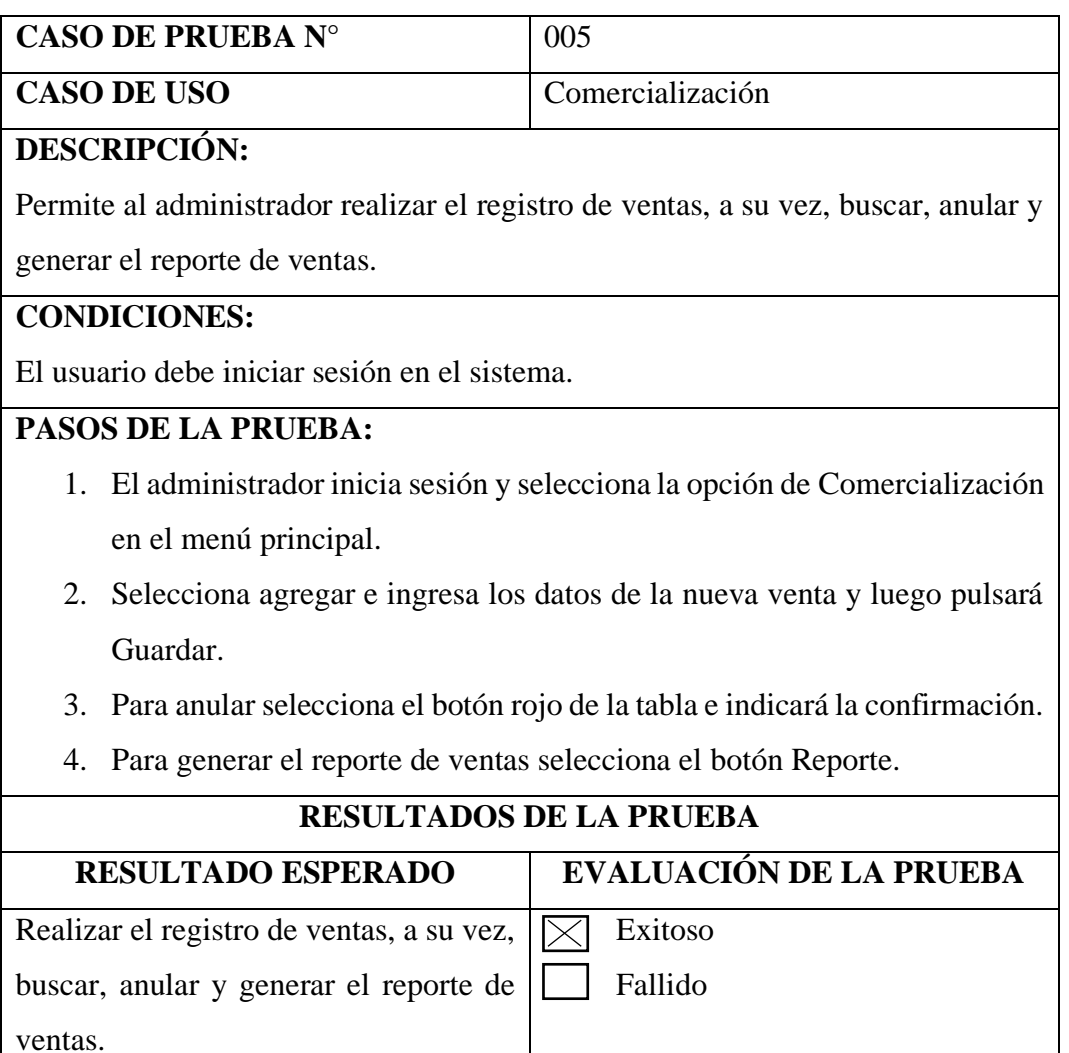

# **Tabla 24: Caso de prueba de comercialización**

| <b>CASO DE PRUEBA N°</b>                                                    | 006     |  |  |  |  |
|-----------------------------------------------------------------------------|---------|--|--|--|--|
| <b>CASO DE USO</b><br>Dashboard                                             |         |  |  |  |  |
| <b>DESCRIPCIÓN:</b>                                                         |         |  |  |  |  |
| Visualizar información de sensores y gráficas estadísticas.                 |         |  |  |  |  |
| <b>CONDICIONES:</b>                                                         |         |  |  |  |  |
| El usuario debe iniciar sesión en el sistema.                               |         |  |  |  |  |
| <b>PASOS DE LA PRUEBA:</b>                                                  |         |  |  |  |  |
| 1. El administrador inicia sesión y selecciona la opción de Dashboard en el |         |  |  |  |  |
| menú principal.                                                             |         |  |  |  |  |
| 2. Visualiza la información de los sensores.                                |         |  |  |  |  |
| Acciona la electroválvula<br>$\mathcal{R}$                                  |         |  |  |  |  |
| 4. Visualiza las gráficas estadísticas.                                     |         |  |  |  |  |
| <b>RESULTADOS DE LA PRUEBA</b>                                              |         |  |  |  |  |
| <b>EVALUACIÓN DE LA PRUEBA</b><br><b>RESULTADO ESPERADO</b>                 |         |  |  |  |  |
| Visualizar información de sensores y                                        | Exitoso |  |  |  |  |
| Fallido<br>gráficas estadísticas.                                           |         |  |  |  |  |

**Tabla 25: Caso de prueba de Dashboard**

#### **CONCLUSIONES**

- La recopilación de información a través de métodos de recolección de datos, permitió obtener una comprensión detallada de los requisitos para el desarrollo del proyecto. Mediante encuestas, entrevistas y la revisión de literatura, se identificaron las necesidades de los usuarios, así como las especificaciones operativas y técnicas del sistema.
- Se elaboró un prototipo a escala del reservorio hídrico de Anconcito, con la integración de diversos dispositivos IoT, como el microcontrolador Arduino uno, módulo ethernet, sensores y electroválvula. Este prototipo demostró la capacidad para proporcionar datos en tiempo real, permitiendo resolver posibles inconvenientes en el nivel del agua antes de la implementación a gran escala, mejorando la gestión del recurso hídrico en el lugar.
- Se desarrolló la aplicación web empleando herramientas de software libre, validando todos los módulos a través de casos de prueba, obteniendo resultados exitosos y demostrando su funcionamiento correcto. Este software proporciona información en tiempo real sobre el llenado y comercialización de agua en el reservorio del puerto pesquero.
- Se generaron reportes detallados a través de la aplicación web, transformando la manera en que se maneja la información sobre el llenado y comercialización de agua en el reservorio hídrico del Puerto de Anconcito. Estos reportes brindan una visión actualizada del estado del reservorio, ofreciendo datos para la toma de decisiones sobre el llenado de agua, flujo del líquido, información sobre clientes, comercialización del recurso hídrico y ganancias totales.

#### **RECOMENDACIONES**

- Se recomienda implementar un proceso de revisión y actualización continua de la información recopilada para asegurarse que los requisitos del proyecto reflejan los cambios y necesidades actuales, involucrando a todas las partes interesadas del proyecto, aumentando la confiabilidad y validez de los requerimientos definidos.
- Para maximizar la precisión y utilidad del prototipo, se sugiere realizar pruebas piloto en diferentes condiciones ambientales y operativas, simulando diversos escenarios de uso y posibles contingencias, identificando las fortalezas y áreas de mejora en el sistema.
- Es recomendable implementar un plan de mantenimiento y actualización periódica para garantizar la sostenibilidad de la aplicación web, incluyendo la revisión de seguridad, corrección de errores y adicionar funcionalidades nuevas según las necesidades emergentes de los usuarios finales.
- Para mejorar la eficacia de los reportes generados por la aplicación web, se recomienda desarrollar un sistema de notificaciones y alertas que informe sobre los inconvenientes, tendencias preocupantes o desviaciones en tiempo real a los responsables de la toma de decisiones, estableciendo un proceso de feedback continuo, evaluando su relevancia y utilidad.

#### **REFERENCIAS**

- [1] K. D. Paredes Sandoval, "Sistema de control y monitoreo para la distribución del agua potable en la ciudad de Lambayeque," Chiclayo, 2021.
- [2] Gobierno del Ecuador, "Puerto de Anconcito," 2023. [Online]. Available: https://www.agricultura.gob.ec/puerto-de-anconcito-se-rehabilitara-y-seracentro-de-servicios-integrales-para-el-pescador/.
- [3] Anconcito, "Anconcito," 2023. [Online]. Available: https://anconcito.gob.ec/produccion-importante/.
- [4] G. E. Villalobos Zamora, "Diseñar sistema de automatización para planta de tratamiento de agua y estanques de distribución de la escuela de grumetes A.N.C.," 2018.
- [5] D. Pari Huaman, G. Montes Ilizarbe, K. Meza Perilla, Y. K. Reyes Montes e R. Paucar Curasma, "Implementación de un prototipo de monitoreo del nivel del agua en el reservorio de Viñas de la ciudad de Pampas de la provincia de Tayacaja," *Revista de Investigación Científica y Tecnológica,* vol. 3, nº 1, p. 8, 06 2022.
- [6] S. B. Basantes Espinoza e J. A. López Díaz, "Implementación de un sistema de control de nivel de líquido aplicando un controlador en cascada con monitoreo mediante un dispositivo móvil," Guayaquil, 2022.
- [7] D. J. Plasencia Lema, "Red de controladores para la dosificación automática de agua del reservorio Tunga en el caserío El Rosal de Mocha," Ambato, 2019.
- [8] Z. M. Bastidas Perero, "Análisis y diseño de un sistema de control utilizando PLC para el proceso de fluido y nivel de llenado de tanques," La Libertad, 2017.
- [9] C. Tonaco e S. Sinche, "Análisis comparativo entre arquitecturas de sistemas IoT," *Revista de Investigación en Tecnologías de la Información,* vol. 10, nº 21, p. 14, 2022.
- [10] L. Delgado e L. Díaz, "Modelos de desarrollo de software," *Revista Cubana de ciencias informáticas,* vol. 15, nº 1, p. 16, 2021.
- [11] HTML, "lenguajehtml.com," [Online]. Available: https://lenguajehtml.com/.
- [12] PHP, "php.net," 2023. [Online]. Available: https://www.php.net/manual/es/index.php.
- [13] MySQL, "MySQL," 2023. [Online]. Available: https://www.mysql.com/.
- [14] CSS, "lenguajecss.com," 2023. [Online]. Available: https://lenguajecss.com/.
- [15] Apache, "Xampp," 2023. [Online]. Available: https://www.apachefriends.org/es/index.html.
- [16] Visual Studio Code, "code.visualstudio.com," 2023. [Online]. Available: https://code.visualstudio.com/.
- [17] Google, "Google Chrome," 2023. [Online]. Available: https://www.google.com/intl/es-419/chrome/.
- [18] U. E. P. d. S. Elena, "Resolución RCF-FST-SO-09 No. 03-2021," La Libertad, 2021.
- [19] C. Torloni, "Manejo pesquero de embalses en el Estado de Sao Paulo," 2020. [Online]. Available: https://www.fao.org/3/ab488s/AB488S03.htm.
- [20] R. Loaiza, "Sistema automatizado de control y monitoreo del funcionamiento de la planta de agua potable regional Arenillas Huaquillas basado en Internet de las cosas," 2021.
- [21] Ecuador, "Plan de Creación de Oportunidades 2021-2025," 2021. [Online]. Available: https://www.planificacion.gob.ec/wpcontent/uploads/2021/09/Plan-de-Creacio%CC%81n-de-Oportunidades-2021-2025-Aprobado.pdf.
- [22] P. Coto, M. Pesquera, J. Castañedo e R. Núñez, "Impacto de las nuevas tecnologías en la gestión portuaria," 2023.
- [23] E. González, "Estudio del sistema portuario y del sector pesquero en Ecuador," Valencia, 2019.
- [24] J. Orozco, "Análisis del uso de una aplicación móvil para reducir el agua potable contabilizada," *Revista USAC,* vol. 18, nº 1, p. 10, 2023.
- [25] E. Álvarez, "Aplicativo web para el monitoreo y control de variables físicas en cultivo hidropónico de espinaca," *Revistas Utadeo,* vol. 13, nº 2, p. 17, 2023.
- [26] M. Ortiz, "Sistema de monitroe de suministro y almacenamiento de agua a través de una aplicación móvil," Bogotá, 2019.
- [27] R. Plasencia, N. Perryman e M. Rabanillo, "Sistema IoT para el control del nivel de tanques," *Revista Cubana de Transformación Digital,* vol. 1, nº 1, p. 15, 2020.
- [28] Addappto, "¿Qué es una aplicación web?," 2024. [Online]. Available: https://www.addappto.com/que-es-una-aplicacion-web/.
- [29] Atura, "Tipos de aplicaciones web," 09 09 2021. [Online]. Available: https://www.atura.mx/blog/tipos-de-aplicaciones-web.
- [30] R. Maluenda, "Tipos de desarrollo de aplicaciones web: ejemplos y características," 24 08 2020. [Online]. Available: https://profile.es/blog/desarrollo-aplicaciones-web/.
- [31] AWS, "¿Qué es IoT?," 2023. [Online]. Available: https://aws.amazon.com/es/what-is/iot/.
- [32] IBM, "¿Qué es el internet de las cosas?," 2024. [Online]. Available: https://www.ibm.com/mx-es/topics/internet-of-things.
- [33] B. Rigde, "Clasificación de los dispositivos en IoT: Una guía completa," 19 12 2023. [Online]. Available: https://www.mediummultimedia.com/apps/como-se-clasifican-losdispositivos-eniot/#:~:text=En%20resumen%2C%20el%20Internet%20de,y%20dispositiv os%20en%20la%20nube..
- [34] Iberdrola, "Que es IIOT," 2022. [Online]. Available: https://www.iberdrola.com/innovacion/que-es-iiot.
- [35] Biorem, "Protocolo de monitoreo de agua," 2021. [Online]. Available: https://biorem.univie.ac.at/fileadmin/user\_upload/p\_biorem/education/resea rch/protocols/Protocolo\_Agua.pdf.
- [36] Inecol, "Sensores para medir el nivel del agua," 2022. [Online]. Available: https://www.inecol.mx/inecol/index.php/es/ct-menu-item-25/ct-menu-item-27/17-ciencia-hoy/1219-sensores-para-medir-el-nivel-del-agua-dentro-delsuelo.
- [37] NIH, "Sensores," 2022. [Online]. Available: https://www.nibib.nih.gov/espanol/temas-cientificos/sensores.
- [38] EDSRobotics, "Los 12 tipos de sensores más usados: características y funciones," 21 02 2022. [Online]. Available: https://www.edsrobotics.com/blog/tipos-sensores-mas-usados/.
- [39] JuntadeAndaLucia, "Sensores," 2021. [Online]. Available: https://www.juntadeandalucia.es/averroes/centrostic/21700290/helvia/aula/archivos/repositorio/0/46/html/sensores.html#:~:t

ext=Un%20sensor%20tiene%20tres%20par%C3%A1metros,variaci%C3% B3n%20de%20la%20magnitud%20medida)..

- [40] IndustriasGSL, "¿Qué es un sensor de proximidad?," 10 07 2021. [Online]. Available: https://industriasgsl.com/blogs/automatizacion/sensor\_de\_proximidad.
- [41] Eicos, "¿Qué es un Sensor de Flujo?," 2022. [Online]. Available: https://www.eicos.com/datos-tecnicos/que-es-un-sensor-de-flujo/.
- [42] Sherlin, "¿QUÉ ES UN MICROCONTROLADOR?," 2020. [Online]. Available: https://sherlin.xbot.es/microcontroladores/introduccion-a-losmicrocontroladores/que-es-un-microcontrolador.
- [43] Universidad Europea, "Microcontrolador: ¿Qué es y para qué sirve?," 06 05 2024. [Online]. Available: https://universidadeuropea.com/blog/que-esmicrocontrolador/.
- [44] Electronica Estudio, "¿Qué es un microcontrolador?," 2023. [Online]. Available: https://www.estudioelectronica.com/que-es-unmicrocontrolador/.
- [45] Electronica Lugo, "CONCEPTOS BÁSICOS, TIPOS Y APLICACIONES DE LOS MICROCONTROLADORES," 2020. [Online]. Available: https://electronicalugo.com/tipos-aplicaciones-microcontroladores/.
- [46] Arduino, "Arduino," 2024. [Online]. Available: https://www.arduino.cc/.
- [47] LenguajeHTML, "HTML," 2024. [Online]. Available: https://lenguajehtml.com/.
- [48] LenguajeCSS, "CSS," 2024. [Online]. Available: https://lenguajecss.com/.
- [49] LenguajeJS, "JavaScript," 2024. [Online]. Available: https://lenguajejs.com/.
- [50] PHP, "PHP," 2024. [Online]. Available: https://www.php.net/manual/es/index.php.
- [51] AWS, "¿Qué es una base de datos?," 2023. [Online]. Available: https://aws.amazon.com/es/what-is/database/.
- [52] Oracle, "¿Qué es una base de datos relacional (sistema de gestión de bases de datos relacionales)?," 2023. [Online]. Available: https://www.oracle.com/ar/database/what-is-a-relational-database/.
- [53] IBM, "¿Qué es una base de datos NoSQL?," 2023. [Online]. Available: https://www.ibm.com/es-es/topics/nosql-databases.
- [54] MySQL, "MySQL," 2024. [Online]. Available: https://www.mysql.com/.
- [55] R. H. Sampieri, Metodología de la investigación, Sexta edición ed., México: Interamericana editores S.A de C.V, 2014.
- [56] Lucidchart, "Modelo de cascada," 2023. [Online]. Available: https://www.lucidchart.com/blog/es/pros-y-contras-de-la-metodologia-decascada#:~:text=El%20m%C3%A9todo%20de%20cascada%20se,para%20 cambios%20o%20revisiones%20imprevistos..

# **ANEXOS**

# **Anexo 1. Encuesta dirigida al personal laboral del Puerto Pesquero de la parroquia Anconcito**

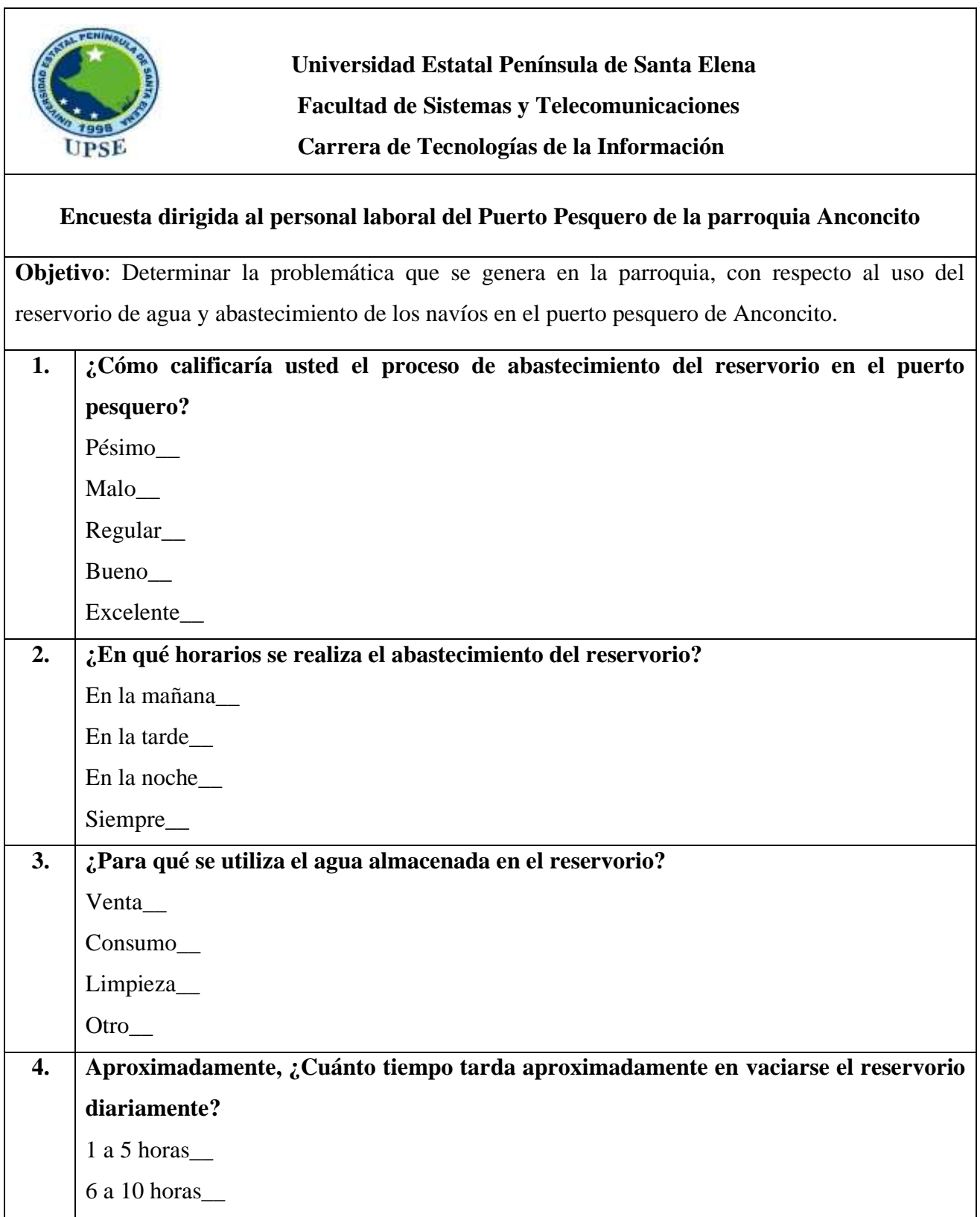
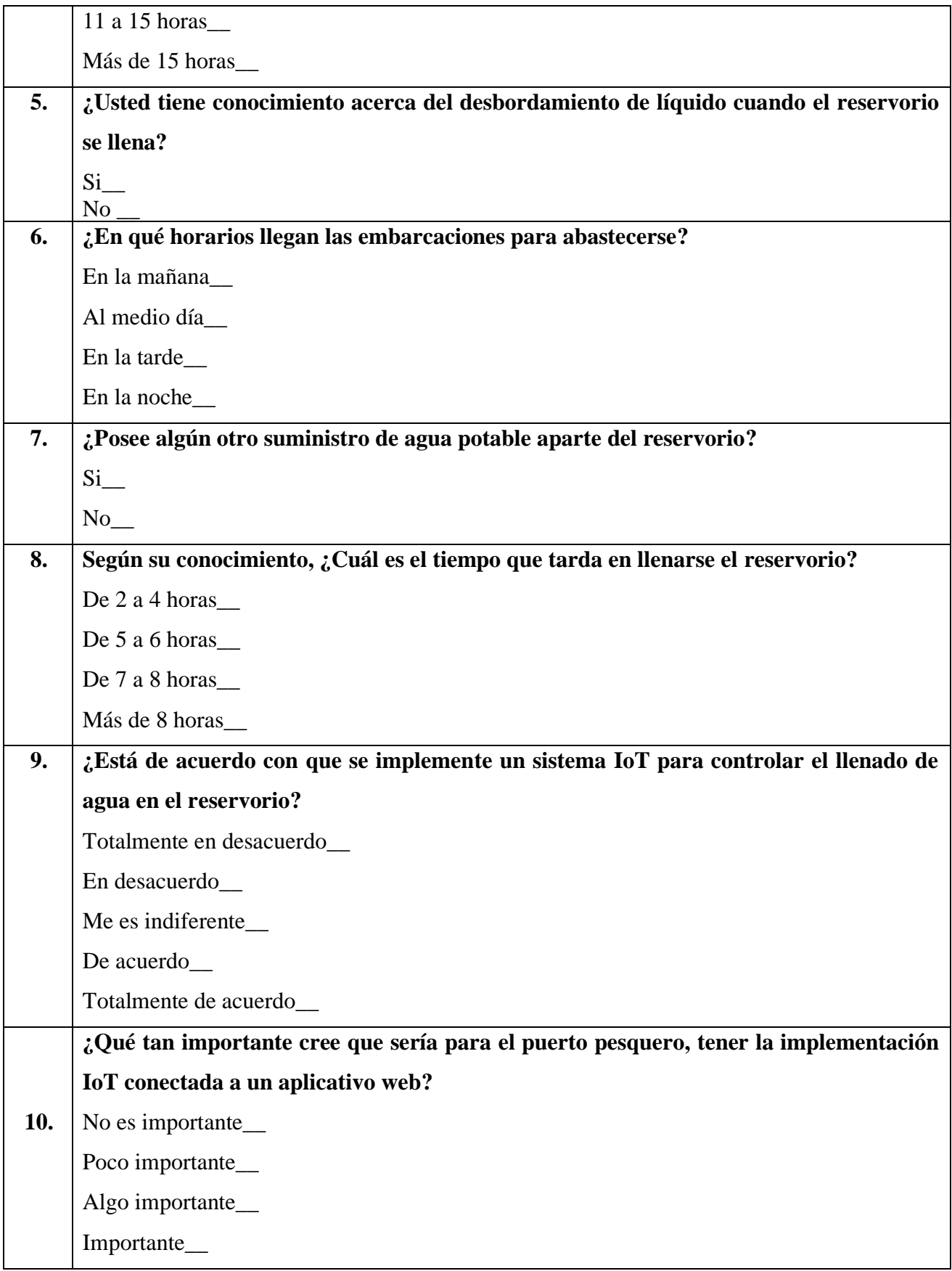

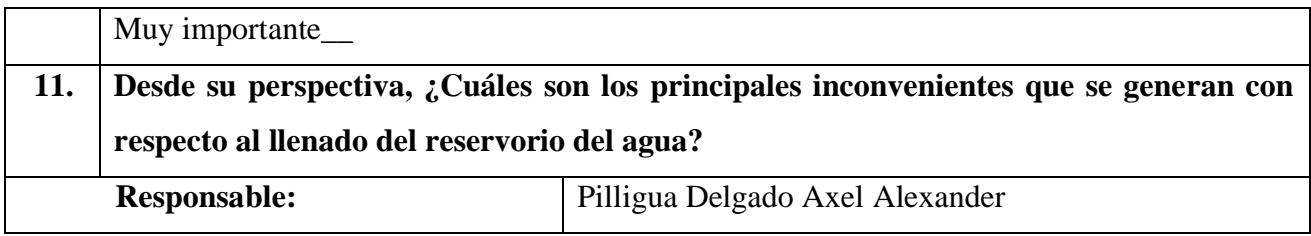

# **Anexo 2. Entrevista dirigida a los administrativos, del Puerto Pesquero de la Parroquia Anconcito**

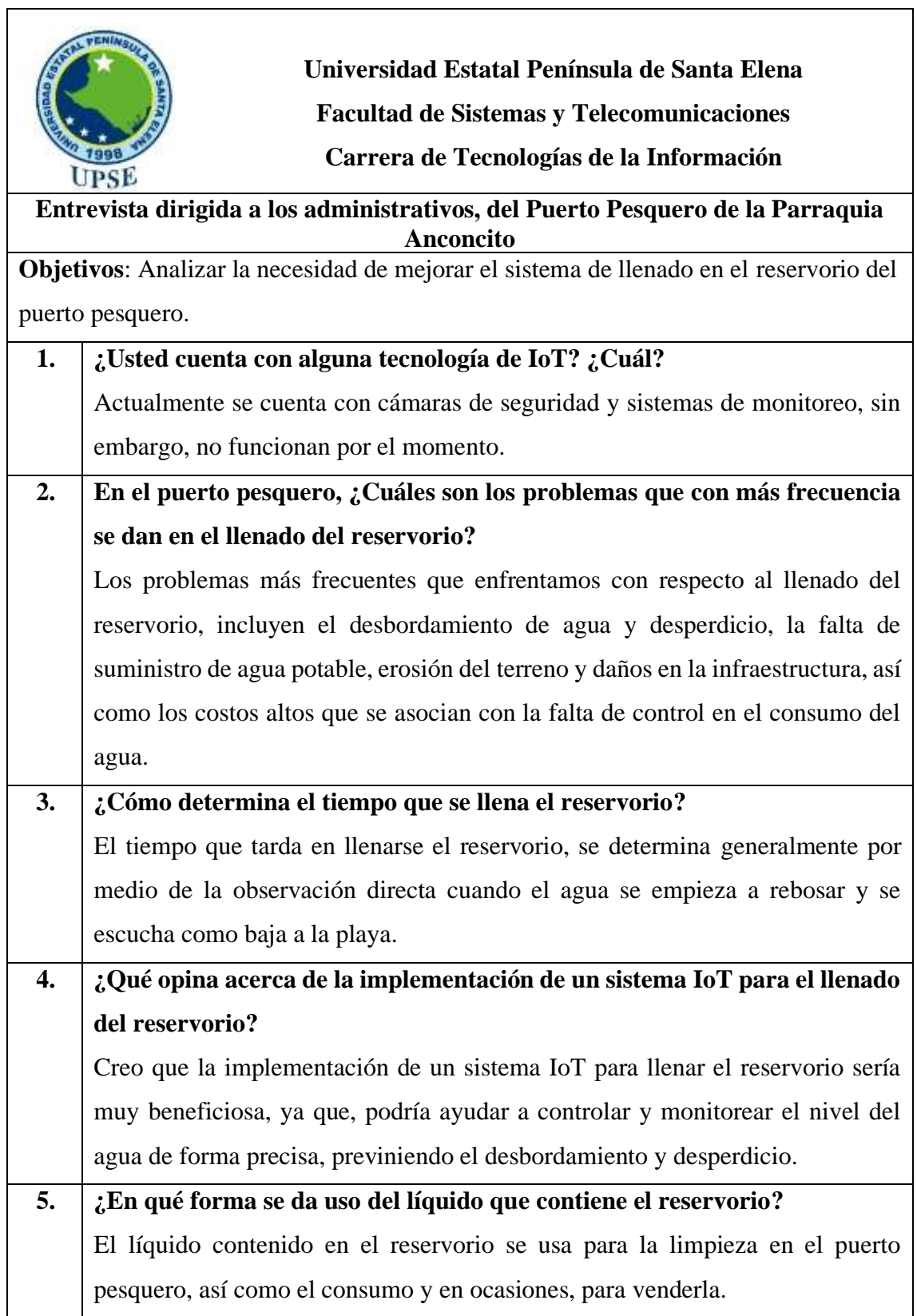

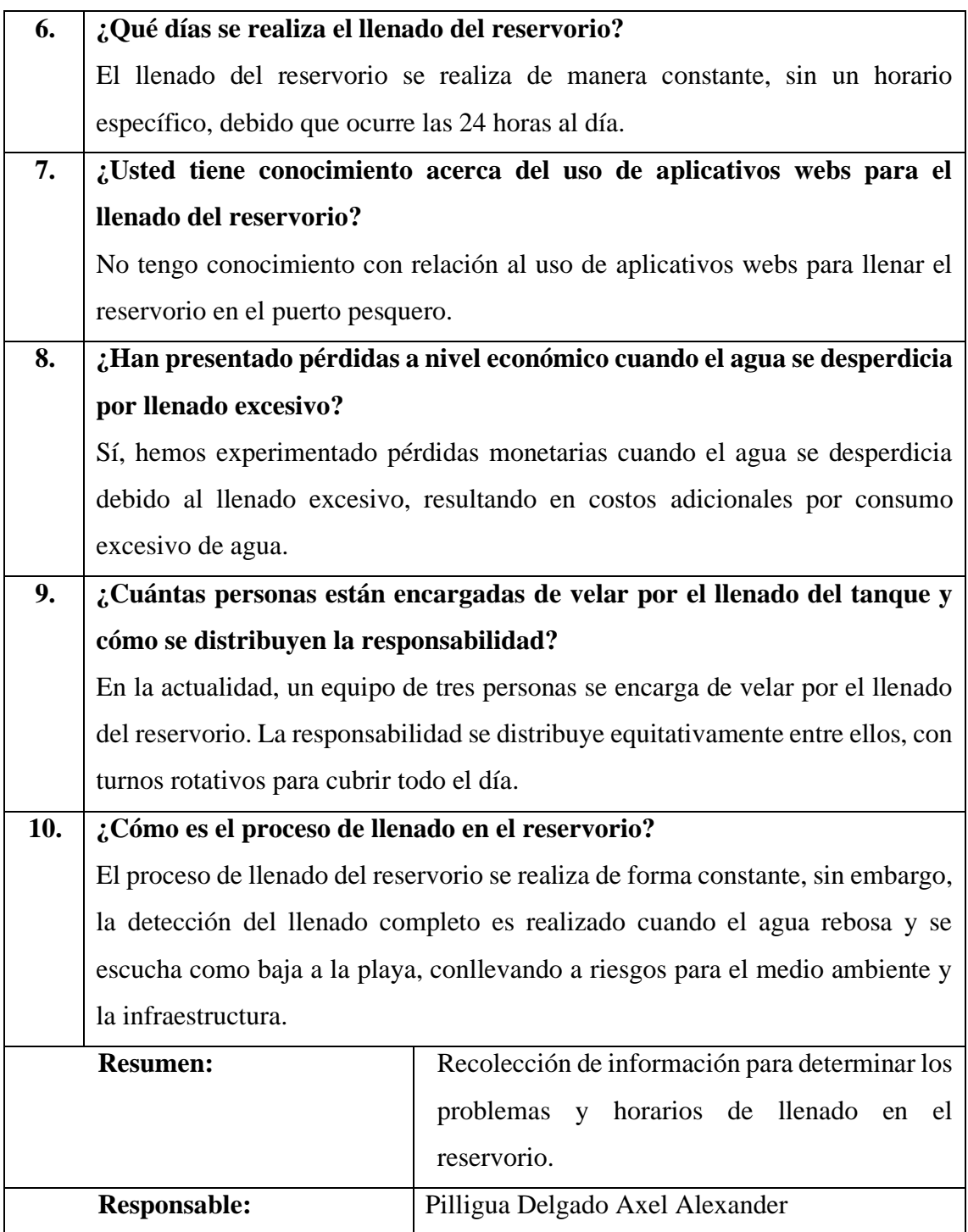

## **Anexo 3. Método de observación en el Puerto Pesquero de la Parroquia Anconcito**

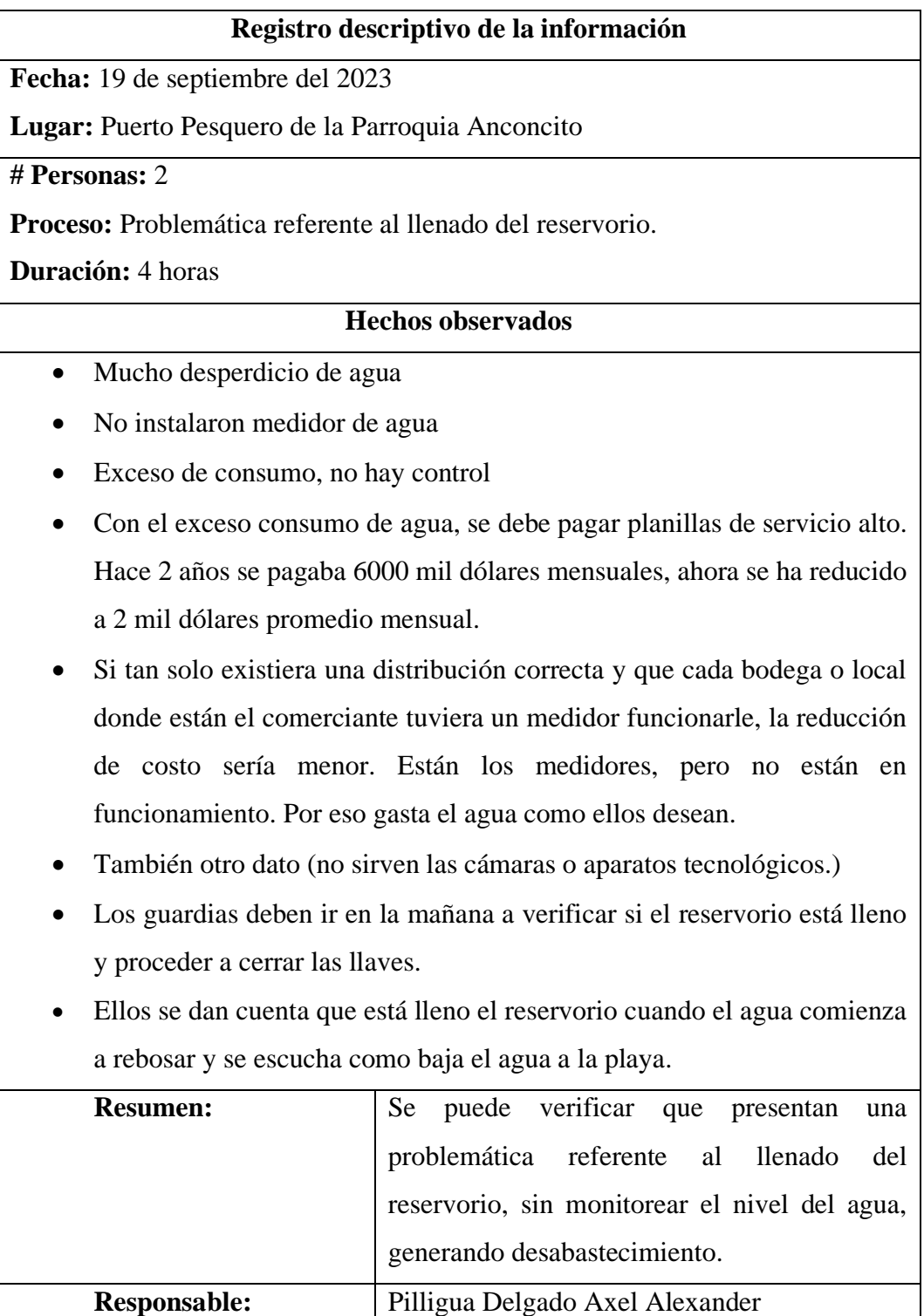

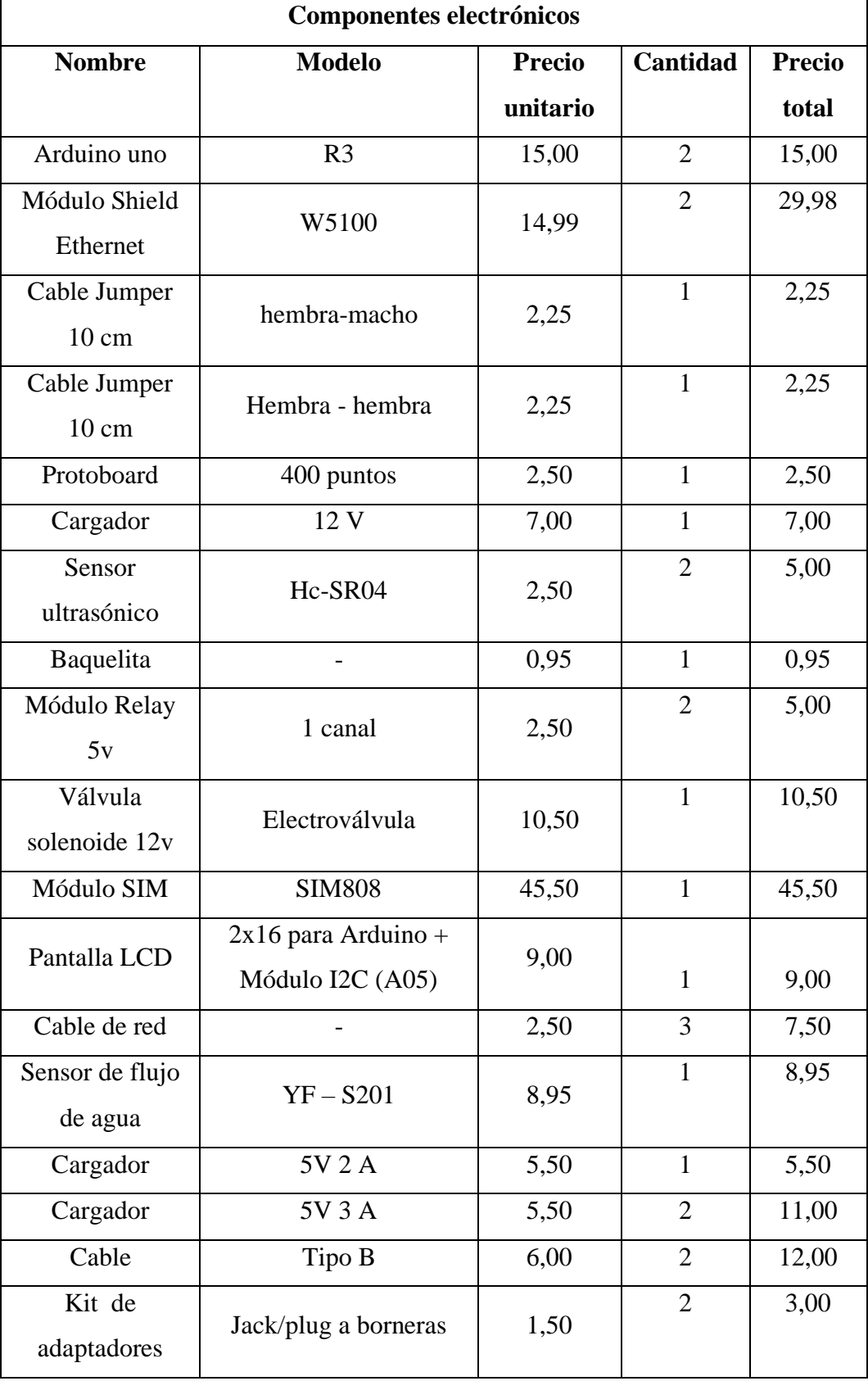

## **Anexo 4. Presupuesto general del proyecto**

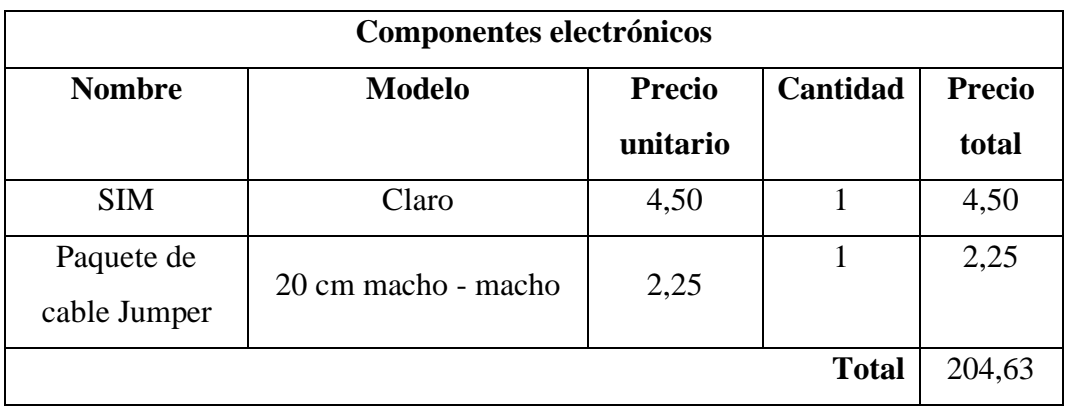

**Anexo 5. Árbol de problemas**

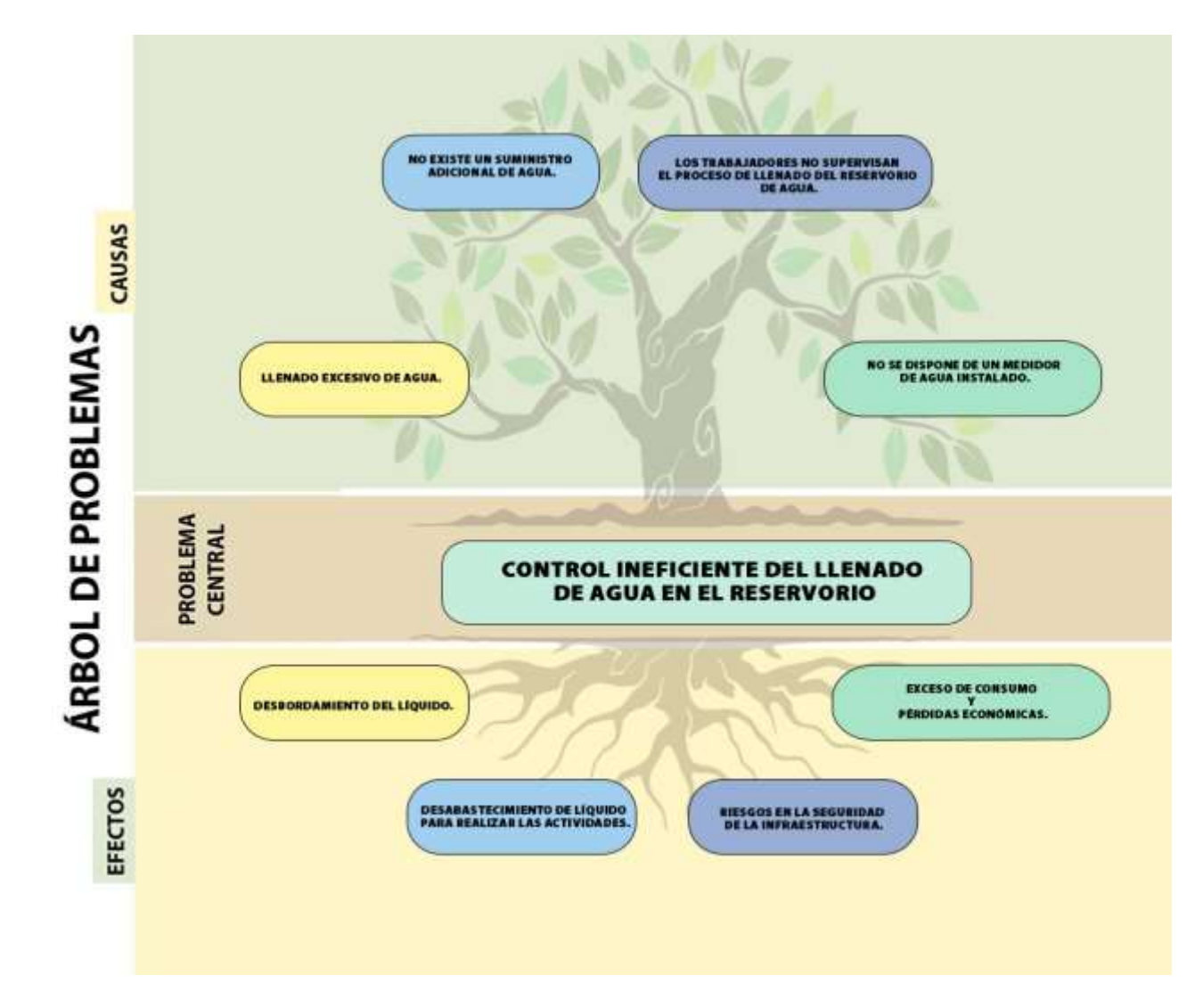

### **Anexo 6. Proceso de llenado del reservorio en el Puerto de Anconcito**

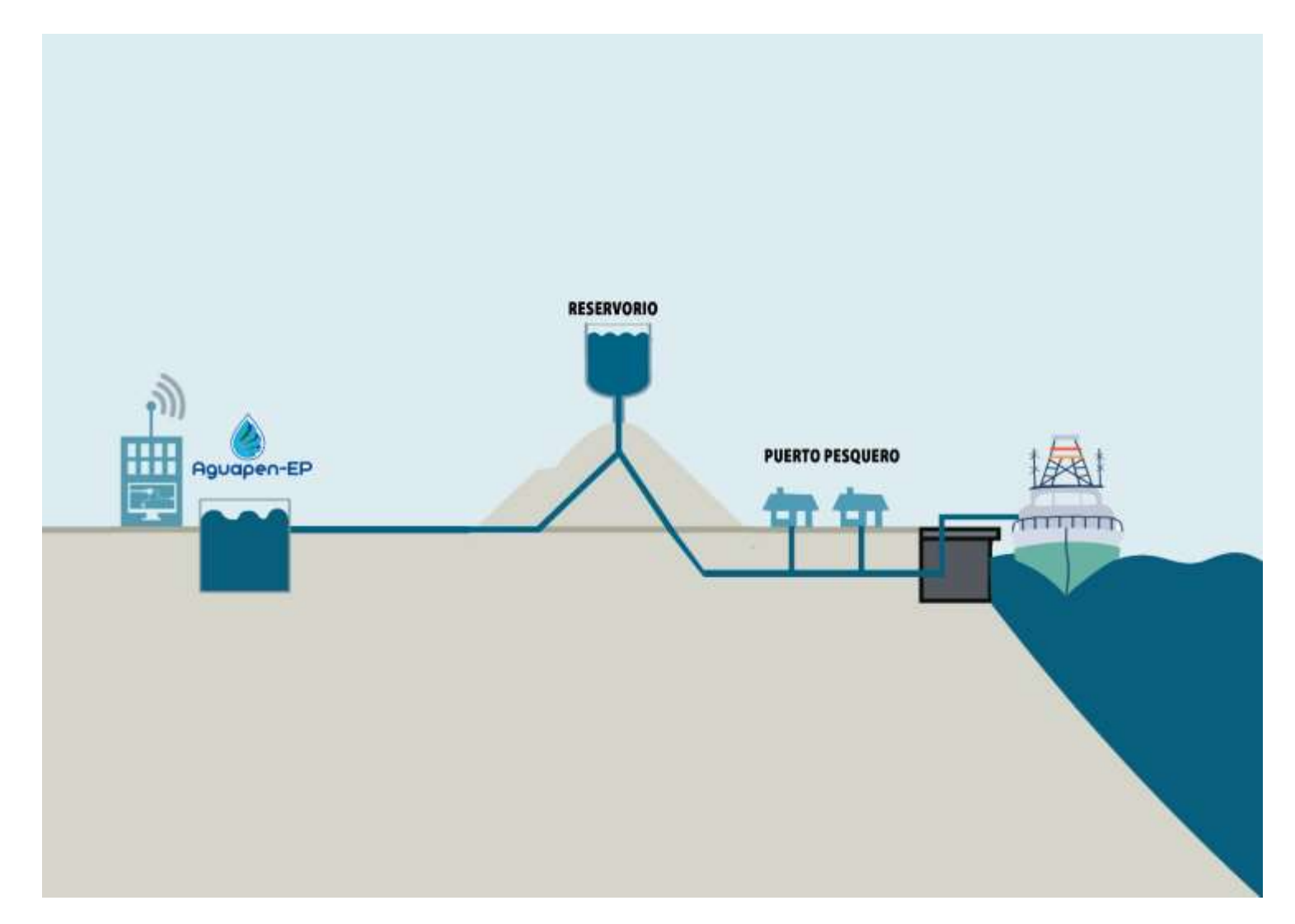

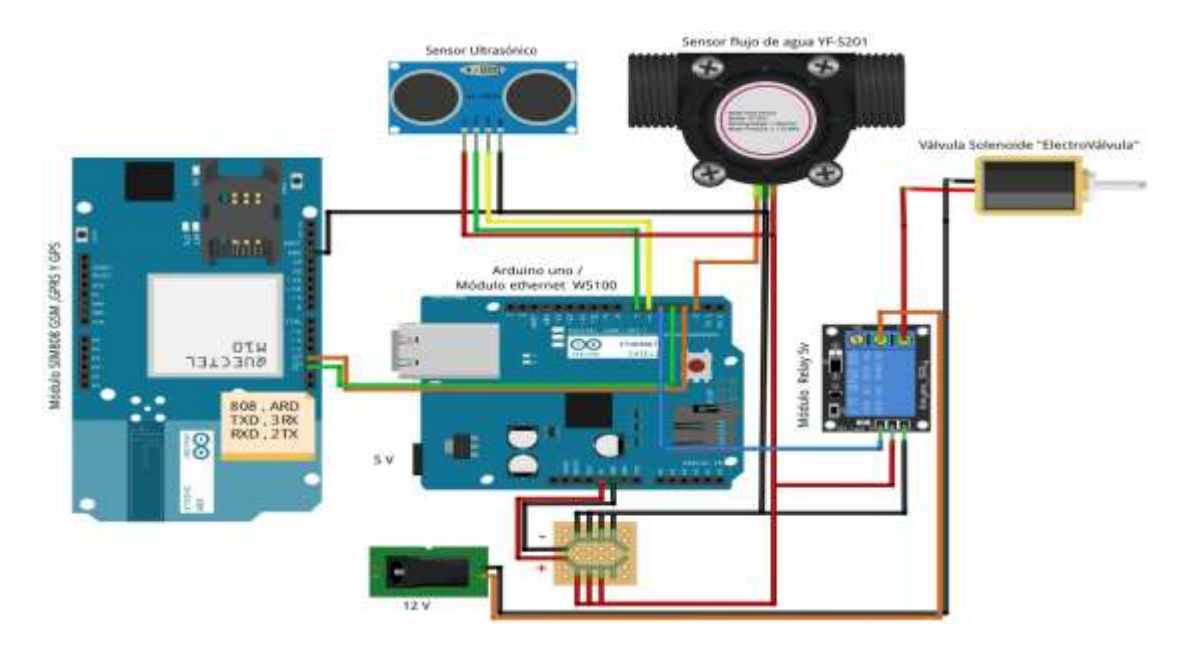

#### **Anexo 7. Prototipo del reservorio hídrico del Puerto de Anconcito**

La imagen muestra la configuración donde el Arduino Uno con el módulo ethernet W5100 se enlaza a diversos componentes. El módulo Sim 808 se conecta al microcontrolador con GND y 5V, en conjunto con los pines RX y TX conectados a los pines digitales D3 y D2 de Arduino. Un sensor ultrasónico HC-SR04 se enlaza a 5V y GND con los pines ECHO y TRIG y pines digitales D6 y D7 respectivamente. Así mismo, el sensor de flujo de agua YD S201 se enlaza a GND y 5V con una señal conectada al pin digital del Arduino. Por otro lado, la válvula solenoide se controla por el módulo Relay de 5V, donde se enlaza a una fuente de 12V por medio del Relay, conectado a un pin digital del Arduino para su control. Finalmente, la distribución de la energía es gestionada a través del Protoboard, que distribuye 12V a la válvula y 5V a todos los componentes, permitiendo al Arduino recolectar datos de los sensores, controlar la válvula y comunicarse a través de ethernet y del módulo SIM 808.

#### **Anexo 8. Prototipo del circuito para la comercialización de agua**

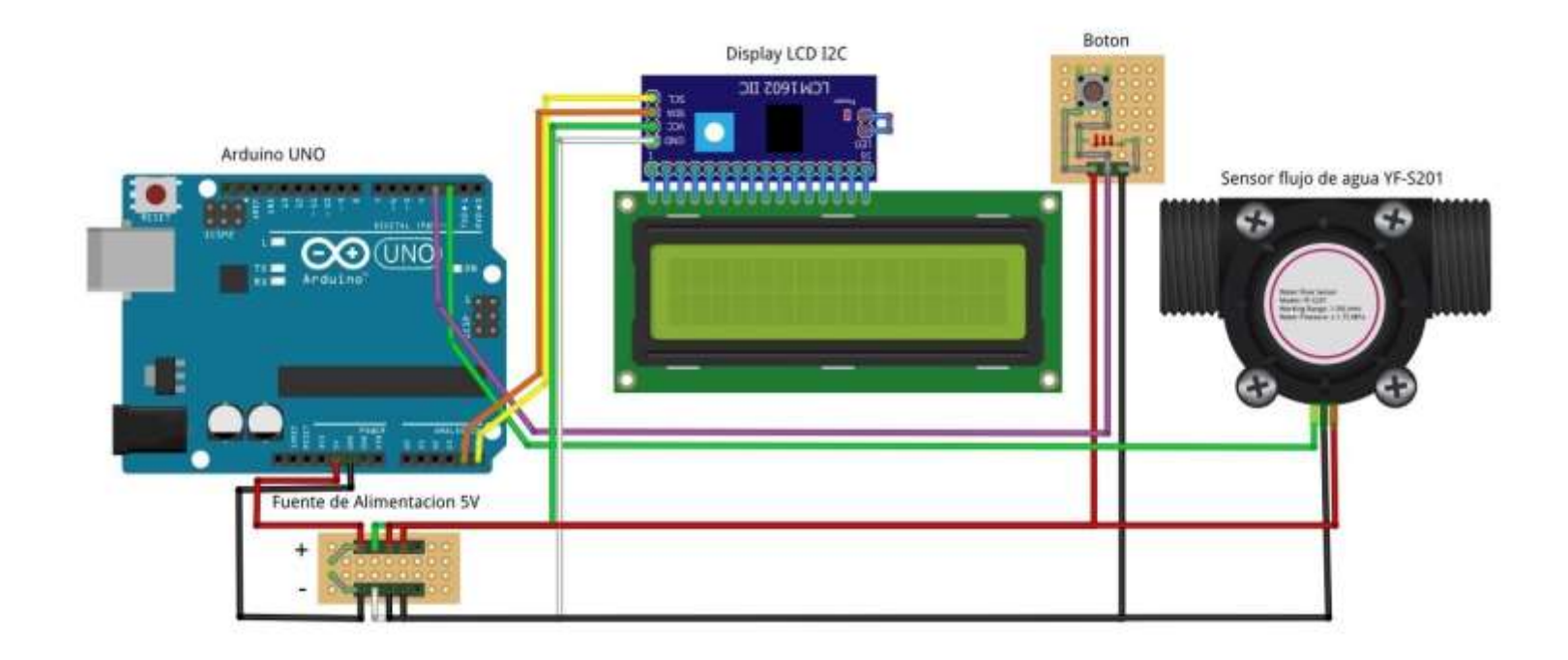

Este prototipo mide el flujo de agua en el sistema de comercialización del reservorio, empleando un sensor de flujo YF – S201 conectado al microcontrolador Arduino Uno. Dicho sensor genera pulsos eléctricos en función del caudal, siendo procesados por el Arduino. La información del flujo es mostrada en un display LCD de 16 x 2, lo que facilita la comunicación y reduce el número de pines necesarios. Además, un botón permite la interacción con el sistema, para reiniciar la medición y cambiar la visualización en pantalla. La fuente de alimentación de 5V brinda la energía necesaria a todos los componentes, lo que asegura su funcionamiento correcto.

#### **Anexo 9. Desarrollo de prototipo**

La arquitectura del prototipo se centra en los componentes eléctricos de la placa microcontroladora Arduino Uno, la cual transmite datos de los sensores al aplicativo web, permitiendo a los usuarios administrar el sistema y tomar las acciones necesarias. La información es almacenada en la base de datos enlazada al servidor, donde se ejecutan las operaciones definidas según el llenado del reservorio. La lectura de los estados y el control del hardware se realizan mediante el Arduino Uno y consultas al servidor gestor de datos. El llenado y comercialización de agua se controla a través de los sensores y la electroválvula. En caso de anomalías, el sistema actualiza la base de datos y apaga de forma automática la electroválvula.

#### **Prototipo**

Se ensamblaron los componentes electrónicos, integrando la placa Arduino Uno, los sensores, módulos y la electroválvula, siguiendo el diseño planteado para garantizar la funcionalidad del sistema.

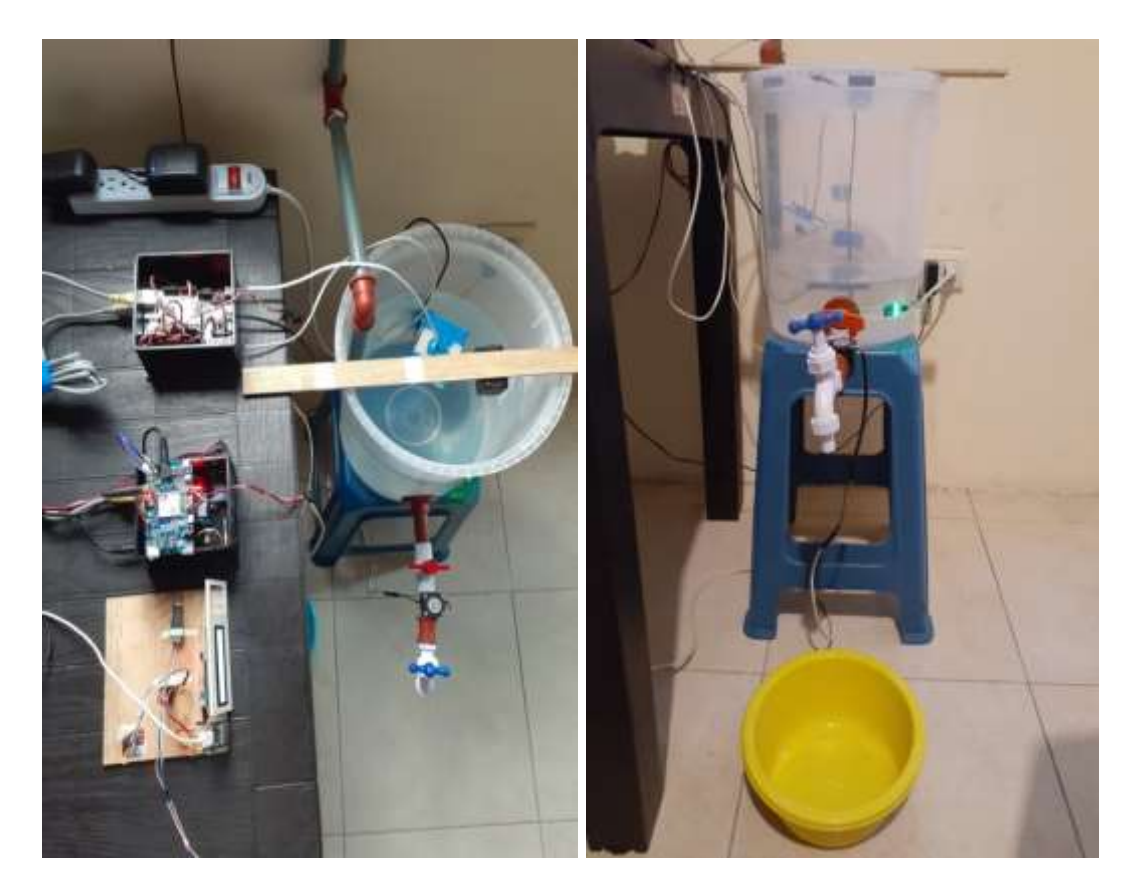

### **Esquema de conexión a Internet**

Se configuró la red con el módulo shield ethernet W5100 para arduino , logrando una conexión segura para la transferencia de datos.

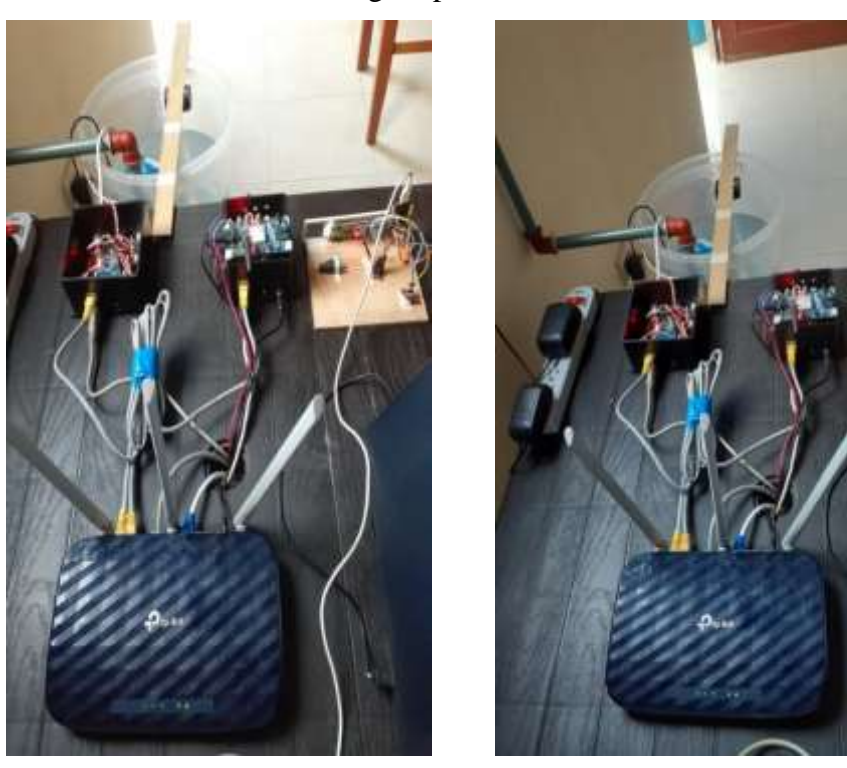

#### **Prototipo completo**

Se desarrolló el prototipo completo que incluye la placa Arduino Uno, sensores, módulos y la electroválvula, garantizando el control automatizado del llenado del reservorio y la comercialización de agua.

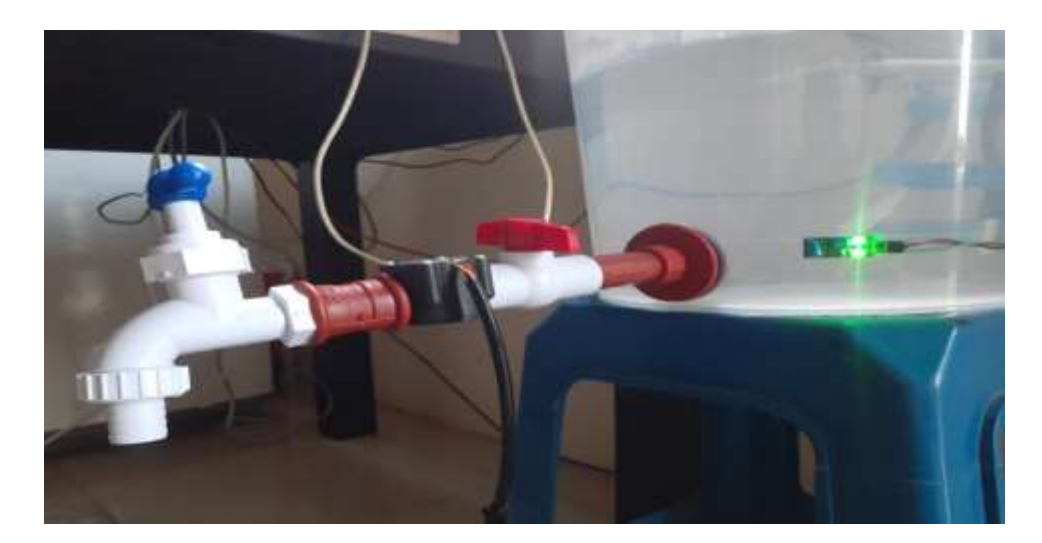

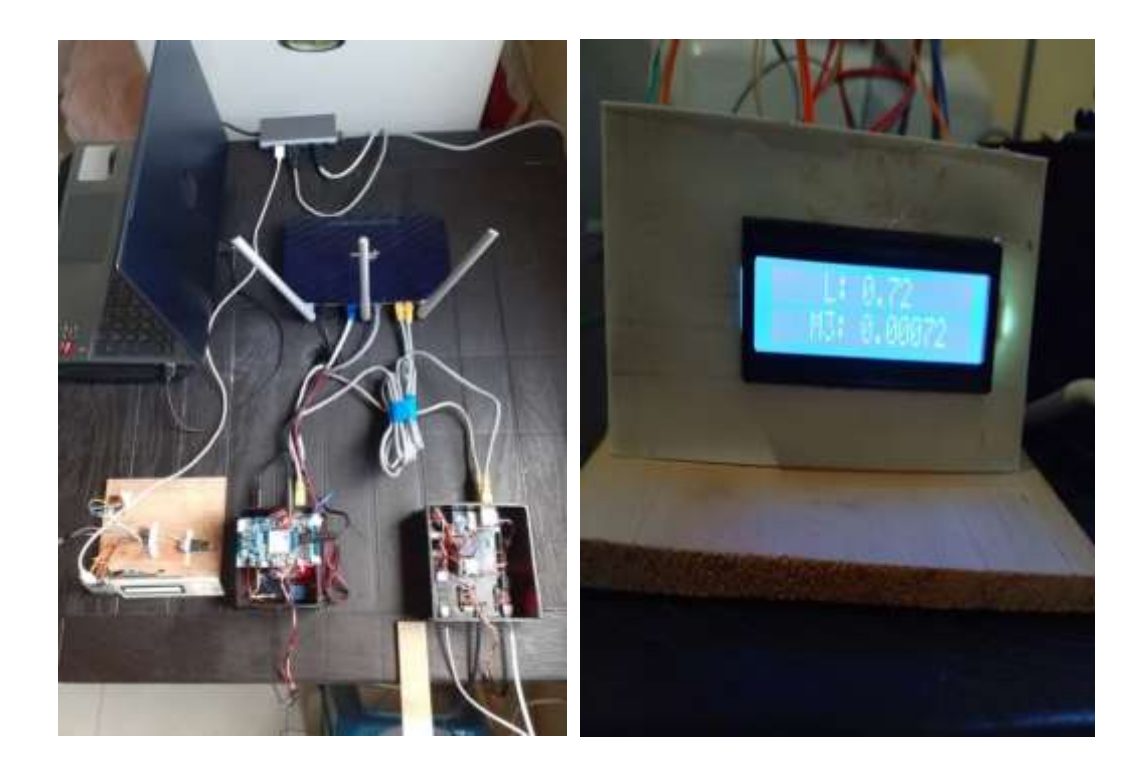

#### **Conexión del módulo SIM**

Este módulo es útil, de forma que, es un componente que permite la comunicación celular. Se enlaza con el microcontrolador Arduino Uno para el envío de mensajes de texto SMS cuando se detectan diversas anomalías en el sistema de medición de flujo de agua. El Arduino, al leer los datos de los sensores, identifica situaciones anormales, donde utiliza el módulo SIM para enviar un mensaje automaticamente al administrador del puerto pesquero de Anconcito, informándole sobre el inconveniente detectado.

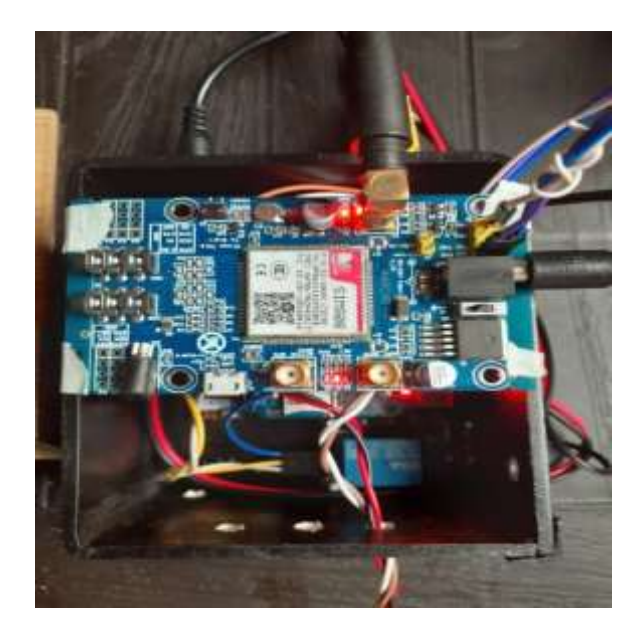

## **Conexión a la tubería de agua potable**

Se llevó a cabo la conexión del sistema al suministro de agua potable, que garantiza un flujo controlado y seguro de agua hacia el prototipo del reservorio hídrico.

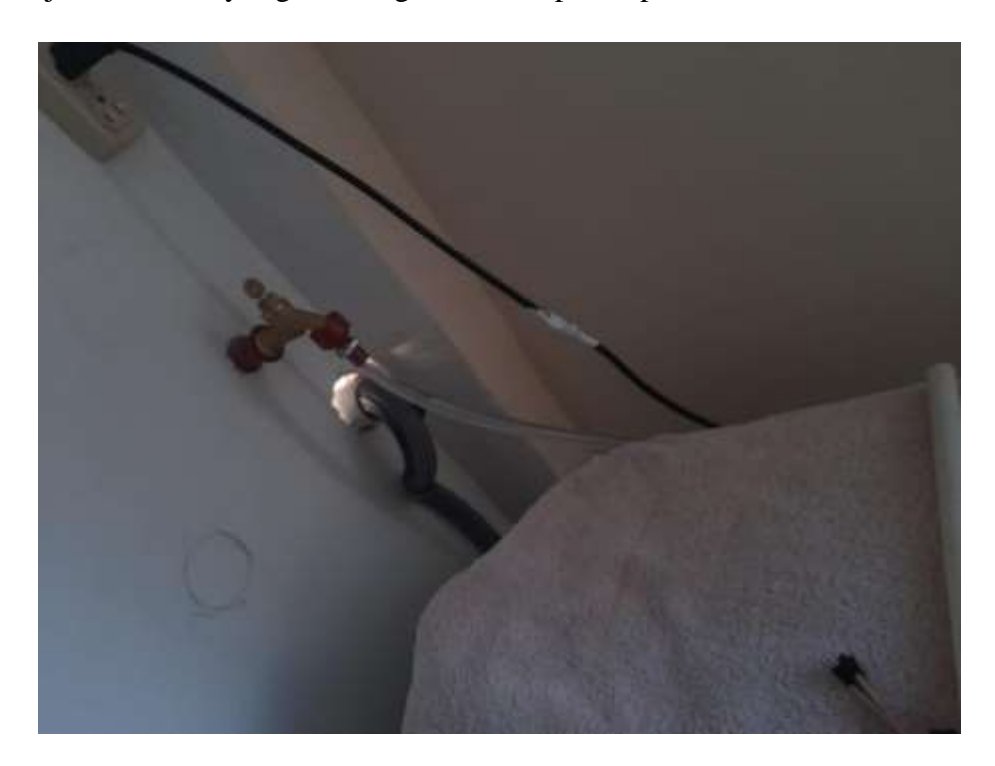

## **Conexión al agua potable**

Se estableció una conexión al suministro de agua potable, asegurando el flujo controlado hacia el prototipo.

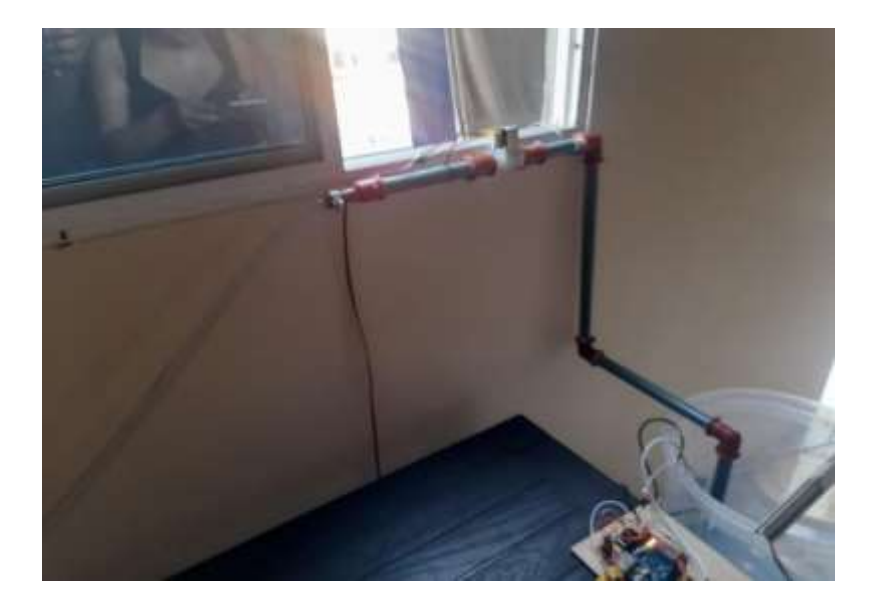

## **Prototipo en funcionamiento**

Se evidencia la operatividad del prototipo del reservorio hídrico, realizando pruebas en tiempo real, asegurando su funcionamiento correcto en distintas condiciones y demostrando su capacidad para el control del llenado y comercialización de agua.

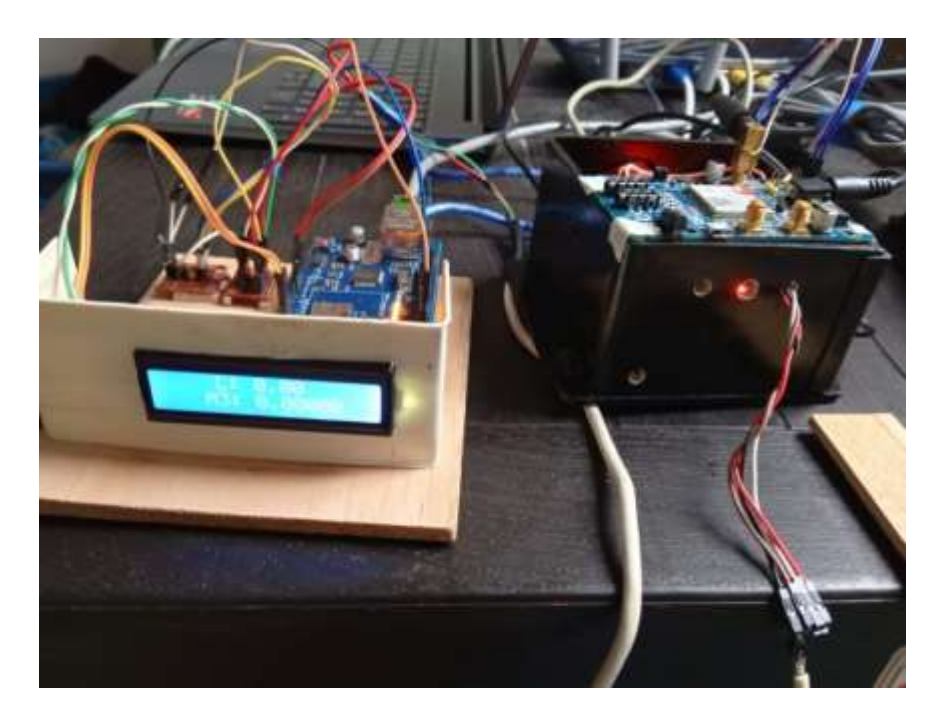

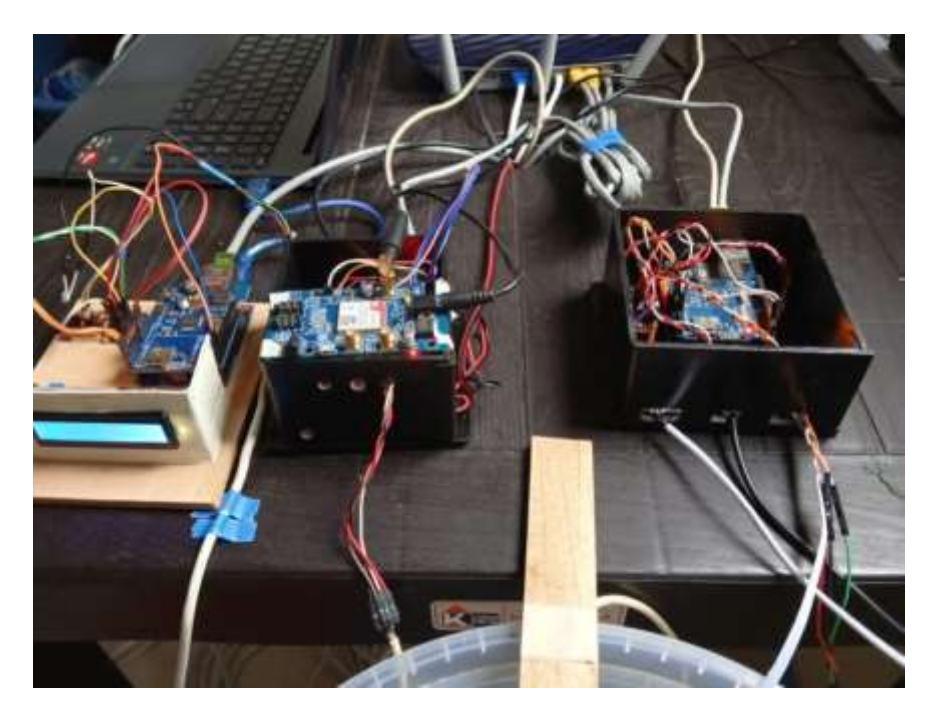

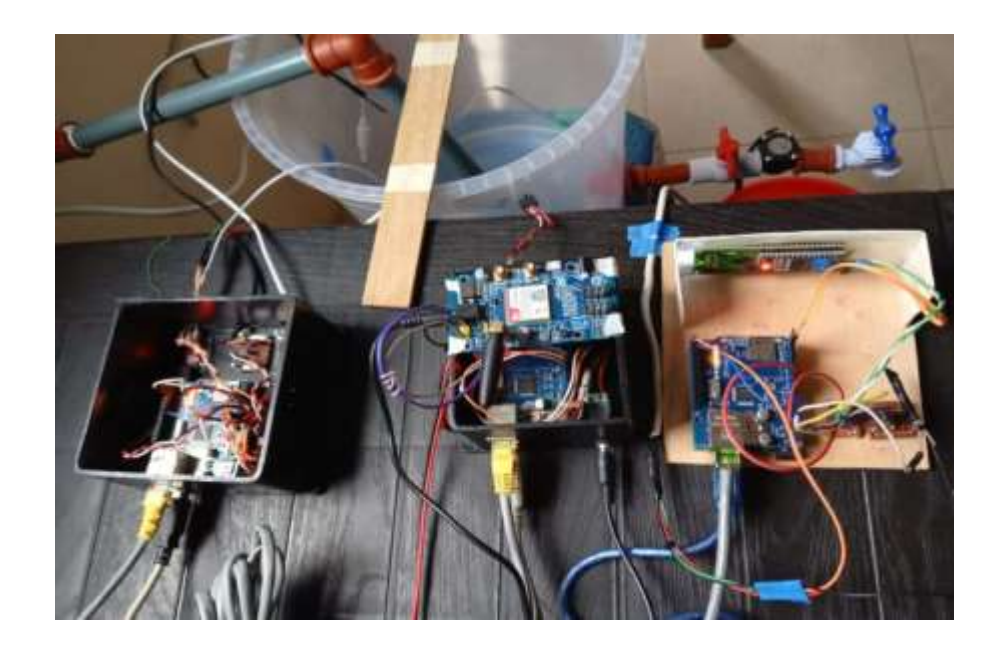

## **Medición del nivel de agua**

Mediante el sensor de proximidad se implementó el sistema de medición de agua, el cual fue calibrado y configurado para brindar medidas precisas del nivel de agua en el prototipo. Esto garantiza un monitoreo fiable y continuo del nivel de agua, asegurando la eficacia para el correcto funcionamiento del prototipo.

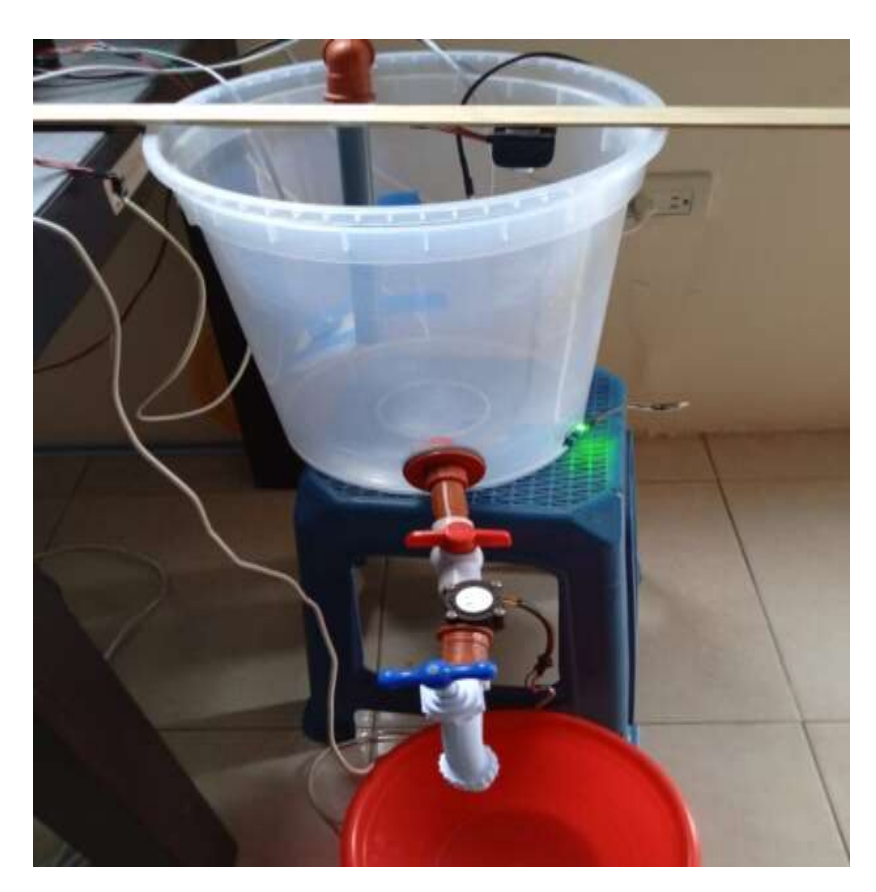

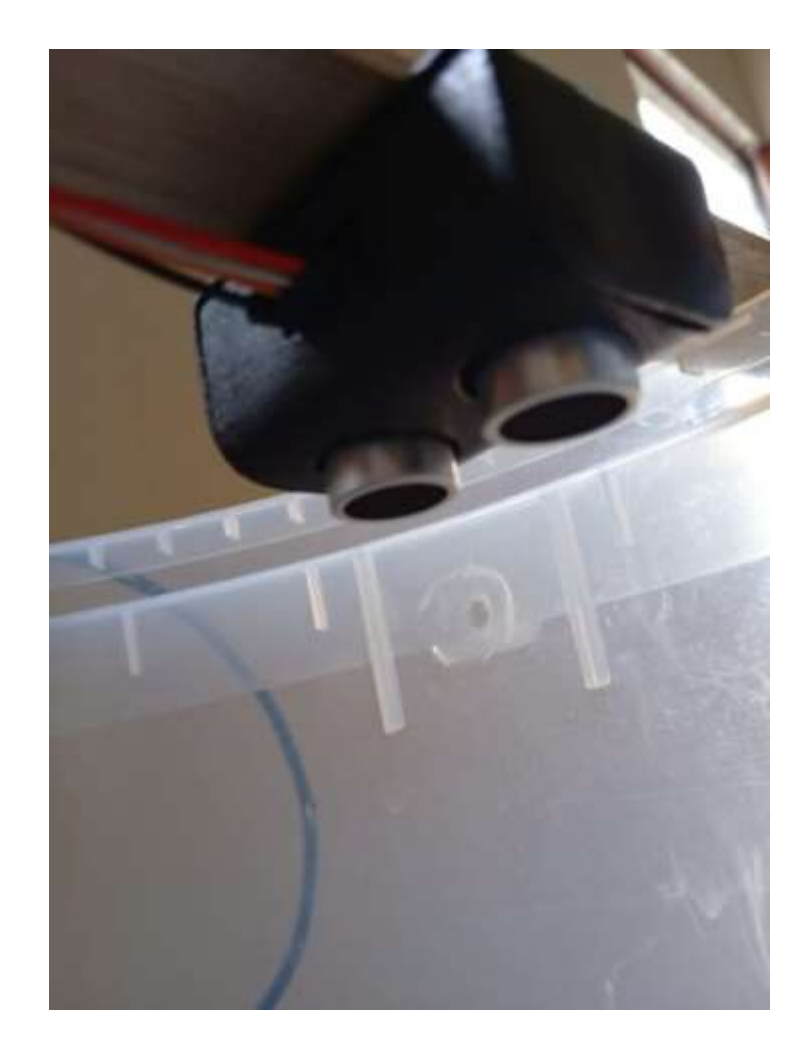

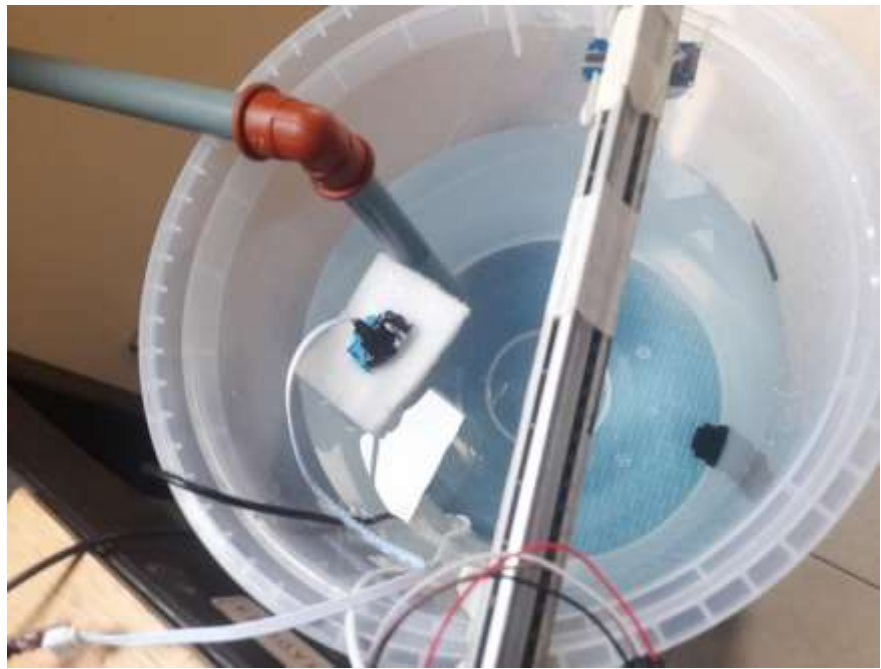

#### **Medición del flujo de agua para la comercialización**

El sensor utilizado para la medición del flujo de agua es un dispositivo que detecta y cuantifica el volumen de agua que fluye a través del sistema, brindando datos en tiempo real para el monitoreo y control eficiente. Esta información es mostrada en una pequeña pantalla LCD donde se visualiza el volumen de agua en metros cúbicos y litros. Así mismo, cuenta con un botón para reiniciar el conteo y volver a realizar el proceso desde cero. Esto lo convierte en una solución fiable para la comercialización de flujo de agua en el prototipo diseñado.

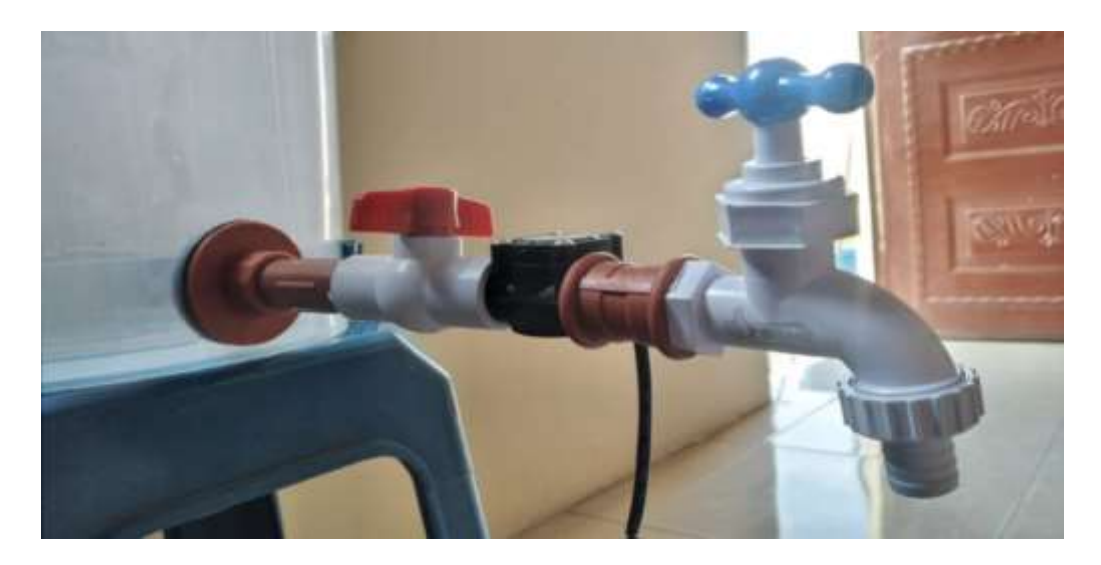

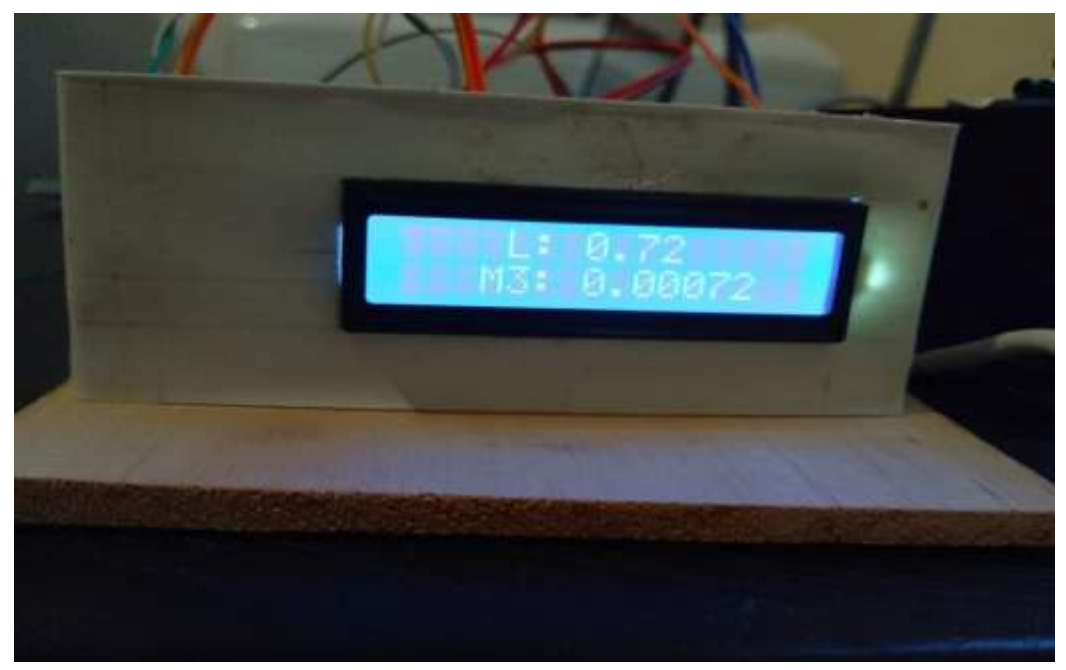

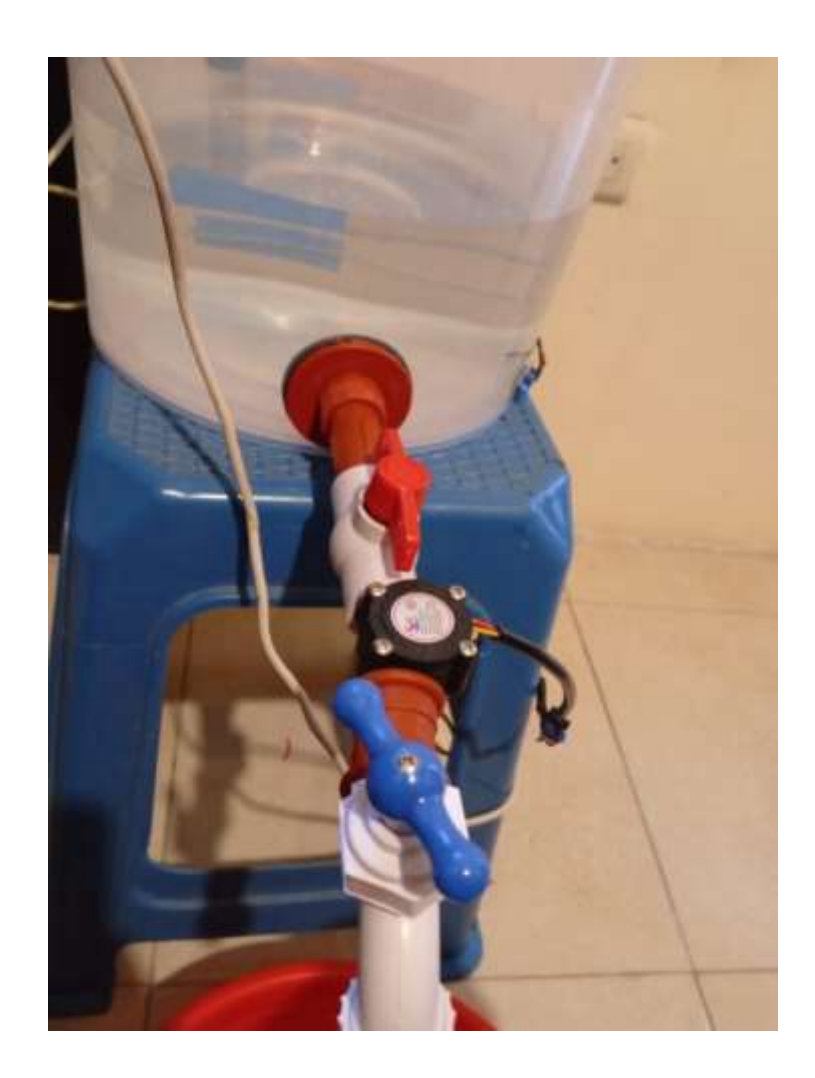

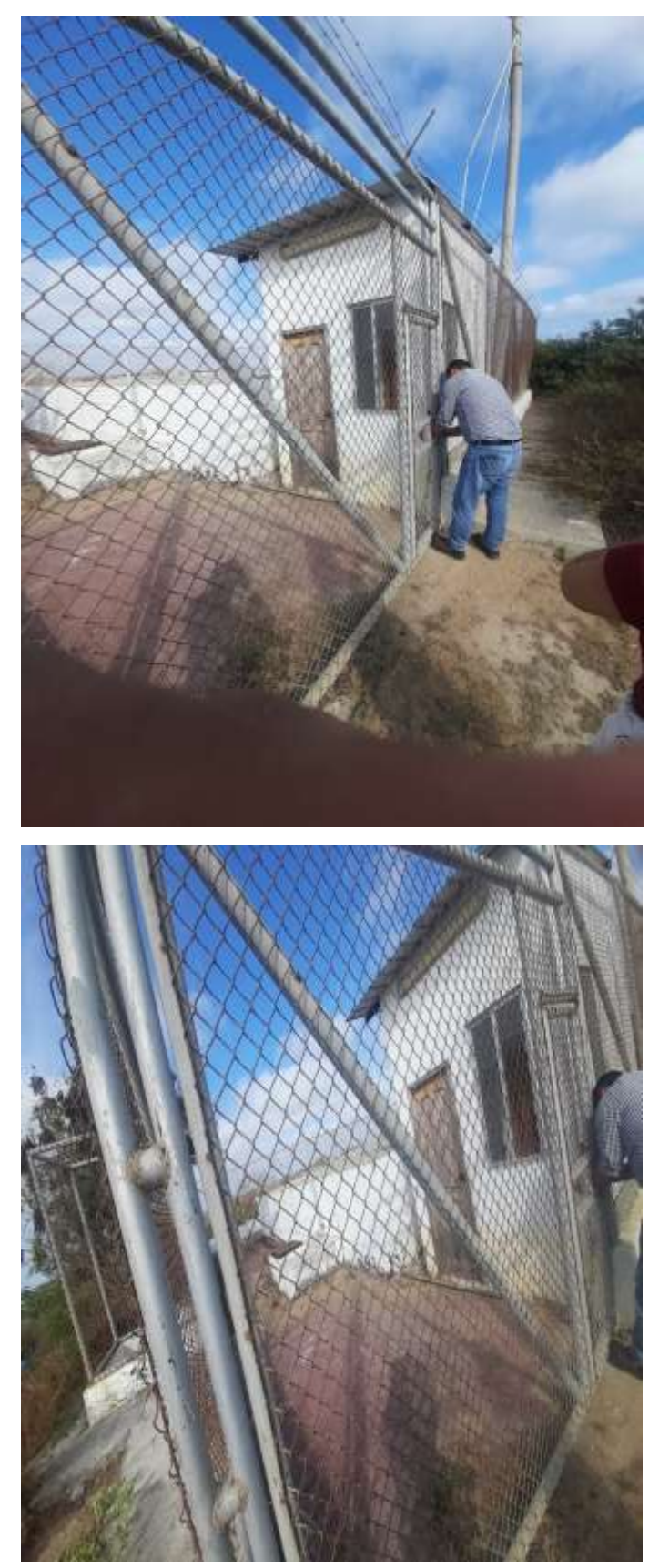

**Anexo 10. Visita técnica al Puerto Pesquero de Anconcito**

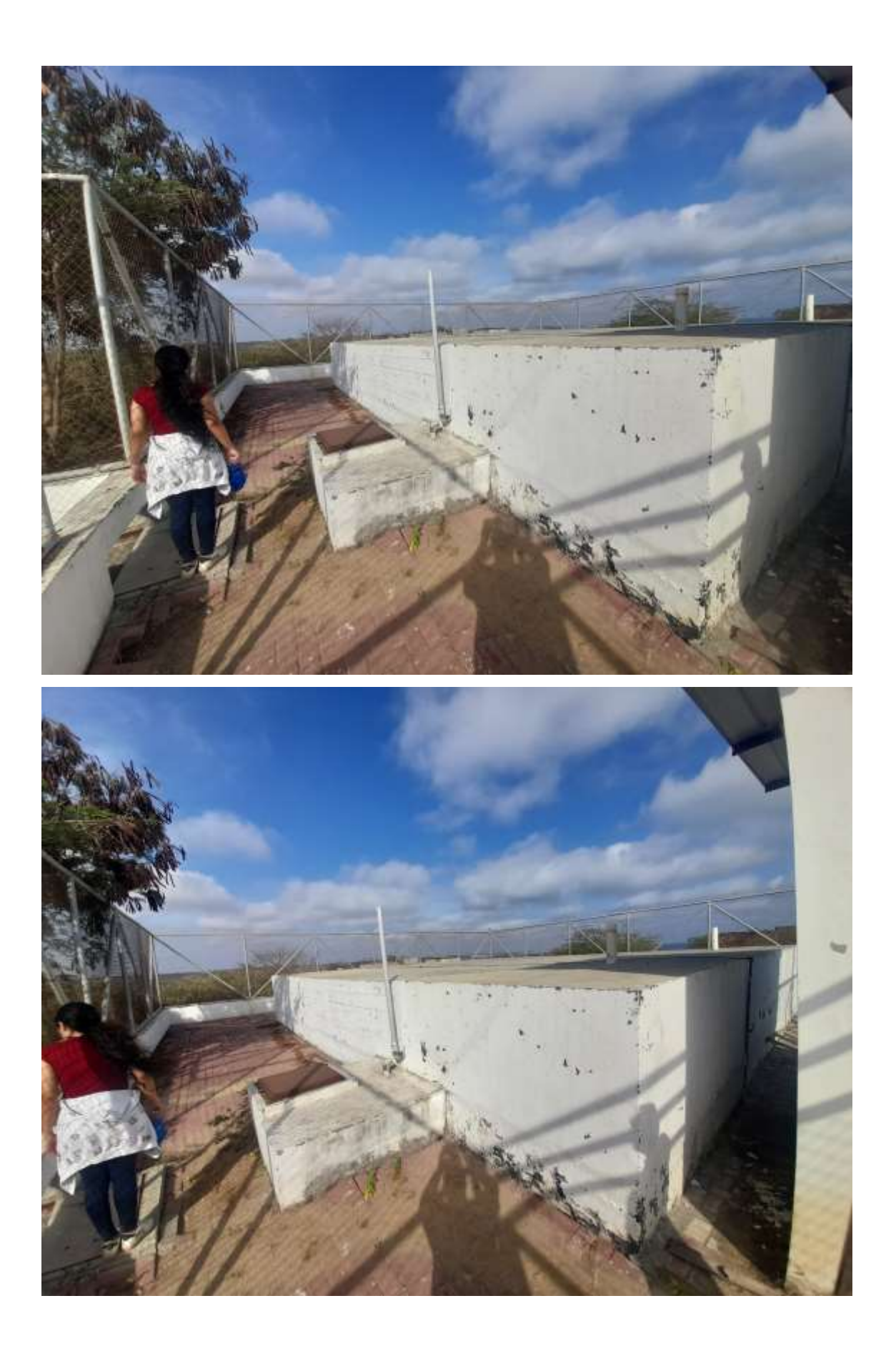

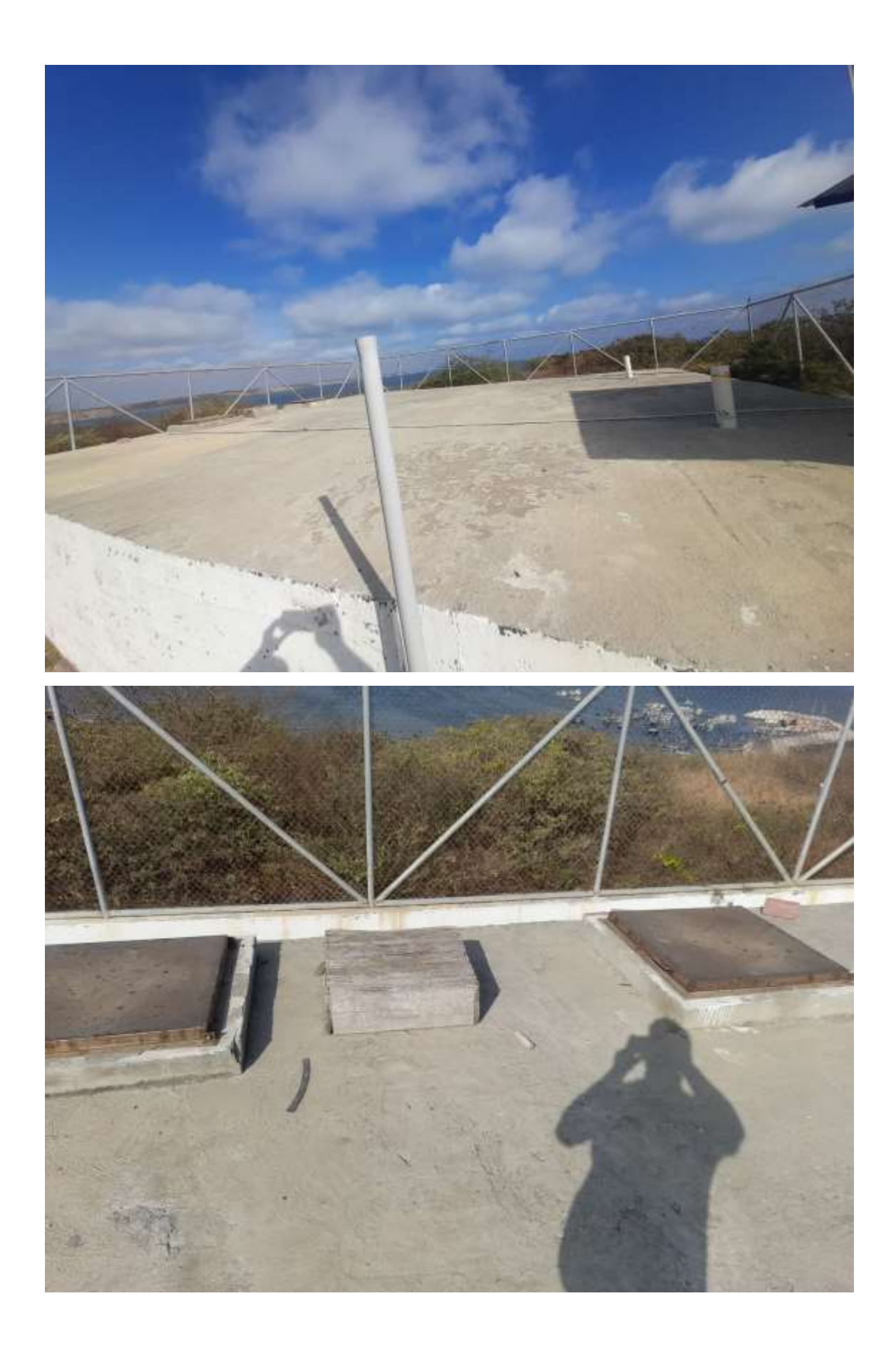

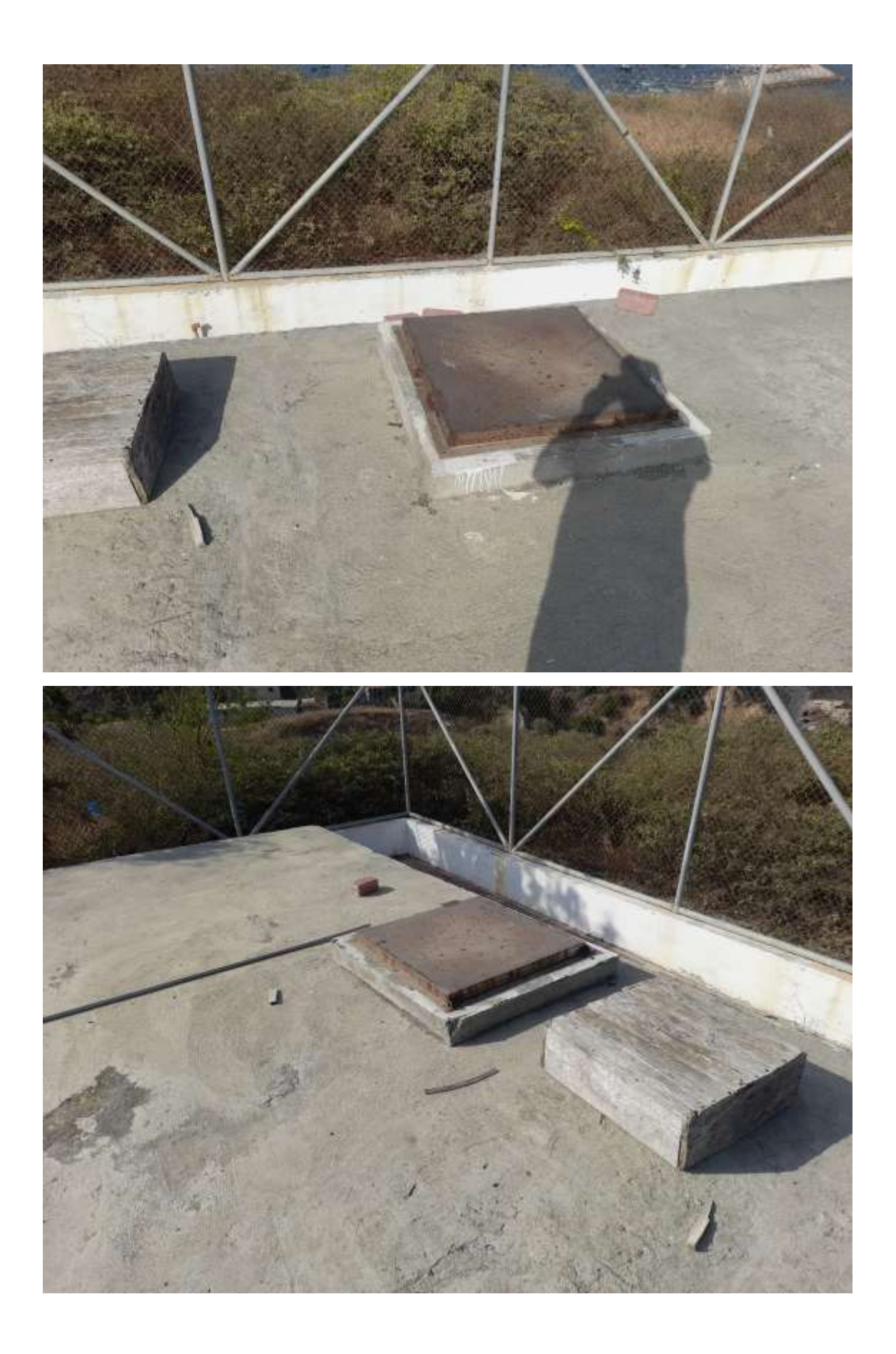

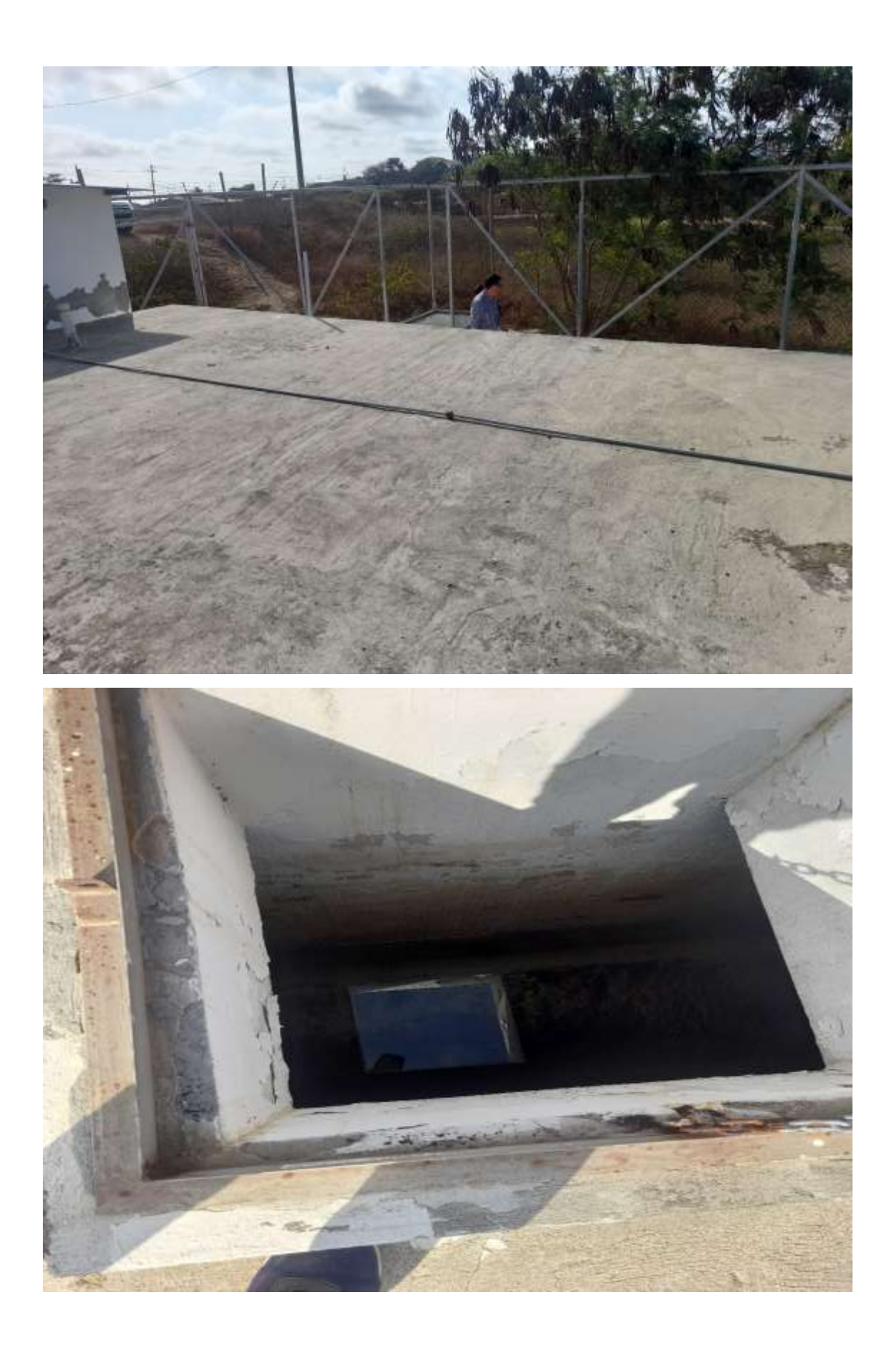

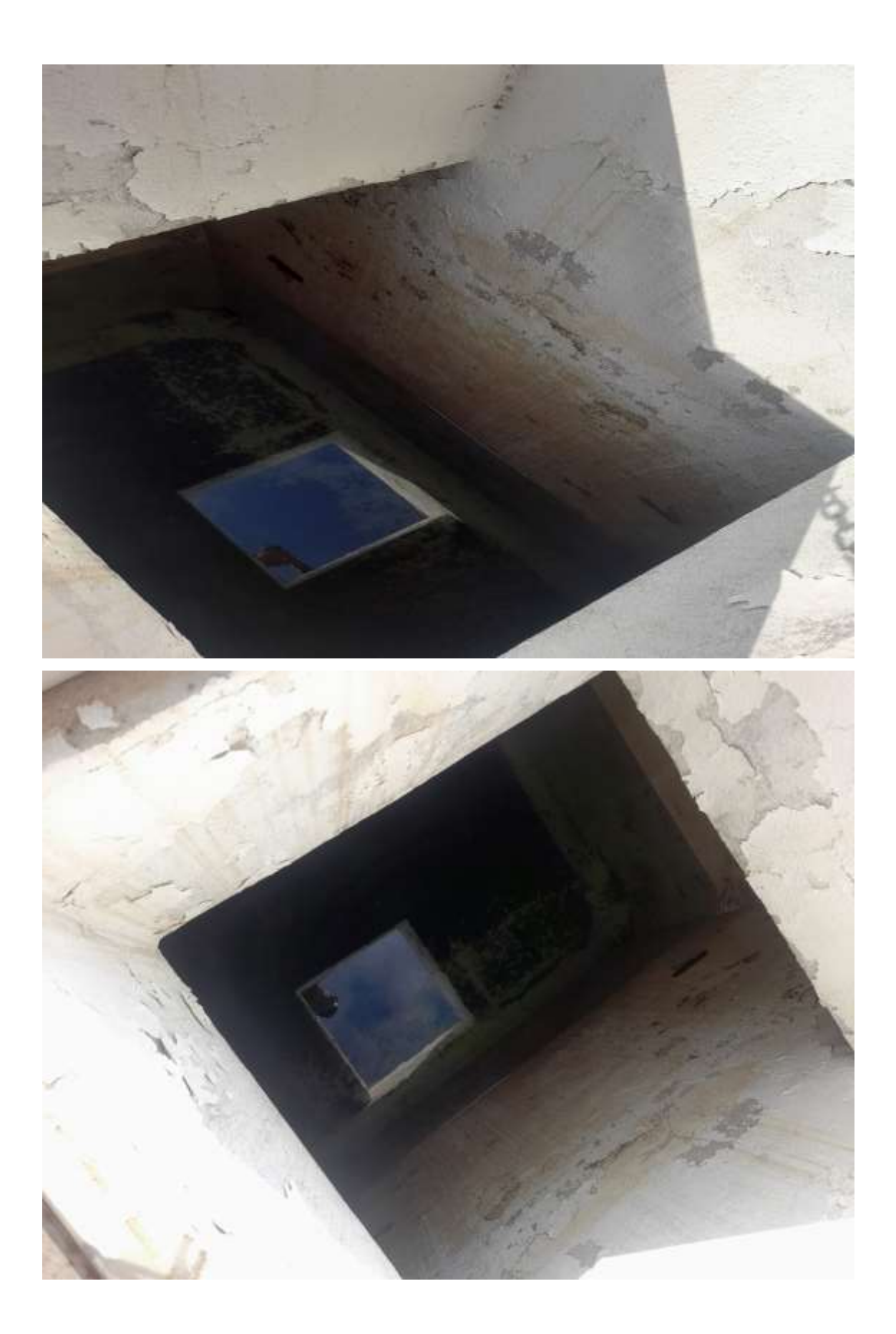

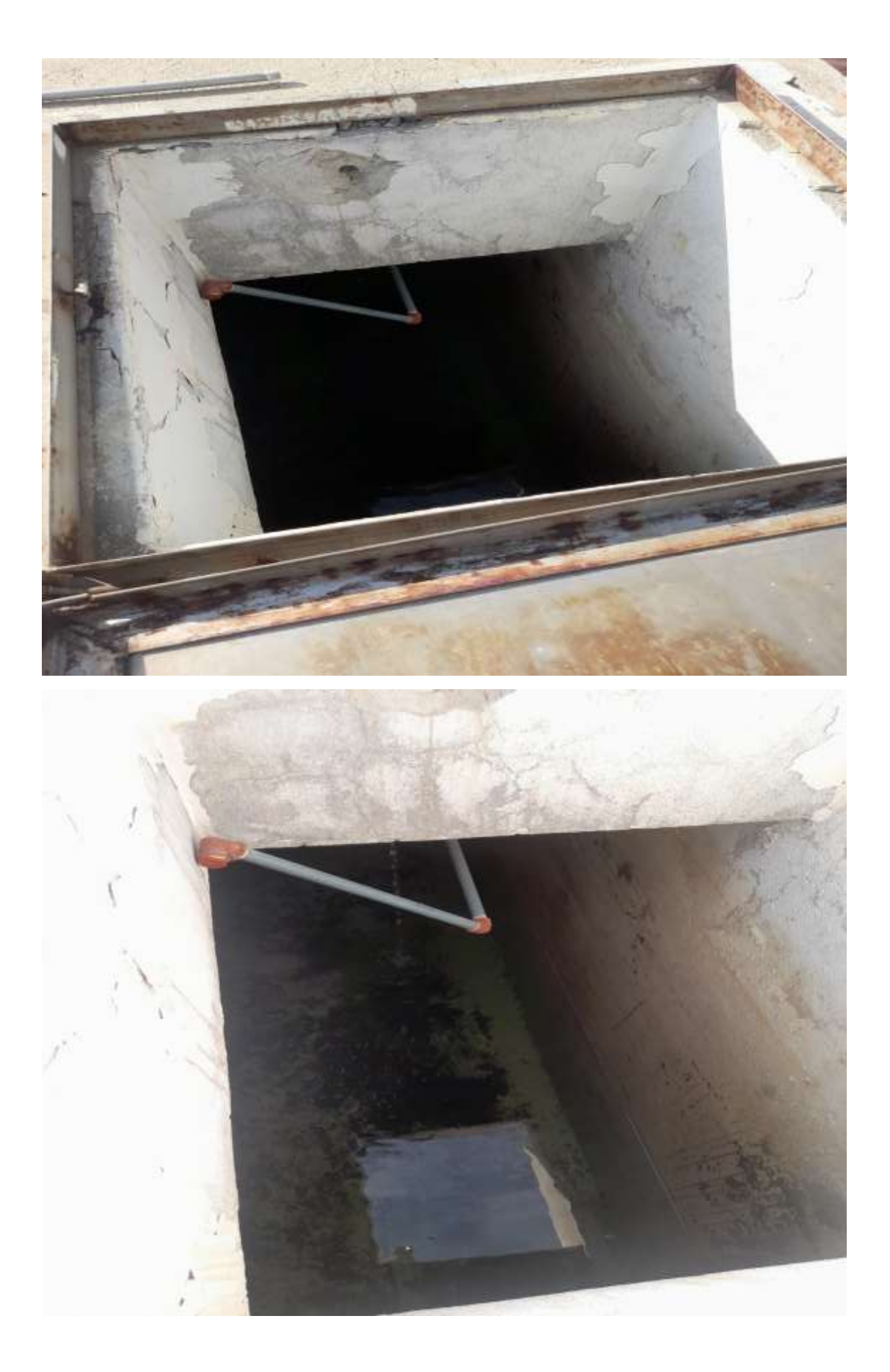

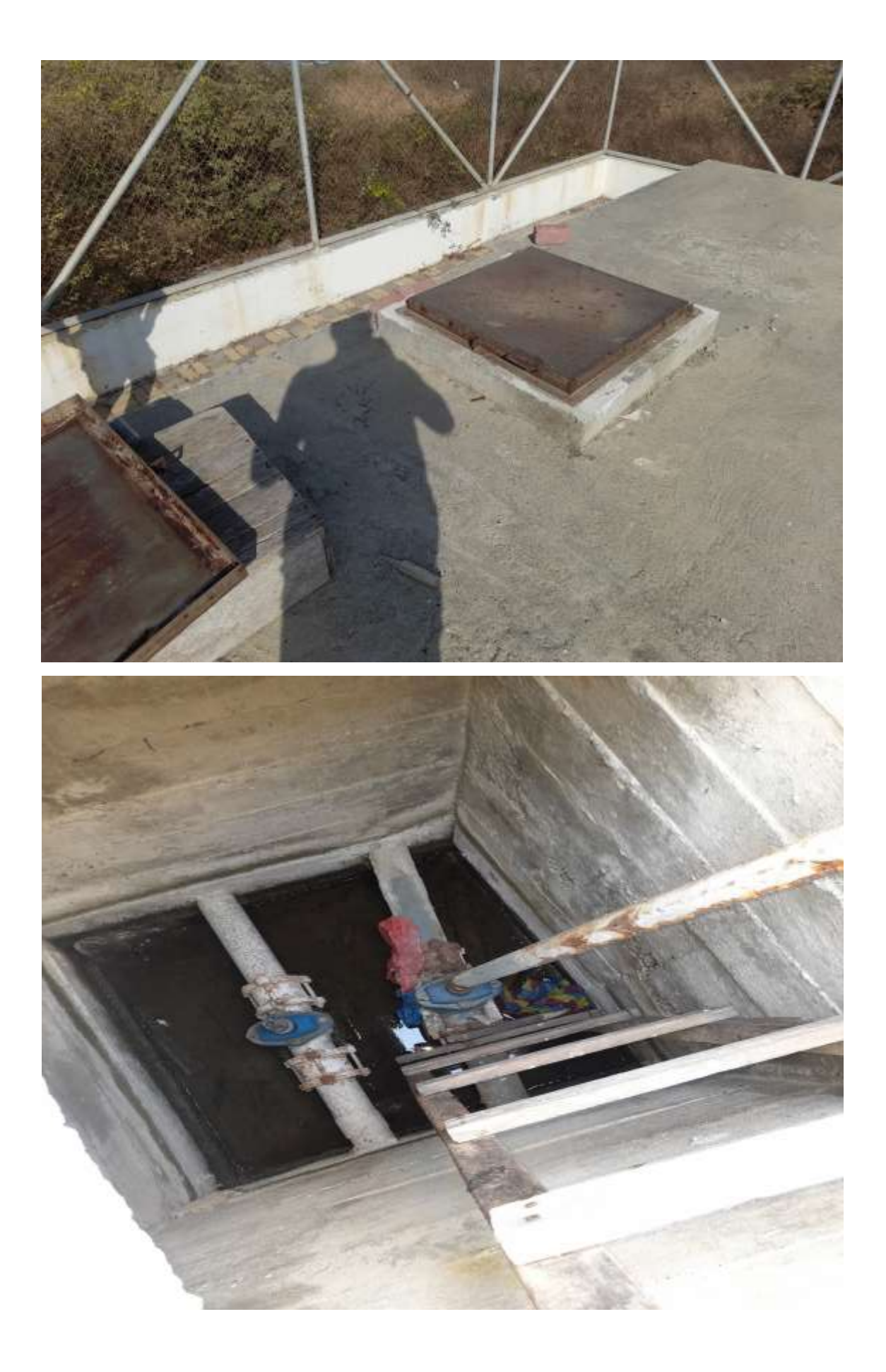

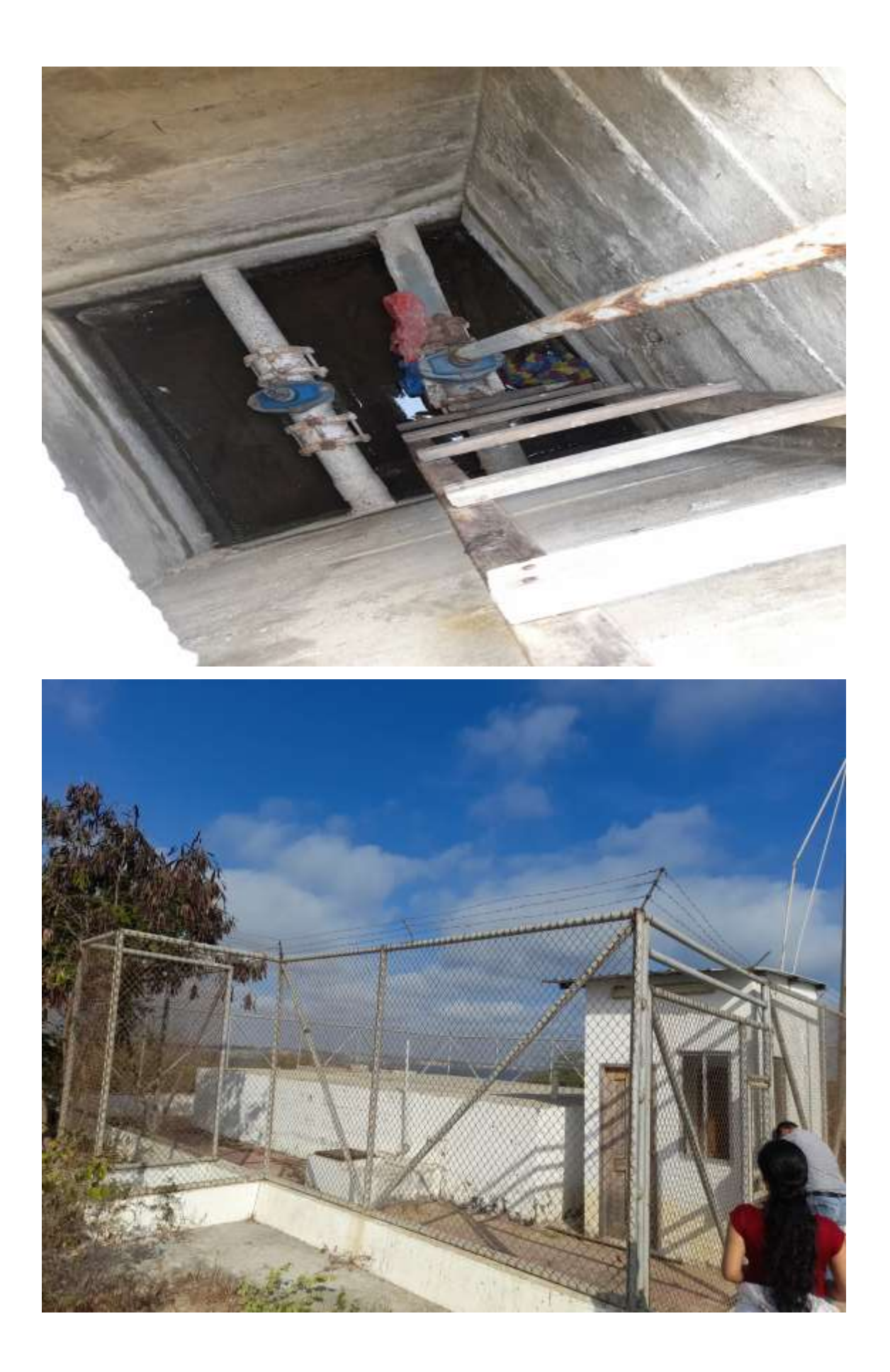